# **Panasonic**

Instrukcja obsługi

# Zestaw stereo z CD

# Model Nr SC-PMX92 **SC-PMX90**

## Spis treści

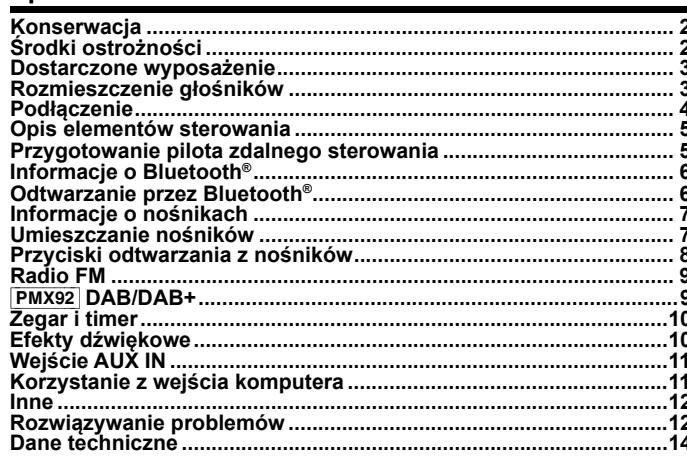

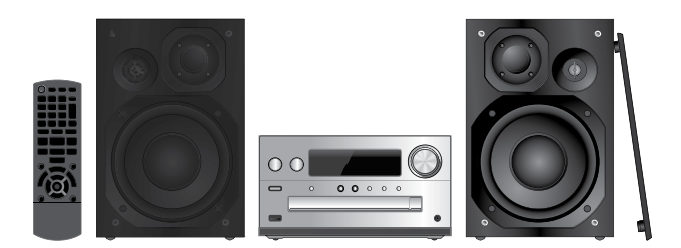

Dziękujemy za zakupienie tego produktu. Przed przystąpieniem do eksploatacji opisywanego produktu<br>należy dokładnie przeczytać niniejsze zalecenia i zachować instrukcję obsługi do wglądu.

#### **Opisane procedury należy wykonywać za pomocą pilota zdalnego sterowania. Można również użyć przycisków na panelu przednim urządzenia, jeśli są identyczne.**

Zakupione urządzenie może różnić się od przedstawionego na ilustracjach. Niniejsza instrukcja obsługi ma zastosowanie do następujących zestawów.

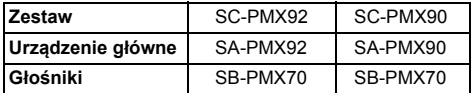

Jeżeli nie wskazano inaczej, ilustracje w tej instrukcji przedstawiają SC-PMX92.

[PMX92]: wskazuje funkcje mające zastosowanie tylko dla SC-PMX92.

[PMX90]:

wskazuje funkcje mające zastosowanie tylko dla SC-PMX90.

Symbole umieszczone na produkcie (w tym na akcesoriach) mają następujące znaczenie: AC  $\sim$ DC  $\frac{1}{2}$ Sprzęt klasy II (podwójnie izolowana konstrukcja) 1o I Wł. Í Tryb gotowości

## **Konserwacja**

- Aby wyczyścić urządzenie, wytrzyj je miękką, suchą ściereczką.
- Do czyszczenia urządzenia nie należy stosować alkoholu, rozcieńczalnika ani benzyny.
- Przed użyciem chusteczki nasączonej środkiem chemicznym należy zapoznać się z dołączoną do niej instrukcją.

# **Środki ostrożności**

## **OSTRZEŻENIE!**

#### **Urządzenie**

- Aby ograniczyć niebezpieczeństwo pożaru, porażenia prądem lub uszkodzenia urządzenia,
- − Nie należy narażać urządzenia na działanie deszczu, wilgoci, kapanie lub zachlapanie.
- Na pariie lub zachiapariie.<br>
− Na urządzeniu nie należy umieszczać żadnych przedmiotów<br>
napobijanych plynami, pp. dzboalów. napełnionych płynami, np. dzbanków.
- − Stosować wyłącznie zalecane akcesoria.
- − Stosować wylądzine zale<br>
− Nie zdejmować pokrywy.<br>
Użytkownik nie powinion
- − Nie zacjinować powizyty.<br>− Użytkownik nie powinien podejmować się naprawy urządzenia na<br>własna reke Naprawe poleży zlogió w autoprzewanym punkcje własną rękę. Naprawę należy zlecić w autoryzowanym punkcie serwisowym.

## **UWAGA!**

#### **Urządzenie**

- Aby ograniczyć niebezpieczeństwo pożaru, porażenia prądem lub uszkodzenia urządzenia,
- Niniejszego urządzenia;<br>– Niniejszego urządzenia nie należy instalować lub umieszczać<br>– Wikibioteczne zabudowanej szafec lub innej egeniczenej w biblioteczce, zabudowanej szafce lub innej ograniczonej przestrzeni. Należy zapewnić odpowiednią wentylację urządzenia.
- − Nie zasłaniaj otworów wentylacyjnych urządzenia gazetami, obrusami, zasłonami i podobnymi przedmiotami.
- − Nie umieszczać na urządzeniu źródeł otwartego ognia, jak np. zapalone świece.
- • Wtyczka zasilania umożliwia odłączenie urządzenia. Urządzenie jest przeznaczone do używania w klimacie umiarkowanym. Zainstaluj to urządzenie w taki sposób, aby możliwe było
- To urządzenie może odbierać zakłócenia wywołane użyciem telefonu komórkowego. Jeżeli takie zakłócenia wystąpią, wskazane natychmiastowe odłączenie wtyczki zasilania od gniazda zasilania.
- jest zwiększenie odległości pomiędzy urządzeniem a telefonem komórkowym.
- Urządzenie wykorzystuje promień lasera. Sterowanie, regulacje lub postępowanie w sposób tutaj nie określony grozi niebezpiecznym naświetleniem promieniami lasera.

#### **Bateria**

- Nie wolno zwierać biegunów baterii ani jej rozbierać.
- Nie ładować baterii alkalicznych ani manganowych.
- Nie wolno używać baterii, z których została zdjęta warstwa ochronna.
- Nie zbliżać baterii do źródeł ciepła lub ognia.
- Baterii nie należy pozostawiać przez dłuższy czas w pojeździe z zamkniętymi drzwiami i oknami, narażonym na bezpośrednie promieniowanie słoneczne.
- Jeśli pilot ma nie być używany przez dłuższy czas, należy wyjąć z niego baterię. Przechowywać w chłodnym, ciemnym miejscu.
- Istnieje niebezpieczeństwo wybuchu w przypadku, gdy baterie zostaną nieprawidłowo umieszczone. Baterie należy wymieniać na takie same lub na baterie równorzędnego typu, zalecane przez producenta.
- W przypadku utylizacji baterii, należy się skontaktować z lokalnymi władzami lub ze sprzedawcą celem uzyskania informacji o prawidłowym sposobie postępowania.

#### For Continental Europe, the United Kingdom and Ireland

#### **Deklaracja Zgodności (DoC)**

Niniejszym "*Panasonic Corporation*" deklaruje, iż niniejszy produkt jest zgodny z zasadniczymi wymogami i innymi znaczącymi postanowieniami Dyrektywy 2014/53/UE.

Klienci mogą pobrać kopię oryginalnej Deklaracji Zgodności (DoC) dla naszych produktów radiowych i końcowych urządzeń teletransmisyjnych (RE) z naszego serwera DoC:

#### http://www.ptc.panasonic.eu

Kontakt z autoryzowanym przedstawicielem:

Panasonic Marketing Europe GmbH,

Panasonic Testing Centre, Winsbergring 15, 22525 Hamburg, Germany

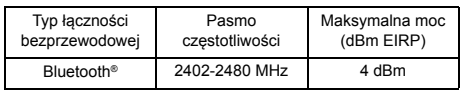

**Utylizacja zużytych urządzeń elektrycznych i elektronicznych oraz baterii**

**Dotyczy wyłącznie obszaru Unii Europejskiej oraz krajów posiadających systemy zbiórki i recyklingu**

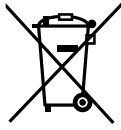

Niniejsze symbole umieszczone na produktach, opakowaniach i/lub w dołączonej dokumentacji oznaczają, że nie należy mieszać zużytych urządzeń elektrycznych i elektronicznych oraz baterii z innymi odpadami domowymi/komunalnymi.

W celu zapewnienia właściwego przetwarzania, utylizacji oraz recyklingu zużytych urządzeń elektrycznych i elektronicznych oraz zużytych baterii, należy oddawać je do wyznaczonych

punktów gromadzenia odpadów zgodnie z przepisami prawa krajowego.

Poprzez prawidłowe postepowanie ze zużytymi urządzeniami elektrycznymi i elektronicznymi oraz zużytymi bateriami pomagasz oszczędzać cenne zasoby naturalne oraz zapobiegać potencjalnemu negatywnemu wpływowi na zdrowie człowieka oraz na stan środowiska naturalnego.

W celu uzyskania informacji o zbiórce oraz recyklingu zużytych urządzeń elektrycznych i elektronicznych oraz baterii prosimy o kontakt z władzami lokalnymi.

Za niewłaściwe pozbywanie się tych odpadów mogą grozić kary przewidziane przepisami prawa krajowego.

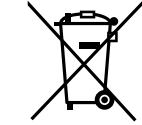

**(Dotyczy symbolu baterii (symbol poniżej)):** Ten symbol może występować wraz z symbolem pierwiastka chemicznego. W takim przypadku wymagania Dyrektywy w sprawie określonego środka chemicznego są spełnione.

## **Dostarczone wyposażenie Rozmieszczenie głośników**

Należy sprawdzić poszczególne elementy dostarczonego wyposażenia.

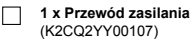

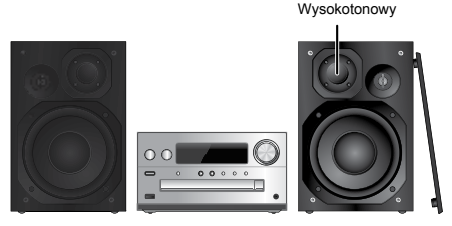

Ustaw kolumny w taki sposób, aby głośniki wysokotonowe były skierowane do środka. W przypadku zdjęcia maskownic należy uważać, żeby nie dotykać kopułek głośników, ponieważ może to spowodować ich uszkodzenie.

**Prosimy używać tylko zestawów głośnikowych znajdujących się w wyposażeniu.**

Najlepszą jakość dźwięku można uzyskać poprzez stosowanie zestawów głośnikowych z urządzeniem, do którego są przeznaczone. Użycie innych zestawów głośnikowych grozi uszkodzeniem urządzenia i pogorszeniem jakości dźwięku.

#### **Uwaga:**

- Aby zapewnić odpowiednią wentylację, należy zachować przynajmniej 10 mm odstępu między głośnikami a urządzeniem głównym.
- Zestawy głośnikowe należy ustawić na płaskim, stabilnym podłożu.
- Niniejsze zestawy głośnikowe nie mają ekranu magnetycznego. Nie należy ich umieszczać w pobliżu odbiorników telewizyjnych, komputerów ani innych urządzeń wrażliwych na oddziaływanie pola magnetycznego.
- Długotrwałe odtwarzanie przy dużym poziomie głośności może spowodować uszkodzenie systemu i skrócić jego żywotność.
- Aby uniknąć uszkodzenia urządzenia, należy zmniejszyć głośność w następujących przypadkach:
- Podczas odtwarzania zniekształconych dźwięków. Podczas odtwarzania zniekształcony<br>− Podczas regulacji brzmienia dźwięku.
- 

### **UWAGA!**

•

- **Zestawów głośnikowych należy używać wyłącznie z zalecanym systemem. W przeciwnym wypadku może dojść do uszkodzenia wzmacniacza, zestawów głośnikowych i do pożaru. W przypadku uszkodzenia urządzenia lub nagłej zmiany w jakości odtwarzania należy zwrócić się po radę do wykwalifikowanego specjalisty.**
- **W celu podłączenia zestawów głośnikowych należy zastosować procedury opisane w niniejszej instrukcji.**

**TQBM0358 3**TQBM0358

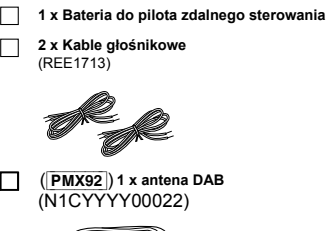

**1 x Pilot zdalnego sterowania** (N2QAYB001101)

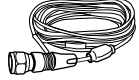

∏ ([PMX90]) **1 x wewnętrzna antena FM** (RSAX0002)

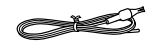

• Numery produktów w niniejszej instrukcji są aktualne w grudniu 2018. Mogą one ulec zmianie.

3

## **Podłączenie**

**2 Podłącz głośniki**

**Nie należy podłączać przewodu zasilania przed zakończeniem ustalania wszystkich innych połączeń.**

#### [PMX92]

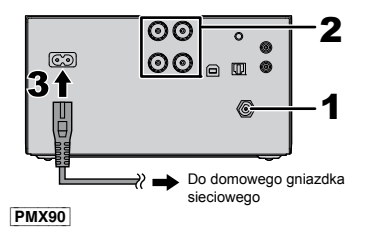

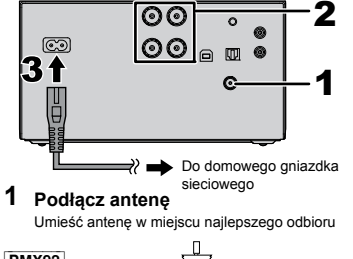

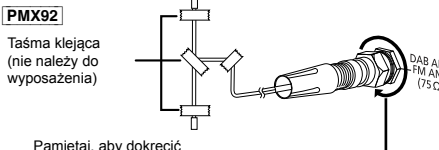

### [PMX90]

nakrętkę

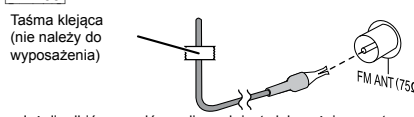

Jeżeli odbiór sygnałów radiowych jest słaby, użyj zewnętrznej •

anteny (nie należy do wyposażenia).

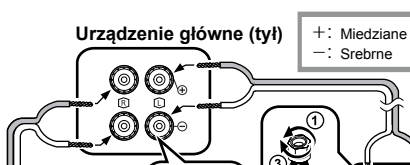

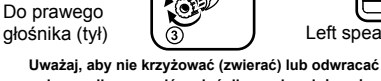

**polaryzacji przewodów głośnikowych, gdyż można w ten sposób uszkodzić głośniki.**

Left speaker (rear)

<u>iar</u>

llte.

#### **3 Podłącz przewód zasilania.**

Nie stosować przewodów zasilania pochodzących z innych urządzeń.

### **Oszczędzanie energii**

System pobiera niewielką ilość energii ( $\Rightarrow$  13), nawet w trybie gotowości. Gdy system nie jest używany, należy odłączyć go od zasilania.

## **Podłączanie innych urządzeń**

Można podłączyć odtwarzacz DVD, przenośny odtwarzacz audio itp.

### **Uwaga:**

- Przed podłączeniem urządzenia należy odłączyć przewód zasilania. •
- Wyłącz cały sprzęt i przeczytaj odpowiednie instrukcje obsługi. •
- Podzespoły i przewody są sprzedawane oddzielnie. •
- Aby podłączyć urządzenia innego typu niż opisane w tej instrukcji, skonsultuj się ze sprzedawcą.
- W przypadku korzystania z przejściówek, może dojść do zniekształcenia dźwięku.
- Podczas odtwarzania zawartości wideo z wykorzystaniem tej funkcji, obraz i dźwięk mogą nie być zsynchronizowane.

### **Podłączanie do gniazda AUDIO IN**

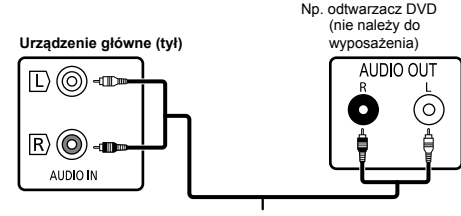

Przewód audio (nie należy do wyposażenia)

### **Podłączanie do gniazda OPT IN (optyczne wejście audio)**

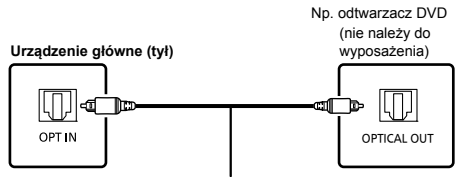

Optyczny kabel cyfrowy audio (nie należy do wyposażenia)

- Cyfrowe wejście audio niniejszego urządzenia może wykryć tylko następujące liniowe sygnały PCM (LPCM). Szczegółowe informacje znajdują się w instrukcji obsługi podłączonego urządzenia.
- Częstotliwość próbkowania: 32, 44,1, 48, 88,2, 96 kHz Liczba bitów kwantyzacji: 16/24 bitów −
- Liczba bitów kwantyzacji: 16/24 bitów

### **Podłączanie do gniazda AUX IN**

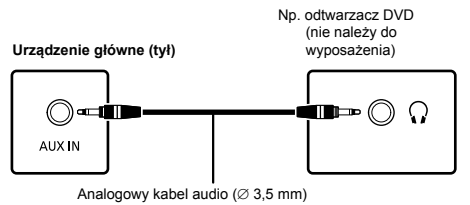

(nie należy do wyposażenia)

Po podłączeniu do gniazda AUX IN można dostosować poziom • wejścia itp. Szczegółowe informacje znajdują się w "Wejście AUX IN" ( $\Rightarrow$  11).

흔 **4**

TQBM0358

**BM0358** 

# **Opis elementów sterowania**<br>
1 Przełącznik gotowości/włączani

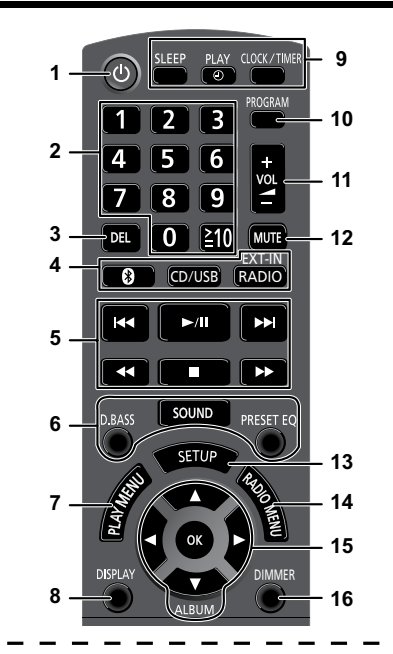

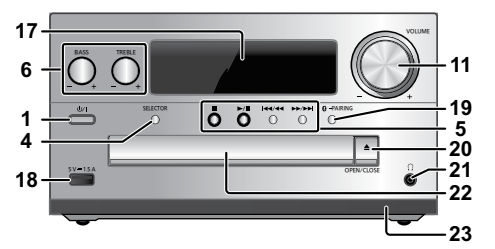

**17** 

#### **1 Przełącznik gotowości/włączania [ Overview of controls 1 Standby/on switch [**Í**], [**Í/I**] ], [ Overview of controls 1 Standby/on switch [**Í**], [**Í/I**] /I]** vice versa. In standby mode, the unit is still

Naciśnij ten przycisk, aby wyłączyć urządzenie (przełączyć je w 16 Przyciemn stan gotowości) lub włączyć je z powrotem. W stanie gotowości P urządzenie nadal pobiera niewielką moc.

- **2 2** Przyciski numeryczne[1 do 9, 0,  $\geq$ 10]
	- To select a number of  $\sum_{i=1}^n a_i \in S$ ,  $\sum_{i=1}^n a_i$  and  $\sum_{i=1}^n a_i$  and  $\sum_{i=1}^n a_i$  and  $\sum_{i=1}^n a_i$  and  $\sum_{i=1}^n a_i$  and  $\sum_{i=1}^n a_i$  and  $\sum_{i=1}^n a_i$  and  $\sum_{i=1}^n a_i$  and  $\sum_{i=1}^n a_i$  and  $\sum_{i=1}^n a_i$  and  $E_x$  May wybrid: 2-cynowy numericle  $P$ rzykład: 16: [ $\geq$  10]  $\rightarrow$  [1]  $\rightarrow$  [6]
- Aby wybrać 3-cyfrowy numer Aby wybrać 3-cyfrowy numer<br>Przykład:124:[≧10] → [≧10] → [1] → [2] → [4]  $\qquad \qquad$  lub roz
- **3 3** Delete a programowanej ścieżki
- **4 4 Wybór źródła dźwięku**

ogo otoromania 1221 - 1212 - 1212 - 1212 - 1212 - 1212 - 1212 - 1212 - 1212 - 1212 - 1212 - 1212 - 1212 - 1212 - 1212 - 1212 - 1 On the remote control  $\Gamma$   $\sim$   $\Gamma$ 

[ ]: "BLUETOOTH" (2005)<br>|-<br>|1.  $\mathbb{R}$  , we have the set of the set of the set of the set of the set of the set of the set of the set of the [8]: "BLUETOOTH" [CD/USB]:"CD"(."USB"  $[RADIO, EXT-IN]$ :

 $P(AB + r \cdot (PMX92)) \longrightarrow 'FM'' \longrightarrow 'AUDIO IN''$  $\hat{\mathbb{C}}$  "PC" $\leftarrow$  "OPT" $\leftarrow$  "AUX"  $\leftarrow$ 

Na urządzeniu głównym On the main unit

[SELECTOR]:

"CD"  $\rightarrow$  "BLUETOOTH"  $\rightarrow$  "DAB+" (PMX92))  $\rightarrow$  "FM" 23 Czujnik zd  $\uparrow$ 。↑<br>"PC"←– "USB"←– "OPT"←– "AUX"←– "AUDIO IN" **Przygoto**  $\downarrow$  is in the contract of  $\downarrow$  in the contract of  $\downarrow$  $\uparrow$ 

- **5 5** Podstawowe elementy sterowania odtwarzaniem **6** Separate the sound effects the sound effects that some sound effects the sound effects the sound effects the sound effects the sound effects of the sound effects of the sound effects of the sound effects of the sound e
- **6 6** Wybór charakterystyki dźwięku
- **7 7** Ustawienia elementów menu odtwarzania
- **8 8** Wyświetlanie zawartości
- **9 9** Funkcja zegara lub timera
- **9** Clock and the system of the system of the system of the system of the system of the system of the system of the system of the system of the system of the system of the system of the system of the system of the system o
- **11** Regulacja głośności systemu
- **12 Wyciszanie dźwięku** Ponownie nacisnij przycisk, aby anulować wybor.<br>"MUTE" można wyłączyć również przez regulowanie głośności<br>lub wyłaczając system wo rz można wyiączyc rownież przez regulowanie glos<br>lub wyłączając system. **11**<br>Ponownie naciśnij przycisk, aby anulować wybór.
- **13** "MUTE" is also cancelled when you adjust the **20 5** "MUTE" is also cancelled when you adjust the **20 5** Wyświetlanie menu ustawień "MUTE" is also cancelled when you adjust the volume or when you switch off the system. **13** Enter setup menu Press the button again to cancel.
- 14 Ustawienia elementów menu radia  $\mathbf v$  menu usu when  $\mathbf v$ volume or when you say the system.
- **15** Wybór opcji
- **15** Wybor opcji<br>**16** Przyciemnianie panelu wyświetlacza **16** Przycienniamie panelu wyswedacza<br>Ponownie naciśnij przycisk, aby anulować wybór.<br>**17** Display panelu by anulować wybór. Press the button again to cancel. Press the button again to cancel.
- **17** Wyświetlacz<br>**18** Port for USB
- 18 Port urządzeń USB
- **19** Bluetooth<sup>®</sup>- przycisk parowania
	- Naciśnij, aby wybrać "BLUETOOTH" jako źródło dźwięku.
- Nacisnij, aby wybrac $\overline{B}$  but to enter pairing and  $\overline{B}$  and  $\overline{C}$  and  $\overline{D}$  and  $\overline{D}$  aromania ( $\Rightarrow$  6) - Nacismy i przydzymaj, aby wejsc do trybu parowania ( $\approx$  0)<br>lub rozłączyć urządzenie Bluetooth® ( $\Leftrightarrow$  7).

### 20 Otwieranie lub zamykanie kieszeni napędu płyt  $\ddotsc$

# **21** Gniazdo słuchawek( $\cap$ )

- **20** Open or close the disc tray **20** Open or close the disc tray **20** Open or close the disc tray Plug type: 3.5 mm stereo (not supplied) Typ wtyku: średnica 3,5 mm, stereo (nie należy do wyposażenia) •
- **21 Headphones jack ( )** hearing damage. uszkodzeniu słuchu. • Należy unikać długotrwałego słuchania, aby zapobiec<br>uszkodzeniu słuchu.
	- Nadmierne ciśnienie akustyczne dźwięku wydobywającego się<br>Nadmierne ciśnienie klaskyczne dźwięku wydobywającego się The studies of the studies and definition of the providence of the studies of the studies of the studies of the studies of the studies. utratę słuchu.
- .<br>anie przez dłuższy czas może doprowadzić do<br>.usbu wownotrzowe  $\alpha$  at a full volume functions may be functional periods  $\alpha$  $w$  e write full volume for  $w$  and  $p$  is a function of  $p$  is a function of  $p$  is a function of  $p$ utratę słuchu.<br>• Głośne słuchanie przez dłuższy czas może doprowadzić do uszkodzeń w uchu wewnętrznym.

#### 22 Kieszeń napędu płyt  $\mathbf{t}$

- Nie należy umieszczać żadnych przedmiotów przed tacą na płytę.
- 23 Czujnik zdalnego sterowania

#### **23** Remote control sensor **23** Remote control sensor : ; **23** Remote control sensor **Preparing the remote control Przygotowanie pilota zdalnego Preparing the remote control Preparing the remote control Prepared the remote control sterowania**

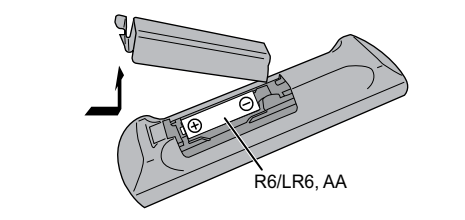

- Należy stosować baterie alkaliczne lub manganowe.
- Nalezy slosować balerie alkaliczne lub manganowe.<br>• Załóż baterię tak, aby jej bieguny (+ i –) były zgodne z oznaczeniami wewnątrz obudowy pilota zdalnego sterowania.
- wewnątrz obudowy pilota zdalnego sterowania.<br>• Ustaw pilota w kierunku czujnika zdalnego sterowania, tak aby nie było między nimi żadnych przeszkód, w odległości nie większej niż<br>było między nimi żadnych przeszkód, w odległości nie większej niż 7 m od przedniej strony urządzenia, pod kątem do ok. 30° w lewo directly in front of the main unit, within an angle of directly in front of the main unit, within an angle of directly in front of the main unit, with the main unit, with an angle of the main unit, with an angle of the main unit, with  $\alpha$ lub prawo

# **Panasonic bears no responsibility for data and/or**

Firma Panasonic nie ponosi odpowiedzialności za narażenie Firma Panasonic nie ponosi odpowiedzialności za narazenia<br>danych na zagrożenia podczas transmisji bezprzewodowej. **Panasonic bears no responsibility for data and/or** 

#### **wireless transmission.** <del>–</del><br>Stosowane pasmo częstotliwości

Stosowane pasnio częstotniwości<br>• System wykorzystuje pasmo częstotliwości 2,4 GHz.

## **Certyfikacja tego urządzenia**

- · Zestaw podlega ograniczeniom dotyczącym częstotliwości i ma odpowiedni certyfikat wydany na podstawie odpowiednich przepisów.<br>Nie se wiec krajączec (ziwnodkiwacja pozwolacja od transmisia oupowiedni centylikat wydany na podstawie odpowiednich przepist<br>Nie ma więc konieczności uzyskiwania pozwolenia na transmisję<br>haznrzewodowa bezprzewodową.
	-
- Tonizsze działanie są scigarie przez prawo w nieki<br>- Rozkładanie na części lub modyfikacja systemu.<br>- Llaugenia informacji przez prawo w nieki
- Traching indication indication indications.<br>- Usuwanie informacji dotyczących specyfikacji.

## - Removing specification indications. **Restrictions of use Ograniczenia użytkowania** - Removing specification indications. equipped devices is not guaranteed.

- Nie gwarantuje się możliwości transmisji bezprzewodowej i/lub  $\bullet$  the gradiately  $\bullet$  in contains a material is technological bluetooth.<br>Showards ze wszystkini urządzeniami z technologią Bluetooth.
- · Wszystkie urządzenia muszą być zgodne z normami określonymi przez Bluetooth SIG, Inc.
- W zależności od specyfikacji i ustawień urządzenia, podłączenie może nie być możliwe lub niektóre operacje mogą się różnić.
- · Zestaw obsługuje technologię bezpieczeństwa Bluetooth®. Jednak w zależności od środowiska, w którym działa, oraz/ lub<br>wireless this security is postably the postably not sufficient. Jednak w zalezności od srodowiska, w którym działa, oraz/ lub<br>ustawień, bezpieczeństwo to może nie być wystarczające. Podczas ustawieni, bezpieczenstwo to może nie być wystarczające. Pouczas<br>bezprzewodowej transmisji danych do zestawu należy zachować<br>ostrożność ostrożność.
- depending on the operating environment and/or settings, this security is possibly not sufficient. Transmit data wirelessly to this system with caution. **Certification of this device** This system conforms to frequency restrictions and **Certification of this device** settings, this security is possibly not sufficient. Transmit data wirelessly to this system with caution. Zestaw nie może przesyłać danych do urządzenia Bluetooth®. device.

## **• The massive of users the caution based on frequency laws. The caution of users on frequency laws. The caution of users of users on frequency laws. The caution of users of users on**  $\alpha$

**∠asięg stosowania**<br>● Używaj urządzenia w odległości maksymalnie 10 m.<br>Użesia masta się masisienu w polska śróci od otenecje przezłości Zasięg może się zmniejszyć w zależności od otoczenia, przeszkód • Use this device at a maximum range of 10 m. countries: **Range of use** lub zakłóceń. environment, obstacles or interference.

# lub zaklocenia<br>Zakłócenia powodowane przez inne urządzenia

- w wyniku zakłocen powodowanych przez linie urządzenie<br>Bluetooth® lub urządzenia, które korzystają z pasma częstotliwości environment, obstacles or interference. **Interference from other devices** 2,4 GHz, znajdujące się w pobliżu systemu, system może nie 2,4 GHz, znajdujące się w pobliżu systemu, system może nie<br>działać prawidłowo i mogą wystąpić problemy takie jak hałas oraz<br>szazał płównaja dźwiału: uzialac prawidiowo i mogą wystąpie probiemy takie jak nalas oraz<br>przeskakiwanie dźwięku. · W wyniku zakłóceń powodowanych przez inne urządzenie
- · System może nie działać prawidłowo, jeżeli fale radiowe emitowane • System moze nie uziałac prawidowo, jezen rate radiowe emitowane<br>przez pobliską stację nadawczą itp. są zbyt silne.  $\frac{1}{2}$ from a nearby broadcasting station, etc. is too strong.

## other Bluetooth® devices or the devices that use the 2.4 GHz band. SIG, Inc. **Przeznaczenie**

- **Przeznaczenie**<br>• System przeznaczony jest do użytku ogólnego.
- System przeznaczony jest do dzytku ogomego.<br>• Nie należy używać tego zestawu w pobliżu urządzeń lub w · Nie należy używać tego zestawu w pobliżu urządzen lub w<br>środowisku wrażliwym na zakłócenia radiowe (np. lotniska, szpitale, s and the main of the contract of the contract of the contract of the contract of the contract of the contract of the contract of the contract of the contract of the contract of the contract of contract of contract of cont  $\overline{a}$
- settings, this security is possibly not sufficient. • This system is for normal, general use only.

#### **Informacje o Bluetooth<sup>®</sup> <b>About Bluetooth** Bluetooth® and the summation of the **promise of the about Bluetooth** Bluetooth **Bluetooth** Bluetooth Bluetooth Bluetooth Bluetooth Bluetooth Bluetooth Bluetooth Bluetooth Blueto **Ddtwarzanie przez Bluetooth®** connection **Bluetooth® operations Odtwarzanie przez Bluetooth<sup>®</sup>**

Za pomocą połączenia Bluetooth<sup>®</sup> możesz bezprzewodowo za pomocą połączenia Biuetootn° możesz bezprzewodowo<br>odtwarzać dźwięk Bluetooth® z urządzenia audio z użyciem tego<br>systemu systemu. By using the Bluetooth® connection, you can listen to the

systemu.<br>∙ Więcej informacji znajduje się w Instrukcji obsługi viecej mormacji znajce<br>urządzenia Bluetooth®. **Connecting via Bluetooth® menu Preparation**

#### **Połączenie poprzez menu Bluetooth<sup>®</sup> Certification of this device** Połączenie poprzez menu Bluetooth<sup>®</sup>

#### **Przygotowanie**<br>Przygotowanie  $\mathbf{r} = \mathbf{r} + \mathbf{r}$  for the device and place and place and place and place and place and place and place and place

bezprzewodową.<br>• Poniższe działania są ścigane przez prawo w niektórych krajach: pobliżu tego zestawu. **Przygotowanie**<br>• Włącz funkcję Bluetooth® w urządzeniu i umieść urządzenie w pobliżu tego zestawu.

## - Rozkiadanie na części lub modynkacja systemu.<br>- Usuwanie informacji dotyczących specyfikacji.<br>Ownat termine w termine w termine w termine w termine w termine z urządzeniami Bluetooth® **Pairing with Bluetooth® devices**

- 1 Naciśnij [<mark>⊙</mark>] aby wybrać"BLUETOOTH". - 2012<br>Jeżeli na wyświetlaczy wyświetlone jest "PAIRING", przejdź<br>do kroku 3. do kroku 3. **1**
- do kroku 3.<br>2 Naciśnij [PLAY MENU], aby wybrać "PAIRING", a  $\sum$  National process in the Newton Contract of Alexander 2.

Ewentualnie naciśnij i przytrzymaj [8 -PAIRING] na urządzeniu.

3 Wybierz"SC-PMX92"lub"SC-PMX90"z menu Bluetooth<sup>®</sup> urządzenia Bluetooth<sup>®</sup>. **3**

Adres MAC (np. alfanumeryczny ciąg unikalny dla każdego<br>zestawu) może wyświetlić się, zanim pojawi się nazwa<br>urzadzenia ołównego zestawu) może wyswietno się, zamini pojawi się nazwa<br>urządzenia głównego. Adelbourn dr. Adelbourn Prince Country<br>Adres MAC (np. alfanumeryczny ciąg unikalny dla każdego

urządzenia głownego.<br>Nazwa połączonego urządzenia wyświetlana jest na ekranie<br>nrzez kilka sekund. prize kilka sekund...<br>przez kilka sekund...

Rozpocznij odtwarzanie na urządzeniu Bluetooth $^\circ$ . 4 Rozpocznij odtwarzanie na urządzeniu Bluetooth<sup>®</sup>. **4**

# Podłączanie sparowanego urządzenie Bluetooth<sup>®</sup>

- 1 Naciśnij [8], aby wybrać "BLUETOOTH". "READY" jest wyświetlone na wyświetlaczu. **1**
- **Bluetooth® urządzenia Bluetooth®.**<br>Nazwa połączonego urządzenia wyświetlana jest na ekranie<br>przez kilka sekund. wazwa połączonego urządzenia wyswiedana jest na ekraine<br>przez kilka sekund. NEADT Jest wyswietloffe ha wyswietladzu.<br>2 Wybierz"SC-PMX92"lub"SC-PMX90"z menu<br>Bluetooth® urzadzenia Bluetooth®  $\sum$  wybierz 30-PMX32 lub 30-PMX30 2 literature. **2**
- przez klika sekund.<br>3 Rozpocznij odtwarzanie na urządzeniu Bluetooth®. **Bluetooth® device's Bluetooth® menu. 3**

#### **Uwaga: Example 1000 Servers with the passion of the passenger will be replaced.** • If prompted for the passkey, input "0000".

•

- **Uwaga:**<br>▪ Jeżeli wyświetli się komunikat proszący o klucz, wprowadź "0000".
- Można zarejestrować maksymalnie 8 urządzeń w tym zestawie. W Principal zarejestrować maksymanie o urządzeni w tym zestawie, w<br>przypadku sparowania dziewiątego urządzenia, urządzenie, które przypadna oparowania dziewiątego drządzenia, drządzenie, które<br>było najdłużej nieużywane, zostanie zastąpione.
- bylo najdużej nieużywane, zostanie zastąpione.<br>• Do zestawu można podłączać tylko jedno urządzenie jednocześnie.
- Bo zestawa można ponączać tylko jedno drządzenie jednoczesnie:<br>• Kiedy "BLUETOOTH" wybrane jest jako źródło, niniejsze v Kiedy BLOETOOTH wybrane jest jako złodno, himiejsze<br>urządzenie automatycznie spróbuje połączyć się z ostatnio urządzenie automatycznie spróbuje połączyć się z ostatnio<br>podłączonym urządzeniem Bluetooth® (Na wyświetlaczu podczas podiączonym urządzeniem Bluetooth® (wa wyświetlaczu podczas<br>tego procesu wyświetlane jest "LINKING") W razie niepowodzenia **Blueto procesu wyswietiane jest Envirope y w razie met**<br>Blueton model<br>Transmission model<br>Transmission politics or sound quality or sound quality or sound the sproblem.

## Tryb transmisji Bluetooth $^\circ$ **Preparation**

**Przygotowanie**<br>Przygotowanie Możesz zmienić tryb transmisji, aby ustawić priorytet jakości transmisji lub jakości dźwięku. Mozesz zmienic tryb transmisji, aby ustawic priorytet jakości<br>transmisji lub jakości dźwielu.

PTZygotowarne<br>• Naciśnij [O], aby wybrać "BLUETOOTH".

 $\bullet$  Jeżeli urządzenie Bluetooth® jest już podłączone, rozłącz je.

- **1 Press Press [PLAY MODE**". • Jezeli urządzenie Biuetootn~ jest już podrączone, rozrącz je.<br>1 Maciśnij kilkakrotnie [PLAY MENU], aby wybrać "LINK<br>MODE". **Modeling is maintenance in the device of the device of the device that has no**  $\bullet$  MODE". **1**
- 2 MODE :<br>Naciśnij [◀, ▶], aby wybrać tryb, a następnie naciśnij **[OK].**<br> **[OK]**.  $[OK]$ . **2 Press [**2**,** <sup>1</sup>**] to select the mode and then press**   $[OK]$ . **2 Macising [ · · ·** · **j**, aby wybrac tryb, a ne<br>IOK1
	- ron.<br>MODE 1: Nacisk na jakość połączenia<br>MODE 3: Naciska siska (ściścich)
- MODE 2: Nacisk na jakošť dźwięku<br>MODE 2: Nacisk na jakość dźwięku **MODE 1**: Emphasis on connectivity  $\frac{1}{2}$ **3 Second**  $\frac{1}{2}$  **Select**  $\frac{1}{2}$  **SCC-PMX**

#### **Uwaga:**  $\mathsf{w}$ ada: ("LINKING" is indicated on the display is indicated on the display is indicated on the display is in

- **Uwaga:**<br>• Wybierz "MODE 1", jeżeli dźwięk jest przerywany.
- Wybierz widde 1, jezen uzwięk jest przerywany.<br>• Podczas odtwarzania zawartości wideo z wykorzystaniem tej funkcji, • Podczas odtwarzania zawartości wideo z wykorzystaniem tej funkcji,<br>obraz i dźwięk mogą nie być zsynchronizowane. W takim przypadku<br>należy wybrać "MODE 1" nalezy wyprac MODE 1 .<br>• Ustawienie fabryczne to "MODE 2". **Blueton model is unique to each set of the set of the set of the set of the set of the set of the należy wybrać "MODE 1".** 
	- You can change the transmission mode to prioritise The name of the connected device is indicated on the connected on the connected on the connected on the connected on the connected on the connected on the connected on the connected on the connected on the connected on the

# Poziom sygnału wejściowego Bluetooth<sup>®</sup>

**Przygotowanie**<br>Przygotowanie Jeżeli poziom sygnału wyjsciowego transmisji z urządzenia Bluetootn°<br>jest zbyt niski, zmień ustawienie poziomu sygnału wejściowego. u morali poziom sygnału wyjściowego transmisji z urządzenia Bluetooth<sup>®</sup><br>Jeżeli poziom sygnału wyjściowego transmisji z urządzenia Bluetooth®

• The factory default is "MODE 2".

- **Przygotowarne**<br>• Podłącz urządzenie Bluetooth<sup>®</sup>.
- Podłącz urządzenie Bluetooth<sup>®</sup>.<br>**1** Naciśnij kilkakrotnie [PLAY MENU], aby wybrać "INPUT **Preparation**<br>LEVEL". **1** Naciśnij kilkakrotnie [PLAY MENU], aby wybrać '<br>LEVEL ". **1** • Podłącz urządzenie Bluetootn®.<br>**4** Nacłów Williamstyle **FDLAY MENUL** aktywychneś "UNDUT.
- LEVEL".<br>2 Naciśnij [◀, ▶], aby wybrać poziom, a  $\blacktriangle$  Nacisnij  $\blacktriangleright$ j, aby wybrac poziom, a<br>następnie naciśnij [OK]. **2**

$$
{}^{\text{``LEVEL 0''}} \leftrightarrow {}^{\text{``LEVEL +1''}} \leftrightarrow {}^{\text{``LEVEL +2''}}
$$
\n11

### Uwaga:

- Uwaga:<br>• Wybierz "LEVEL 0", jeżeli dźwięk jest zniekształcony.<br>• Ustawienie fabryczne to "LEVEL 0"
- wybierz LEVEL 0, jezeli dzwięk jest zniekształcony.<br>• Ustawienie fabryczne to "LEVEL 0".  $\mathbf{w}$  is function, the video contents with the video contents  $\mathbf{w}$  $\ddot{\phantom{a}}$  continuous definition is  $\ddot{\phantom{a}}$  .

 $\frac{1}{2}$ 

 $\overline{a}$ 

#### **Odłączanie urządzenia Bluetooth<sup>®</sup> device is also prosinikach bluetowego w bluetowego w bluetowego w bluetowego w bluetowego w bluetowego w bluetowego w bluetowego w bluetowego w bluetowego w bluetowego w bluetowego w blu Odłaczanie urzadzenia Bluetooth**  $\mathbf{v} = \mathbf{v}$

- **1** Kiedy urządzenie Bluetooth® jest podłączone:<br>
Nasiścii killokratnie JDLAY MENUL obywerkac **Naciśnij kilkakrotnie [PLAY MENU], aby wybrać<br>"DISCONNECT?". Modemy Mink Modelle processes**<br>
"DISCONNECT?". **1**
- 2 Naciśnii  $\left( \blacktriangleleft, \blacktriangleright \right]$ , aby wybrać "OK? YES", a następnie naciśnij [OK].<br>Uwang is indicated was and the display on the display on the display of the display of the display of the displ

#### $\alpha$ **Uwaga:**

- **∪waya.**<br>• Można również odłączyć urządzenie Bluetooth® naciskając i • Mozna rownież odączyć drządzenie Bideloom Phaciskając i<br>przytrzymując przycisk [**8**] -PAIRING ] na urządzeniu głównym.
	- **Note: Bluetooth® transmission mode** Urządzenie Bluetooth® zostanie rozłączone, jeżeli wybrane zostanie inne źródło audio (np. "CD").  $\mathbf{v} = \mathbf{v}$  and the video contents with this function, the video contents with this function, the video contents with the video contents with the video contents with the video contents with the video contents with the

#### **Gotowość Bluetooth®**<br>
audio output may not be synchronised. In this case, in this case, in this case, in this case, in this case, i  $\theta$ transfi $\theta$ . Die sound  $\theta$ **Preparation 3 Select "SC-PMX92" or "SC-PMX90" from the B** Bluetooth®

Jeżeli wybrano"SC-PMX92" lub "SC-PMX90" z menu Bluetooth<sup>®</sup><br>Jeżeli wybrano wspołpacja Plustasth® wrzedpacja plźwiec sparowanego drządzenia Bluetooth ; drządzenie glownected, displayed.<br>automatycznie włączy się z trybu gotowości i nawiąże połączenie Bluetooth<sup>®</sup>. sparowanego urządzenia Bluetooth®, urządzenie główne  $B$ luetooth $\mathbb{R}$ .

### 1 Naciśnij kilkakrotnie [SETUP], aby wybrać **"BLUETOOTH STANDBY". PROFICE**

**2** Naciśnij [◀, ▶], aby wybrać "ON", a następnie **1 Press [PLACK] CONNECTING**  $\mathbf{P}(\mathbf{X}) = \mathbf{P}(\mathbf{X}|\mathbf{X})$  **and**  $\mathbf{P}(\mathbf{X}|\mathbf{X}) = \mathbf{P}(\mathbf{X}|\mathbf{X})$ **2**

### **Uwaga:**

- **Uwaga:**<br>• Aby wyłączyć funkcję, wybierz "OFF" w kroku 2.
- Aby wyłączyc funkcję, wybierz OFF w kroku z.<br>• Ustawienie fabryczne to "OFF". Gdy ta funkcja jest ustawiona na **COMENDIE IS INTERFERITE ON THE LOT OF THE SUBJEM ISSISTED TO A THE DISPLAY ON THE MANUS OF THE SUBJEM ISSIS.**  $\mathcal{S}^{\text{max}}$  is interrupted. **2 Select "SC-PMX92" or "SC-PMX90" from the**

**Mazwa marki Bluetooth® i logotypy są zarejestrowanymi znakami** Nazwa marki Bluetooth° i logotypy są zarejestrowanymi znakami<br>towarowymi firmy Bluetooth SIG, Inc. i wszelkie ich użycie przez<br>firmo Donagania Cornection iost chińte ligencje. Dozoteła znaki firmę Panasonic Corporation jest objęte licencją. Pozostałe znaki minę i anasonic corporation jest objęte licencją. I ozostale<br>towarowe i nazwy handlowe są własnością ich posiadaczy. • The factory default is "LEVEL 0". **3 Start playback on the Bluetooth® device.**

## Informacie o nośnikach

• Należy mieć na uwadze, że firma Panasonic nie ponosi odpowiedzialności za utratę danych.

### **Obsługiwane urządzenia USB** • Press [ ] to select "BLUETOOTH".

- To urządzenie nie gwarantuje połączenia ze wszystkimi urządzeniami USB.
- urządzeniami USB.<br>• Obsługiwane systemy plików to FAT12, FAT16 i FAT32.
	- · Urządzenie obsługuje specyfikację USB 2.0 High Speed.
- **22 march 1222 by School and the model of press and the model of the model of the model of the model of the model of the model of the model of the model of the model of the model of the model of the model of the model of t** Urządzenia USB o pojemności przekraczającej 32 GB mogą nie •
	- Obsługiwane formaty i rozszerzenia: •
	- **MODE 12: Emphasis on connectivity**<br> **MODE 12: Emphasis one nie być odtwarzane w kolejności, w jakiej zostały ponumerowane MODE 2: Employee 10 sound quality on sound quality of the sound quality of the sound quality of the sound quality of the sound quality of the sound quality of the sound quality of the sound quality of the sound quality of** W zależności od tego, w jaki sposób zostały utworzone pliki, mogą •

#### **Uwaga:**

- e Wiki są zdefiniowane jako utwory, a foldery są zdefiniowane jako utwory, a foldery są zdefiniowane jako utwory, a foldery są zdefiniowane jako utwory, a foldery są zdefiniowane jako utwory, a foldery są zdefiniowane jako albumy.
- Urządzenie może odtwarzać do:
- erządzenie może edmarzący do:<br>- 800 albumów (włącznie z folderem nadrzędnym)
- $-8000$  utworów
	- 999 utworów w jednym albumie -

#### **Obsługiwane płyty CD**  $S$  the sound include  $P$  is the  $B$ **Bluetooth® input level**

- System odtwarza płyty zgodne z formatem CD-DA.
	- System pozwala na odtwarzanie plików w formacie CD-DA lub MP3 z nośników CD-R/RW.
- viona na wielieniem w pochodzenie może nie odtwarzać niektórych płyt ze względu **1 1 Press in a ich stan.**<br>
• Przed rozpoczęciem odtwarzania należy sfinalizować płytę w na ich stan.
	- urządzeniu, na którym została nagrana
- znaki Jeżeli na płycie zamieszczono materiały zarówno w formacie MP3,<br>
iek i w normalnym formacie audio (CD, DA), urządzenie odłyczza jak i w normalnym formacie audio (CD-DA), urządzenie odtwarza materiał nagrany na wewnętrznej części płyty.
	- · Niniejsze urządzenie nie odtwarza plików nagranych w trybie zapisu pakietowego.
- $\blacksquare$  Select  $\blacksquare$  is distorted. Płyty muszą być zgodne z normą ISO9660 level 1 lub 2 (z wyjątkiem • formatów z rozszerzeniem).

#### **Uwaga:**

- **UWaga:**<br>∙ Niektóre płyty CD-R/RW mogą nie być odtwarzane z powodu złego stanu nagrania.
	- Pliki MP3 są zdefiniowane jako utwory, a foldery są zdefiniowane jako albumy.
	- Urządzenie może odtwarzać do: •
	- CD-DA: 99 utworów -
	- MP3: 999 utworów, 255 albumów (łącznie z folderem głównym) -
	- Nagrania nie zawsze odtwarzane są w kolejności nagrywania. •

# Etykietą do góry OPEN/CLOSE **NAMES OF COPEN/CLOSE**

**Naciśnij kilkakrotnie [CD/USB], aby wybrać "CD".**

### **Uwaga:**

**CD**

Wyjmuj płyty CD tylko kiedy przestaną się obracać. •

## **Urządzenie USB**

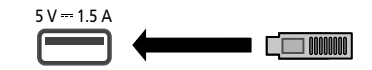

#### **Naciśnij kilkakrotnie [CD/USB], aby wybrać "USB".**

#### **Uwaga:**

- Włóż urządzenie USB bezpośrednio do gniazda USB. Nieużywaj kabla przedłużającego USB.
- Po zakończeniu używania urządzenia USB należy je odłączyć. •
- Przed wyjęciem urządzenia USB wybierz źródło inne niż "USB". •

#### Przyciski odtwarzania z nośników Przeglądanie dostępnych informacji  $\frac{1}{2}$   $\frac{1}{2}$  and  $\frac{1}{2}$  are contracted in CD-DA formation  $\frac{1}{2}$ De vaieli edhuarzania z naśnikáw Przyciski odtwarzania z nośników przeglądanie dostępnych inf

Poniższe oznaczenia wskazują dostępność funkcji.<br>Later polski CR oudie w fermacja CR RA lub płoty CR poniższe oznaczenia wskazują dostępność funkcji.

- **CD** :
- Tonizszc oznaczenia wstażują dostępność tameji.<br> **CD**: Płyty CD audio w formacie CD-DA lub płyty CD<br>
zawierające niki MP3

**USB**:  $\overline{\mathbf{v}}$ 

has received certification based on frequency laws.

environment that is sensitive to radio frequency

AAC/DSD<br>AAC/DSD **Development of the Contract of the CONTEXT** (MP3)  $\frac{1}{2}$ contains  $\frac{1}{2}$ ا عمار المعلم المعلم المعلم المعلم المعلم المعلم المعلم المعلم المعلم المعلم المعلم المعلم المعلم المعلم المعل<br>USB : Urządzenia USB zawierające pliki MP3/ AIFF/FLAC/ Na C TIGE | AND<br>WAV/AAC/DSD zawierające pliki MP3 **USB**]: Urządzenia USB zawierające pliki MP3/AIFF/FLAC/<br>WAV/AAC/DSD zawierające pliki MP3<br>Urządzenia USB zawierające pliki MP3/ AIFF/FLAC/<br>WAV/AAC/DSD<br>Coldeczone urządzenie Bluetooth®<br>**vanie**<br>vadzenie.

**Bluetooth**: Pr W<sub>W</sub><sub>w</sub> | www.vaccrusu<br>The Multimate of the Ward of the test<br>"T⊓r" \* "T⊓r" **Preparation Preparation** <u>[Bluetooth]</u>: Connected Bluetooth® devices.<br>© devices :

#### Przygotowanie  $\mathsf{rowane}$  . The audio source the audio source. The audio source the audio source. [Bluetooth]: Connected Bluetooth® device • The actions below are punishable by law in some

- Włącz urządzenie.<br>• Włącz urządzenie.
- Turn the unit on. [Bluetooth]: Connected Bluetooth® device Insert the media or connect the Bluetooth® device. contains MP3 files Insert the media or connect the Bluetooth® device. Insert the media or connect the Bluetooth® device. Press [CD/USB] or [ ] to select the audio source. Press [CD/USB] or [ ] to select the audio source. SC-PMX90-92-EGEBGN~TQBM0358.book 8 ページ 2019年1月16日 水曜日 午後2時55分 **Basic controls** [CD] [USB] [Bluetooth] [USB]: USB devices containing MP3/AIFF/FLAC/ [USB]: USB devices containing MP3/AIFF/FLAC/ The following marks indicate the availability of the feature. The following marks indicate the availability of the feature. The following marks indicate the availability of the feature. The following marks indicate the availability of the feature. Turn unit on. Turn the unit on. Insert the media or connect the Bluetooth® device. "T": Track number Umieść nośnik lub podłącz urządzenie Bluetooth®. • Press [CD/USB] or [ ] to select the audio source. Press [CD/USB] or [ ] to select the audio source. • United the media or pounded understand bluetooth .
- · Naciśnij [CD/USB] lub [CJ], aby wybrać źródło dźwięku. • Turn the unit on. WAV/AAC/DSD files • Naciśnij [CD/USB] lub [S], aby wybrać źródło dźwięku. Uw

#### Podstawowe przyciski CD USB Bluetooth · System ob<br>Podstawowe przyciski CD USB Bluetooth · Dane teks **Play** Press [1/;]. [Bluetooth]: Connected Bluetooth® device [Bluetooth]: Connected Bluetooth® device Podstawowe przyciski CD USB Bluetooth  $\mathcal{P}(\mathcal{C}) = \mathcal{P}(\mathcal{C})$  or  $\mathcal{P}(\mathcal{C})$  to select the audio source.  $\overline{\phantom{a}}$ If  $\blacksquare$  is indicated on the display, go to step 3. Support is in the display, go to step 3. Support is in the

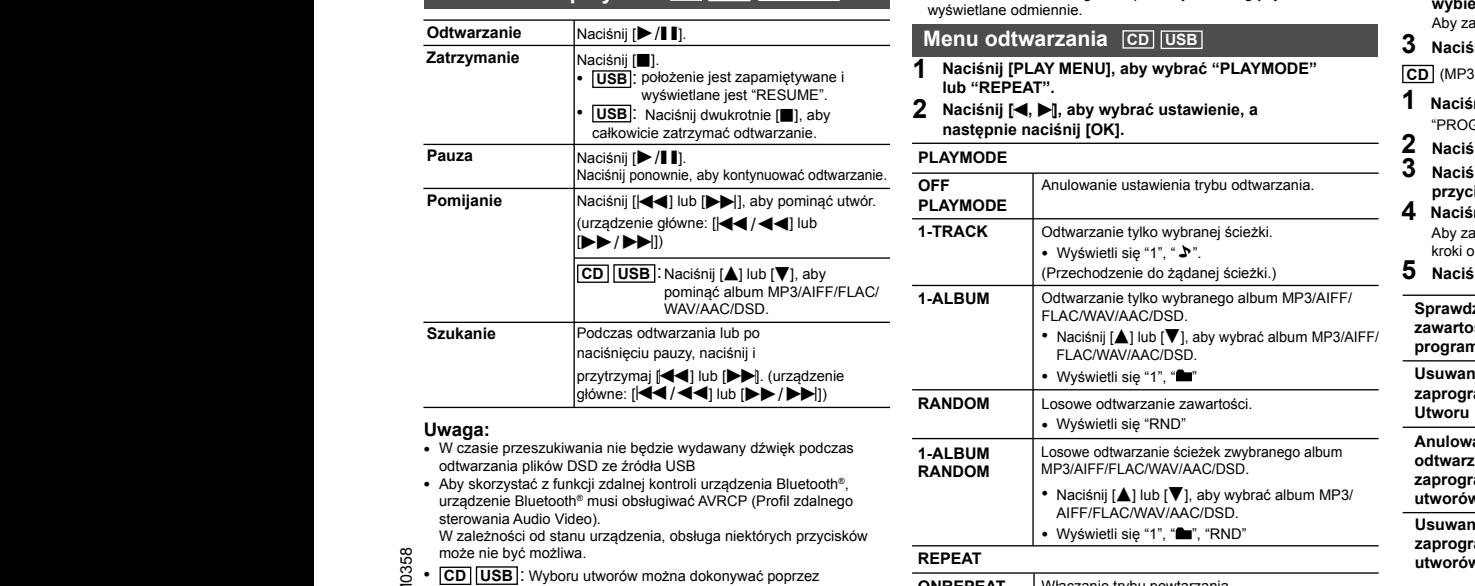

#### $\mathbf{F}$  There will be no sound in search operation when  $\mathbf{F}$  $\mathbf{F}$  There will be no sound in search operation when  $\mathbf{F}$  $\mathbf{r}$  there will be no sound in search operation when  $\mathbf{r}$

- **Uwaga:**<br>• W czasie przeszukiwania nie będzie wydawany dźwięk podczas<br>• odtwarzonia elików DSD za źródła USP W Czasie przeszukiwania nie będzie wydawany dzwięk podczastowania plików DSD ze źródła USB • W from a nearby broadcasting station, etc. is too station, etc. is too strong. In the station, etc. is too strong. In the strong station, etc. is too strong. In the strong station, etc. is too strong. In the strong. In the or and the science of the state of the state of the state of the state of the state of the state of the contro<br>The convention of the state of the control of the convention of the convention of the convention of the control
	- odtwarzania plików DSD ze źródła USB<br>• Aby skorzystać z funkcji zdalnej kontroli urządzenia Bluetooth®, **RANDOM**<br>• Aby skorzys Distrik@iz albuminista AMOCD (Dr.fil alabanca • Auy skurzystać z turikcji zdaniej kontroli urządzenia Bidetouni",<br>urządzenie Bluetooth® musi obsługiwać AVRCP (Profil zdalnego antikalnego antikalnego antikalnego antikalnego a<br>sterowania Audio Video) strowania Audio Video).<br>Strowania Audio Video). ry<br>Zą<br>erc<br>26 **Note:** źv<br>ia<br>Pr an<br>ลุd<br>:C

sterowania Audio Video).<br>W zależności od stanu urządzenia, obsługa niektórych przycisków w w wyswieranych wysterowania wysterowania wyster<br>O może nie być możliwa może nie być możliwa.<br>2008 może nie być możliwa. Remote Control Profile).

co może nie być możliwa.<br>© • CD USB : Wyboru utworów można dokonywać poprzez o ONDEREAT O <sup>•</sup> [<u>UJ] [USB</u>]. wyboru utworow można dokonywac poprzez<br>A βασιακιαία przycisków numerycznych.<br><sub>A</sub> album. **Pause External Proprietic**<br>Ch. **Note: Note:** DSD files at USB selector. m<br>DC<br>na interference ( $\frac{1}{2} \cdot \frac{1}{2}$ •

#### z nośników przeglądanie dostępnych informacji CD USB Przeglądanie dostępnych informacji CD USB Przez  $B_{\text{l}}$   $\frac{1}{2}$ Poniższe oznaczenia wskazują dostępność funkcji. **Bilietooth** Bilietooth  $\overline{\phantom{a}}$  $\overline{\phantom{0}}$ depending on the audio source. The audio source  $\alpha$ longest will be replaced. will automatically try and connected to the last connected to the last connected  $\alpha$ |<br>December 1980  $\overline{\mathbf{B}_{\text{luctoath}}}$  $\frac{b \cdot \text{arrows}}{c \cdot \text{arrows}}$ **OŚNIKÓW** Przeglądanie dostępnych informacji CD USB Prodczas odtwarzar e.g. [USB] (MP3) contains MP3 files e.g. [USB] (MP3) contains MP3 files contains MP3 files

proboomania oraz lime informacje. (informacje zalezą od zrodia dzwięku<br>ce pliki MP3/AIFF/FLAC/ Maciśnij kilkakrotnie [DISPLAY]. Poniższe oznaczenia wskazują dostępność tunkcji.<br>CD in the communication of the product of the product of the matter of the matter of the communication of the<br>CD in the cause of the MP3 of the product of the matter of the bit rate, and other information. (The information varies bit rate, and other information. (The information varies bit rate, and other information. (The information varies bit rate, and other information. (The information varies **Press [DISPLAY] repeatedly. Press [DISPLAY] repeatedly.** e.g. [USB] (MP3) You can display the track, artist, album name, file type, bit rate, and other information. (The information varies You can display the track, artist, album name, file type, playback". Płyty CD audio w formacie CD-DA lub płyty CD zawierające pliki MP3 Można wyświetlić utwór, artystę, nazwę albumu, typ pliku, częstotliwość próbkowania oraz inne informacje. (Informacje zależą od źródła dźwięku.) during this process.) If the connection attempt fails, try to establish a connection again. **Press [DISPLAY] repeatedly. Press [DISPLAY] repeatedly.** "A": Album number **Play** Press [1/;]. approximately 32 **Play** Press [1/;]. [Bluetooth]: Connected Bluetooth® device

 $\sum_{i}$  (NIF  $\sum_{i}$ ) (NIF  $\sum_{i}$ )<br>  $\sum_{i}$  (NIF album depending on the audio source.<br>WORU  $\mathbf{B}$ **(MP3)** 

"T□□□": Numer utworu<br>(" □" oznacza numer). **Press [DISPLAY]** repeated the contract of  $\mathcal{P}$ CZONE Urządzenie Bluetooth° and the ALILI : Numer album<br>"TILIEI": Numer utworu<br>"Eli" organisation in the film of the contract  $($ "

**Note:** Track number 1, 2007 e.g. [USB] (MP3) You can display the track, artist, album name, file type, (" " stands for a number.) (" " stands for a number.) " ": Album " ": Track " ": Album " ": Track bit rate, and other information. (The information varies bit rate, and other information. (The information varies (" " stands for a number.) " ": Album " ": Track " ": Album " ": Track ": Ścieżka  $\blacksquare$ . And other information  $\blacksquare$ . Subsets in  $\blacksquare$  $\overline{\phantom{a}}$   $\overline{\phantom{a}}$   $\overline{\$  $\overline{\phantom{a}}$   $\overline{\phantom{a}}$   $\overline{\$ 

- (" " stands for a number.) (" " stands for a number.) **Note: Note:** You can display the track, artist, album name, file type, You can display the track, artist, album name, file type, You can display the track, artist, album name, file type, (" " stands for a number.) **Uwaga: Note: Play** Press [1/;]. **Play** Press [1/;]. **Pause** Press [1/;]. **Pause** Press [1/;]. **Uwaga:**<br>• Maksymalna liczba możliwych do wyświetlenia znakó<br>• ódło dźwięku. **Uwaga: Uwaga:**<br>• Maksymalna liczba możliwych do wyświetlenia znaków: około 32<br>• System obsługuje znaczniki ID3 w wersii 1 i 2. • Maximum characters that can be shown:  $\alpha$ ga: track, album name, file type, album name, file type, album name, file type, album name, file type, album name, file type, album name, file type, album name, file type, album name, file type, album name, file type, więku. **Powega.**<br>• Maksymalna liczba możliwych do wyświetlenia znaków: około 32 wiel<br>• Sustam obeluguje poczytki ID3 w uranii 4:1.3 wielka
	- $\bullet$  System obstuguje znaczniki ID3 w wersji 1 i 2.
- System obsługuje znaczniki iD3 w wersji i i z.<br>• Dane tekstowe nieobsługiwane przez system moga być przycienne przez system mogą być<br>wyświetlane odmiennie. oldgiwano przez oyotem mogą było<br>nie: • System obsługuje znaczniki ID3 w wersji 1 i 2.<br><mark>(Bluetooth)</mark> • Dane tekstowe nieobsługiwane przez system mogą być **2**<br>wyświetlane odmiennie **Ane odmiennie.**<br> **Viewing and COVID-19 (COVID-19 (COVID-19 (COVID-19 (COVID-19 (COVID-19 (COVID-19 (COVID-19 (COVID-19 )** • Text data that the system does not support can show differently.  $\frac{1}{\sqrt{1-\frac{1}{2}}\sqrt{1-\frac{1}{2}}\cos\theta}$  wyswiediane odmiennie.

## **Menu odtwarzania** CD USB **Play menu butwarzama**

- Text different can show the system of the system of the system of the system of the system of the system of <br>• Naciśnij [PLAY MENU], aby wybrać "PLAYMODE"  $\frac{[CD]}{[CD]}$ <br>and "REPEAT". jest zapamiętywane i **1 mierze wskierzenie (zm. 1998)**<br>Jest zapamiętywane i **1 Maciśni [PLAY MENU], aby wybrać "PLAYMODE" [CD** (MP3) pamietywane i **1 Naciśnij [PLAY MENU], aby wybrać "PLAYMODE"** [OD (MP3) [US<br>"PESLIME" **[OD (MP3)** [US "REPEAT". **1**
- dwukrotnie [III], aby **Zaracismi, [4, Fi], aby wybrac ustawierne, a**<br>mać odtwarzanie. **Alexandrian characteristic character in the character of the characteristic characteristic characteristic characteristic characteristic Play menu** [CD] [USB] • This system supports ver. 1 and 2 ID3 tags. • Text data that the system does not support can show differently. **Note: 1 Press [PLAY MENU] to select "PLAYMODE" or "REPEAT". 1 Press [PLAY MENU] to select "PLAYMODE" or "REPEAT". 2 Press [**2**,** <sup>1</sup>**] to select the setting and then press [OK]. 2 Press [**2**,** <sup>1</sup>**] to select the setting and then press [OK].** bit rate, and other information. (The information varies depending on the audio source.) • Maximum characters that can be shown: • Maximum characters that can be shown: " ": Album " ": Track " ": Album " ": Track " ": Album " ": Track " ": Album " ": Track **Play menu** [CD] [USB] **menu** [CD][USB]**1 Press [PLAY MENU] to select "PLAYMODE" or "REPEAT". [OK]. 2 Press [**2**,** <sup>1</sup>**] to select the setting and then press [OK]. 2 Press [**2**,** <sup>1</sup>**] to select the setting and then press [OK]. Naciśnij [ Skip** Press [:] or [<sup>9</sup>] to skip track.(main unit: [:/6] or [5/9]) **, Skip** Press [:] or [9] to skip track. **], aby wybrać ustawienie, a Search** During play or pause **Search** During play or pause **Pause** Press [1/;]. **Play menu algorithm and the contract of the contract of the contract of the contract of the contract of the contract of the contract of the contract of the contract of the contract of the contract of the contract of the c 2 PRESS EXAMPLE 2 PRESS EXTENDING THE SETTING CONSUMING A 2 PRESS EXAMPLE AND THE SETTING AND THE SETTING AND THE SET OF SETTING AND THE SET OF SETTING AND THE SET OF SETTING AND THE SET OF SETTING AND THE SET OF SETTING AND THE SET OF SETTING AND THE SET OF SETTING AND THE SE MODE 2**: Emphasis on sound quality **OFF PLAYMODE 2**

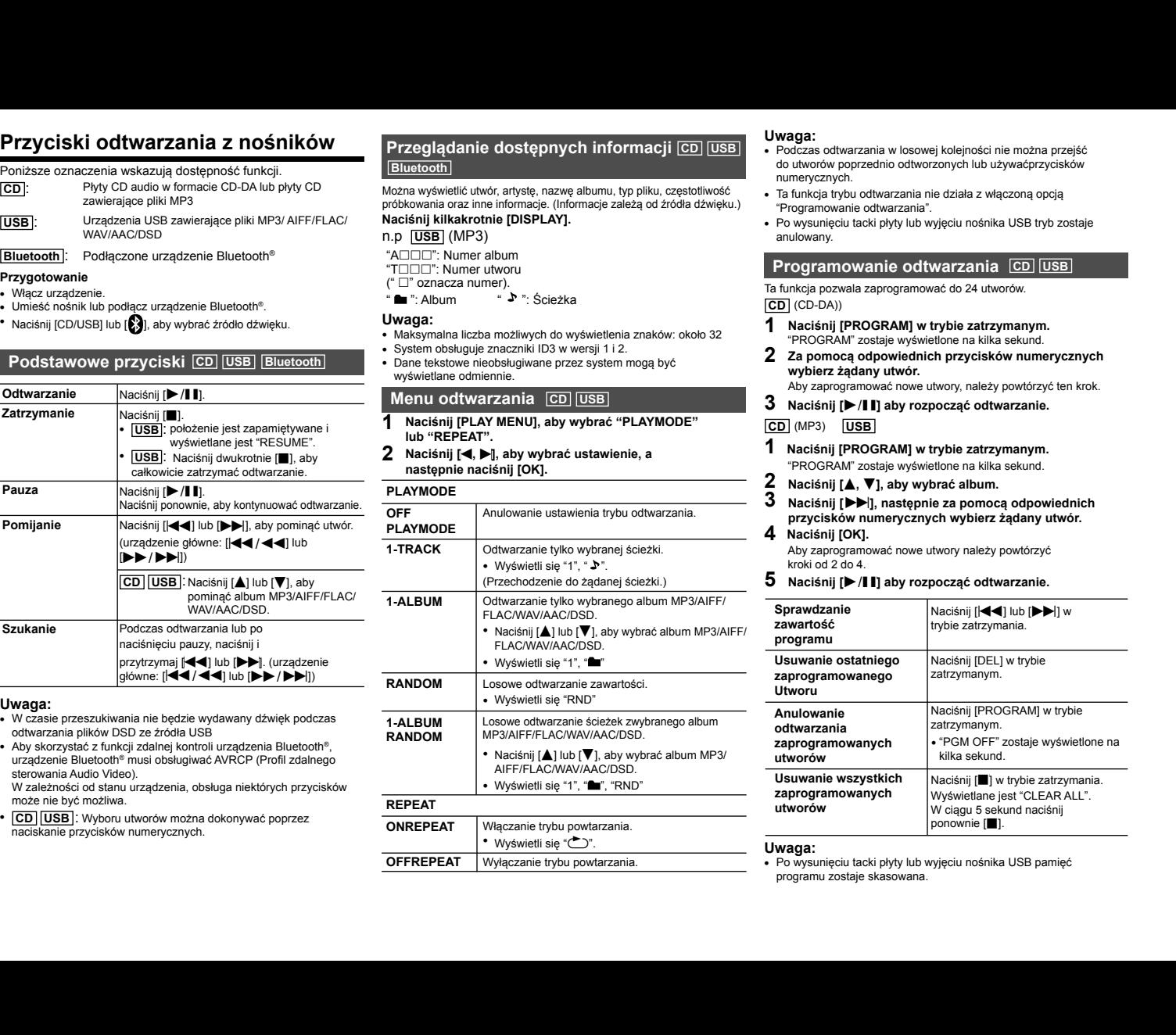

**OFF** 

**Note:**

**ON REPEAT** Turns on repeat mode.

**OFF REPEAT** Turns off repeat mode.

**OFF REPEAT** Turns off repeat mode.

**ON REPEAT** Turns on repeat mode.

#### have been played or press the numeric buttons. have been played or press the numeric buttons. • Playmode function does not work with "Programme  $\frac{1}{\sqrt{1-\frac{1}{\sqrt{1-\frac{1$ bit rate, and other information. (The information varies The following marks indicate the availability of the feature.

**Note:**

**Note:**

**PLAYMODE** 

- <u>ooii Gaaliyaa Uwaga:</u> Uwaga: **UWAGA:**<br>**i CD USB Podczas odtwarzania w losowej kolejności nie można przejść<br>do utworów poprzednio odtworzonych lub używaćnrzycisków TOOLOGY AND THE CONSUMER AND THE CONSUMER SERVER AND THE CONSUMER CONSUMER AND THE CONSUMER CONSUMER AND THE CONSUMER CONSUMER AND THE CONSUMERCYCLIC CONSUMERCYCLIC CONSUMERCYCLIC CONSUMERCYCLIC CONSUMERCYCLIC CONSUMERCYC** ao amotow poprzeanio oamorznych nao zgwech zystach zystach.<br>https://www.albumu.thp.pliku.orgatetliweéé  $\mathsf{P}_\mathsf{G}$  **Programme player**  $P$ PROGRAM is shown for a few seconds.  $\frac{1}{2}$  **Press to select the desired but the desired**  $\frac{1}{2}$ depending on the audio source.) **Viewing available information** [CD] [USB]
	- częstotliwość<br>"Ta funkcja trybu odtwarzania nie działa z włączoną opcją"<br>"Programowanie odtwarzania" e al funkcja u ybu odtwarzania nie uzlata z wiączoną opcją<br>je zależą od źródła dźwięku.) "Programowanie odtwarzania".  $p$ cją $q$ Do this step again to programme other tracks.  $Y$  can display the track, album name, file type, album name, file type, album name, file type,  $\frac{1}{2}$
- rodra dzwięku.) - "Programowanie odtwarzania".<br>• Po wysunięciu tacki płyty lub wyjęciu nośnika USB tryb zostaje anulowany. bit rate, and other information. (The information varies in  $\overline{C}$ playback". • The mode is cancelled when you open the disc tray or **Programme players** *Programme players* **<b>***Programme players* The following marks indicate the availability of the feature. The following marks indicate the availability of the feature. have been played or press the numeric buttons. have been played or press the numeric buttons. **Programme players**  $P(X|Z) = P(X|Z)P(Z|Z)$ and owners you to provide the programme up to 24 tracks. anulowany. **1 Press in the stop model** in the stop model in the stop mode. "PROGRAM" is shown for a few seconds. " ": Album " ": Track Programowanie outwarzania .<br>• Po wysunięciu tacki płyty lub wyjęciu nośnika USB tryb zostaje<br>anulowany. "PROGRAM" is shown for a few seconds. " ": Album " ": Track  $\overline{\phantom{a}}$  $\overline{\phantom{a}}$ "T": The Company of the Company of the Company of the Company of the Company of the Company of the Company of bit rate, and other information. (The information varies  $\alpha$

#### **CD** [USB] Programowanie odtwarzania CD USB • During random playback, you cannot skip to tracks which [CD] (CD-DA) [CD] (CD-DA) **2 Press the numeric buttons to select the desired 2 Press the numeric buttons to select the desired 1 [PROGRAM] in the stop mode. Play menu [CD] Press [DISPLAY] repeatedly.** e.g. [USB] (MP3) | Programowanie odtwa

 $\boxed{\text{CD}}$  (CD-DA)) Ta funkcja pozwala zaprogramować do 24 utworów.  $(L(D-DA))$  $(D-DA))$ **2 Pressure but the numeric but the desired in the desired but the desired**  $\mathbf{z}$  **and**  $\mathbf{z}$  **and**  $\mathbf{z}$  **and**  $\mathbf{z}$  **and**  $\mathbf{z}$  **and**  $\mathbf{z}$  **and**  $\mathbf{z}$  **and**  $\mathbf{z}$  **and**  $\mathbf{z}$  **and**  $\mathbf{z}$  **and**  $\mathbf{z}$  **and \**  $\frac{1}{2}$  i ogrannowarne odtwarzanna  $\frac{1}{2}$   $\frac{1}{2}$   $\frac{1}{2}$ 

- **10 (CD** (CD-DA))<br>**1 Press (PROGRAM)** in the store mode... a znaków: około 32 **mierce wydarzymierzym z przeciwy wydarzymanym.**<br>1980 mierce – proGRAM" zostałe wyświetlone na kilka sekund.<br>1971 magazza – przez połowiła de internalistów zumenteczy ob  $\frac{[CD]}{[CD]}$  (CD-DA))<br> **1** Naciśnij [PROGRAM] w trybie zatrzymanym. **track. 3 Press [**1**/**;**] to start playback. 3 Press [**1**/**;**] to start playback. 3 Press [**9**] and then press the numeric buttons 3 Press [**9**] and then press the numeric buttons Basic controls** [CD] [USB] [Bluetooth] **1**
	- THROGRAM ZOStaje wyswetione na klika sekund.<br>112. **2 Za pomocą odpowiednich przycisków numerycznych**<br>wybierz żądany utwór.  $\sum$  za pomocą odpowiednich przyciskow numerycznych wybierz żądany utwór.<br>Aby zaprogramować nowe utwory, należy powtórzyć ten krok.<br>**3. Martierii Delinius de la programować de** la programowania de la programowania de la programowania de la prog  $\gamma$ **1 Press [PROGRAM] in the stop mode. 1 Press [PROGRAM] in the stop mode.**  $\mathfrak{so}_n$  , the system does not support can show differently. **Note:**
		- $P(X|X)$  is shown for a few seconds.  $\mathbf{y}$  expresses.  $\mathsf{P}^\mathsf{A}$  the track, and file type, album name, file type, file type,  $\mathsf{P}^\mathsf{A}$
		- **ED** (MP3) USB Aby zapiogramować nowe utwory, narezy powtorzyć ten krót.<br>3 Maciśnii (MII) aby rozpocząć odtwarzanie. **2 Press [**3**,** <sup>4</sup>**] to select the desired album. 2 Press [**3**,** <sup>4</sup>**] to select the desired album. 1. State diamage 1. State diamage 1. State diamage 1. State of the selected track of the selected track.**<br> **1. Track.** Track of the selected track. The selected track of the selected track. The selected track of the selec tracks. **1 Press [PLAY MENU] to select "PLAYMODE" or "REPEAT". RESUME 3** Na

## $\overline{MSB}$   $\overline{USB}$

- $\frac{[CD]}{[W|F^3]}$  [PROGRAM] w trybie zatrzymanym.<br>1 Naciśnii [PROGRAM] w trybie zatrzymanym. wienie, a<br>
"PROGRAM" zostałe wyświetlone na kilka sekund.<br>
2 maja – a angle wyświetlone na kilka sekund. a<br>
1 Nacisnij [PROGRAM] w trybie zatrzymanym. **3 Press [**9**] and then press the numeric buttons 3 Press [**9**] and then press the numeric buttons 5 Press [**1**/**;**] to start playback. 1**
- $\frac{2 \text{ NUCON-MW ZOSLQJU} \text{ WYSWECUOIC Id NING SEMJUU}}{2 \text{ NaccI} \cdot \text{NLOS} \cdot \text{NLOH} \cdot \text{M}}$  $\overline{\phantom{a}}$   $\overline{\phantom{a}}$   $\overline{\$ **2**
- $\frac{2}{3}$ <br>account  $\frac{1}{3}$  Naccount  $\frac{1}{3}$  Naccount  $\frac{1}{3}$  Naccount  $\frac{1}{3}$  Naccount  $\frac{1}{3}$  Naccount  $\frac{1}{3}$  Naccount  $\frac{1}{3}$  Naccount  $\frac{1}{3}$  Naccount  $\frac{1}{3}$  Naccount  $\frac{1}{3}$  Naccount  $\frac{1}{3}$  Nac vienia trybu odtwarzania. → → Nacisnij [▶▶], następnie za pomocą odpowiednich<br>przycisków numerycznych wybierz żądany utwór.<br>4 Naciśnii [OK]. do steps 2 again to programme other against 2 against 2 against 2 against 2 against 2 against 2 against 2 against 2 against 2 against 2 against 2 against 2 against 2 against 2 against 2 against 2 against 2 against 2 agains  $\vec{r}$  or  $\vec{r}$  . The  $\vec{r}$ **2 Press [2**, 1*i***<sub>2</sub> <b>***Press**<b>Press [2, 1<i>i*3 *Press**s Press**s Press**s Press**s Press**n Press**n Press**n Press**n Press**n Press**n Press* **<b>***Press Press* **3**
	-

**4 Naciśnij [OK].**<br>
Aby zaprogramować nowe utwory należy powtórzyć<br>
korod z do 4.<br> **5 Naciśnii III aby roznoczać odtwarzanie** Aby zaprogramować nowe utwory należy powtór<br>F kroki od 2 do 4. **3 Press [**9**] and then press the numeric buttons**   $2$  do 4. **5 Press [**1**/**;**] to start playback. 5 Press [**1**/**;**] to start playback. Cancel** 

wow ou **z do** *n*<br>Naciśnij [▶ /I I] aby rozpocząć odtwarzanie. **5** Naciśnij [D /II] aby rozpocząć odtwarzanie.<br>Do steps 2 through 4 again to programme other against the programme of programme of the desired and to programme a <del>od 2 do 4.</del><br>Ciśnij [▶ / I I] aby rozpocząć odtwarzanie. contains MP3 files  $\overline{\phantom{a}}$  S  $\,$  Naciśnij [▶/II] aby rozpocząć odtwarzanie. **5** kroki od 2 do 4.<br>**5** Naciśnij [▶ /▌▌] aby rozpocząć odtwarzanie.  $\frac{5 \text{ NaOH old Z004.}}{600 \text{ NaC (904.12)}}$ tracks. **programme mode 1-ALBUM** Only plays the selected MP3/AIFF/ **5**

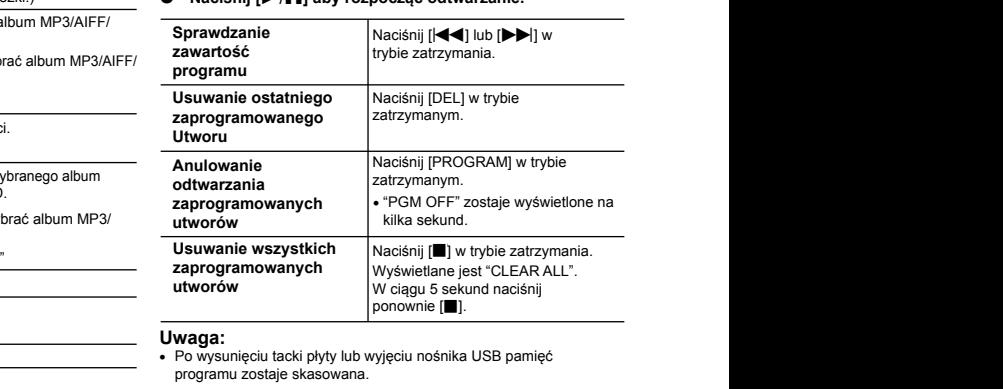

#### **Note: Note:**

Production of the American development of the American provided with the American product of the American provided and the American product of the American product of the American product of the American product of the Ame \_\_\_\_\_\_\_\_\_\_\_\_\_\_\_\_\_\_\_\_\_\_\_\_\_\_\_\_\_\_**Uwaga:**<br>+ Po wysunięciu tacki płyty lub wyjęciu nośnika USB pamięć<br>programu zostaje skasowana.  $\mathbf{A}$  is shown. Within  $\mathbf{A}$  $\mathbf{r}$  - the memory is cleared when  $\mathbf{r}$ gi<br>D T<br>D<br>S<br>B **1-ALBUM** Only plays the selected MP3/AIFF/C plays the selected MP3/AIF  $\sim$ **to see participal programme**  mode. **programme**  mode.<br>P of wyjęciu Hushika USD parhięc.<br>na **REPEAT**

TQBM0358 **8 8 8 8 8** Remote Control Profile). Remote Control Profile). **8 8** TQBM0358 TQBM0358 TQBM0358  $8$  can be selected by pressing the numerical by pressing the numerical by  $p$  $8$  can be selected by pressing the numerical by pressing the numerical by  $p$ Depending on the status of the device, some controls may Depending on the status of the device, some controls may TQBM0358 TQBM035 **8**

TQBM0358

**IQ358** 

**TOMOS** 

 $\mathcal{B}$ Depending on the status of the device, some controls may not work. • To use this unit's remote control with a Bluetooth® device,  $\mathbf{a}$ DSD files at USB selector. • To use this unit's remote control with a Bluetooth® device,  $\mathbf{a}$ 

#### **Radio FM Media playback controls Play** Press [1/;]. **Play** Press [1/;]. **Media playback controls Media playback controls** The following marks indicate the availability of the feature.

mozna zaprogramować so stacji mir.<br>**Przygotowanie** Można zaprogramować 30 stacji FM.

playback fully.

# playback fully.

wozna zaprogramowac 50 stacji r w.<br>Przygotowanie<br>Naciśnij kilkakrotnie [RADIO, EXT-IN], aby wybrać "FM".  $\mathcal{L} = \mathcal{L} \times \mathcal{L}$  $\mathcal{C}$  and  $\mathcal{C}$  are constant of  $\mathcal{C}$  and  $\mathcal{C}$  that  $\mathcal{C}$  are constant or a  $\mathcal{C}$ [USB]: USB devices containing MP3/AIFF/FLAC/  $\mathbb{Z}$ : USB devices containing  $\mathbb{Z}$  and  $\mathbb{Z}$  are  $\mathbb{Z}$  and  $\mathbb{Z}$ 

#### Automatyczne programowanie  $\frac{1}{2}$  contenting before programs Nutomatuczne programowanie **Automatyczne progra**  $\frac{1}{2}$  $\frac{1}{2}$ [Bluetonica] Concept Bluetona

- 1 Naciśnij [RADIO MENU], aby wybrać "A.PRESET".
- $\mathbf{z}$ "CURRENT" (aktualną) częstotliwość.<br>LOWEST: ≅∪UKKENT≅ (aktualną) częstotilwosc.<br>LOWEST:<br>Rozpoczęcie automatycznego programowania od najniższej T": Nacisnij [KADIO MENOJ, aby wybrac "A.PRESET".<br>2 2 Naciśnij [◀, ▶], aby wybrać "LOWEST" (najniższą) lub Uwaga: **LOWEST:** ↑ Naciśnij [RADIO MENU], aby wybrać "A.PRESET".<br>2 2 Naciśnij [◀, ▶], aby wybrać "LOWEST" (najniższą) lub<br>"CURRENT" (aktualna) czestotliwość. **2** 2 Nacisnij [(NDIO MENO], aby wybrac A<br>**Preparation Preparation**

częstotliwości (FM 87.50). **1-Track only plays the selected track of the selected track of the selected track.** 

a<sub>p</sub>proximately 32<br>and 322 **CURRENT: Play a** częstotliwości<sup>\*1</sup>. **CURRENT:**<br>Rozpoczęcie automatycznego programowania od bieżącej<br>częstotliwości\*!

#### częstotliwości\*i System ten może wyświetlać organizacja wystwietlach System ten może wyświetlać organizacja wy<br>3 Naciśnij [OK], aby rozpocząć programowanie. **3**

● Tuner zaczyna programowanie wszystkich stacji, które może odbierack, w kolejności rosnącej.<br>Odbierack, w kolejności rosnącej.<br>Aby anulować, naciśnii [■]. • Tuner zaczyna programowanie wszystkich stacji, które może<br>odbierać, w kolejności rosnącej.<br>Aby anulować, naciśnij (■).<br>\*1. Aby zmienić częstotliwość, przeczytaj rozdział "Ręczne<br>skanowanie i programowanie"

Aby anulować, naciśnij [ij].

Skanowanie i programowanie". • To use this unit's remote control with a Bluetooth® device, • To use this unit's remote control with a Bluetooth® device,

#### Ręczne skanowanie i programowanie **Pause Press Press Press Press Press Press Press Press Press Press Press Press Press Press Press Press Press Pre<br>
Press Press Press Press Press Press Press Press Press Press Press Press Press Press Press Press Press Press** Remote Control Profile). Remote Control Profile). Enquality Sharlowallie Pool AATHA ALCOHALLAH Ręczne skanowanie i programowanie

- **1**<br>**1** Naciśnij [ $\blacktriangleleft$ ] lub [ $\blacktriangleright$ ], aby dostroić radio do żądanej stacji. 1<br>
Maciśnij [◀◀] lub [▶▶], aby otroić radio do żądanej stacji odbioru.<br>
• Możesz także nacisnać li≼⊿ / ⊿⊿ lub [▶▶ / ▶▶lina • RDS może nie być dostępny w przypadku słabego
- Możesz także nacisnąć  $\left[\left|\left|\left|\left|\left|\left|\left|\left|\right|\right|\right|\right|\right|\right|\right|\right]$ na  $skanowania*2$ . Process take hadshab **(NNA) and DV** Depina<br>urządzeniu głównym, gdy wybrano "MANUAL"jako tryb<br>skanowania\*<sup>2</sup>  $[\text{mia}^{\star 2}]$ .  $\mathsf{mia*2.}$

skanowania<sup>¥2</sup><br>Aby uruchomić automatyczne skanowanie, należy nacisnąć **interval do latarzy na powierze z przez powierze z prz** nov didentificational przykista do momentu, gdy wyświetlana<br>i przytrzymać ten przycisk do momentu, gdy wyświetlana **Radio FM**<br>
Mozna zaprogramować 30 stacji FM.<br>
Przygotowanie<br>
Nacisnij (Klakhotnie [RADIO, EXT-IN], aby wybrać<br> **Alutiomatyczne programowanie**<br> **1 Nacisnij [RADIO, MENU), aby wybrać "ADFREST"**<br>
2 2 Nacisnij [**RADIO, MENU) Adio FM**<br>
Ima zaprogramować 30 stacji FM.<br>
Ima zaprogramować 30 stacji FM.<br>
Ima is in italian (RADIO, EXT-IN), aby wybrać "FM".<br>
IMA stacji ij KNDIO MENU), aby wybrać "A.PRESET".<br>
IMA stacji ij KNDIO MENU), aby wybrać "A. częstotliwość zacznie szybko się zmieniać.

#### **2** Naciśnij [PROGRAM]. **2**  $\overline{\phantom{a}}$

<del>Stoppen in Kooloniing.</del><br>2 Wybierz żądaną zaprogramowaną stację przyciskiem numerycznym  $\mathcal{L}_{\mathcal{D}}$  is mediated and position is memorial.  $\mathbf{r} = \mathbf{r}$ • Press Press Press **Press [**∂]. **Stopped Source the audio source.** 2 Nacisinj [FROGRAM].<br>3 Wybierz żądaną zaprogramowaną stację przycisk " ": Album " ": Track **Uwaga:** przyciskiem – Uwada:

• There will be no sound in search operation when playing • [USB]: Press [∫] twice to stop the is displayed.• : Press <sup>∫</sup>] twice to stop the playback fully. od 1 do 3. Nowa stacja zastąpi wcześniej zaprogramowaną (main unit: [:/6] or [5/9]) • There will be no sound in search operation when playing • There will be no sound in search operation when playing "RESUME" is displayed. "RESUME" is displayed. **Basic controls** [CD] [USB] [Bluetooth] • Maximum characters that can be shown: **Basic controls** [CD] [USB] [Bluetooth] od 1 do 3. Nowa stacja zastąpi wcześniej zaprogr<br>znajdującą się pod tym samym numerem. **udinci yszirym:**<br>Aby zaprogramować więcej stacji, wykonaj ponownie kroki **Rozpoczetie automatycznego programowania od bieżącej automatycznego programowanie.<br>
<b>Alecisinij (DK), aby rozpocząć programowanie.**<br> **Alecisinig MS, aby rozpocząć programowanie** wszystkich stacji, które może<br> **Aby amidowa** approximately 32 **Play** Press [1/;]. **Play** Press [1/;].

#### Wybieranie zaprogramowanej stacji • To use this unit's remote control with a Bluetooth® device, Remote Control Profile).  $\overline{\phantom{a}}$  this unit is remote control with a Bluetooth® device,  $\overline{\phantom{a}}$  $\overline{\phantom{a}}$  this unit is remote control with a Bluetooth® device,  $\overline{\phantom{a}}$

playback fully.

#### Try Storanic Eaptogram butching occup.<br>Naciskaj przyciski numeryczne, [K◀] lub [▶▶] aby wybrać<br>zaprogramowaną stację. Naciskaj przyciski numeryczne, <sub>[1</sub>44] lub [**171]**<br>zaprogramowaną stację. Naciskaj przyciski numeryczne, [ $\blacktriangleleft$ ] lub [ $\blacktriangleright$ ] aby wybrać naciskaj przyciski numeryczne, [ $\blacktriangleleft$ ] lub [ $\blacktriangleright$ ] aby wybrać nacismij

- [CD] [USB]:Tracks can be selected by pressing the numeric [CD] [USB]:Tracks can be by pressing the Depending on the status of the device, some controls may [CD] [USB]:Tracks can be selected by pressing the numeric [CD] [USB]:Tracks can be selected by pressing the numeric Możesz także nacisnąć [ (main unit: [:/6] or [5/9]) **OFF**  ] lub [ (main unit: [:/6] or [5/9]) **OFF**  ] na urządzeniu playback fully. playback fully. wożesz także natisinąc (**1994) sprotonstancji (1994)** ina urządzeniu –<br>głównym, gdy wybrano "PRESET" jako tryb strojenia\*<sup>2</sup>.<br>\*2. Ahv zmienić tryb strojenia buttons. **PLAYMONT** publication of the set of the set of the set of the set of the set of the set of the set of the set of the set of the set of the set of the set of the set of the set of the set of the set of the set of the set of the set o
- $*2$ . Aby zmienić tryb strojenia
- wownin, yoy wyatano i nechodzi jako dyb strojenia<br>\*2: Aby zmienić tryb strojenia<br>1 Naciśnij kilkakrotnie [RADIO MENU], aby wybrać "TUNE MODE". **1-TRACK** Only plays the selected track. **1-TRACK** Only plays the selected track.
- **OLI**, a **ON REPEAT TURNS REPEAT AND REPEAT AND REPEAT AND REPEAT AND REPEAT AND REPEAT AND REPEAT AND REPEAT AND REPEAT AND REPEAT AND REPEAT AND REPEAT AND REPEAT AND REPEAT AND REPEAT AND REPEAT AND REPEAT AND REPEAT AND REPEAT** 2 Naciśnij [<, > ], aby wybrać "MANUAL" lub "PRESET", a  $\mathcal{A}$ ].  $\mathcal{L}$  or  $\mathcal{L}$  or  $\mathcal{L}$  or  $\mathcal{L}$  or  $\mathcal{L}$  or  $\mathcal{L}$  or  $\mathcal{L}$  or  $\mathcal{L}$ następnie naciśnij [OK]. **OFF OFF**

#### **Wyświetlanie aktualnego stanu sygnału FM Ręczne skanowanie DAB/DAB+**  Wyświetlanie aktualnego stanu sygnału FM Ręczne skan **Viewing available information** [CD] [USB] **Viewing available information** [CD] [USB]  $\blacksquare$ **Viewing available information** [CD] [USB]  $\blacksquare$

#### rać "FM". **Maciśnij kilkakrotnie [DISPLAY], aby wybrać "FM STATUS".**<br>"EM ST": Odbierany jest sygnal EM stareo. **Play menu** [CD] [USB] **Play menu** [CD] [USB] **bit rate, and other information**<br>Naciśnii kilkakrotnie IDISPI AY1, aby wybrać "FM ST

The tracking distribution of the track, and the audio source.<br>
FM ST": Odbierany jest sygnal FM stereo.

You can display the track, and the track, album name, file type, album name, file type, album name, file type,

You can display the track, artist, album name, file type,

You can display the track, artist, album name, file type,

You the track, artist, album name,

- "FM - ": Sygnal nie jest sygnal i w stereo.<br>"FM - -": Sygnal nie jest odbierany lub sygnal FM jest slaby lub  $\blacksquare$   $\blacksquare$   $\blacks$ e.<br>**Press [DISPLAY]** repeated<br>Max and the press [DISPLAY] repeated<br>Max and the press [DISPLAY] (MP3) (MP3) (MP3) (MP3) (MP3) (MP3) (MP3) (MP3) (MP3) (MP3) (MP3) (MP3) (MP3) (MP3) (MP3) (MP3) (MP3) (MP3) (MP3) (MP3) (MP3) ( e.g. [USB] (MP3)
	- "FM MONO": Należy ustawić "FM MODE" na "MONO". ( 11, "Jeśli "A": Album number "A": Album number"T": Track number **Press [DISPLAY] repeatedly.** "A": Album number "A": Album number słychać nadmierny szum podczas odbioru FM.") Cancels the play mode setting. Cancels the play mode setting. [CD] (CD-DA) [CD] (CD-DA)

 $\mathbb{R}^n$ 

 $\mathbb{R}^n$ 

LOWEST:<br>Rozpoczęcie automatycznego programowania od najniższej **wydrowanego** \* "STEREO" pojawia się po nastrojeniu na stację stereo.\ **4 Press [OK]. 1-TRACK** ONLY plays the selected track of the selected tracks of the selected track.

# ezacei **Odbiór RDS**

System terminate wyswietrac dane tekstowe nadawane przez<br>rozgłośnie radiowe (RDS) dostępne w niektórych rejonach.<br>acji które może s. Tradicional relations (KDS) dostępne w niektorych rejorach.<br>Które może **Maciśnij kilkakrotnie [DISPLAY]. System ten może wyświetlać dane tekstowe nadawane przez może: 2Press [22,2008]**<br> **2Press (APR)**<br> **2Press (APR)**<br> **2Press (APR)**<br> **2Press (APR)**<br> **2Press a** stacji<br> **2Press a** stacji<br> **2Press a** stacji<br> **2Press a** stacji<br> **2Press a** stacji<br> **2Press a** stacji<br> **2Press a** stacji<br> **2Pre** 

"PS": Nazwa stacji bit rate, and other information. (The information varies varies varies varies varies varies varies varies vari bit rate, and information. (The information varies varies varies varies varies varies varies varies varies vari

- ro : Nazwa sladji<br>"PTY": Typ programu<br>"FDFO": Quaddition of the state of the state of the state of the state of the state of the state of the state
- **2 Press [**2**,** <sup>1</sup>**] to select the setting and then press [OK]. 2Press [**<sup>2</sup>**, to select the setting and then press [OK].** "PTY": Typ programu<br>"FREQ": Częstotliwość **2 Press [**2**,** <sup>1</sup>**] to select the setting and then press [OK]. 2 Press [**2**,** <sup>1</sup>**] to select the setting and then press [OK].**

## **e.g. (MP3)** Uwaga:

- **ga:**<br>> jest dostępny wyłącznie, gdy system stereo pracuje w trybie<br>ien: 01u.<br>' może nie być destenny w przyp **Plays the selected MP3/AIFF/Wyingbenic, gay by Select States** odbioru. **1 Press [PLAY MENU] to select "PLAYMODE" or "REPEAT".** • RDS jest dostępny wyłącznie, gdy system stereo pracuje w trybie **UWaga:**<br>• Nowa stacja zastąpi wcześniej zaprogram • TVU  $\bullet$  TVU
- ipioru.<br>DS może nie być dostępny w przypadku (" " stands for a number.) stacji. • RDS może nie być dostępny w przypadku słabego odbioru.  $\frac{1}{\alpha}$ ab<br>1 • Press [3] or [4] to select the MP3/ • Press [3] or [4] to select the MP3/ **PLAYMODE** "T": The contact one cycle odo żądanej stacji. (adbioru.<br>bit bit ling "T": The track number of the track number of the track number of the track number of the track number of the t<br>"The track number of the track number of the track number of the track number of the track number of the track

#### **PMX92** DAB/DAB+ **1-TRACK ONLY 1-TRACK** ONLY 1-**1-TRACK ONLY 1-TRACK** ONLY 1-• "1", " ", "RND" is displayed.  $\overline{\phantom{a}}$  ,  $\overline{\phantom{a}}$  ,  $\overline{\phantom{a}}$ **PRIMA**<br> **PMX92** DAB **1-TRACK** Only plays the selected track. **1-TRACK** Only plays the selected track. " ": Album " ": Track " ": Album " ": Track

#### **Przygotowanie** • "1", " " is displayed.  $\mathbf{e}$  is displayed.

#### iwietlana ` Przygotowanie<br>Naciśnij kilkakrotnie [RADIO, EXT-IN], aby wybrać "DAB+". **track. track.**

and the star of the star of the star of the star of the star of the star of the star of the star of the star of the star of the star of the star of the star of the star of the star of the star of the star of the star of th Jesli wybierasz DAB+ pierwszy raz, syst<br>"DAB AUTO SCAN". FACTO SCAN .<br>**aga:** • Text data that the system does not support can show differently. Dr.<br>Nie D**r**a<br>Nie (Skip to the desired track.) B+<br>ur i<br>Jul  $F(X)$  and  $F(X)$  $H_N$  and  $H_N$  $\mathbf{m}$  is support that is seen to  $\mathbf{m}$  $em$   $B_{\text{max}}$   $B_{\text{max}}$ 

Uwaga:<br>• Jeżeli nie wykryto stacji, pojawi się komunikat "SCAN FAILED".<br>• Iletaw antene i spróbuj popownie i stacji i stacji i stacji i stacji i stacji i stacji i stacji i stacji i s e kroki kroki u ustaw antenę i spróbuj ponownie.<br>I howaną przez polityka przez polityka przez polityka przez polityka przez polityka przez polityka przez przez **8 8 8**

# **Automatyczne skanowanie DAB/DAB+ RANDOM** Plays the contents randomly. **track RANDOM**Plays the contents randomly.• "RND" displayed. **2 Press [**2**,** <sup>1</sup>**] to select the setting and then press [OK].** AIFF/FLAC/WAV/AAC/DSD album. • "1", " " is displayed. **RANDOM** Plays the contents randomly. **RANDOM** Plays the contents randomly. **1 Press [PLAY MENU] to select "PLAYMODE" or "REPEAT". 1 Press [PLAY MENU] to select "PLAYMODE" or "REPEAT".** • This system supports ver. 1 and 2 ID3 tags. • This system supports ver. 1 and 2 ID3 tags.

- **1** Naciśnij [RADIO MENU], aby wybrać "AUTOSCAN" i **programme za programme za programme za programme za programme z** Plays the tracks in the selected MP3/AIFF/ **PLAYMODE PLAYMODE naciśnij [OK].** aby wybrać **aby wybrać aby wybrać** Wyświetli się "START?". FTM. The contract of the mode is the distance of the state is signal of the state of the state of the state of the state of the state of the state of the state of the state of the state of the state of the state of the sta **tracks**Press [<sup>∫</sup>in "CLEAR ALL" is shown. Within 5 seconds, press [∫] again.SC-PMX90-92-EGEBGN~TQBM0358.book 8 ページ 2019年1月16日 水曜日 午後2時55分 eye the mode whysing that the mode whysing the mode whysing the the theory of the model (RISB) designere whether principle and the program or the section of the section of the model of adaptation of the section of the sect **CONSIDENT (CRIM)** and the press controlling the controlling the controlling in the controlling of the controlling in the controlling in the controlling in the controlling in the controlling in the controlling in the con **1** tacji **wyklesech wyklesech w wyklesech wyklesech wyklesech wyklesech wyklesech wyklesech wyklesech wyklesech w RANDOM**  $\mathsf{OK}$ ]. The selected MP3  $\mathsf{AN}$ **RANDOM**  $P$  in the selected MP3/AIFF/ $P$ 3/AIF $P$ 
	- $\blacktriangleright$ |] na urządzeniu  $\blacksquare$  Naciśnij [OK].  $P$

ight a urządzeniu a stratowny porytrae (1795).<br>Wyświetli się "DAB AUTO SCAN".  $\mathbf{r}$  , we have the set of  $\mathbf{r}$  $\mathbf{r}$  , we have defined as  $\mathbf{r}$ • "1", " ", "RND" is displayed. • "1", " ", "RND" is displayed.

#### gnału FM Ręczne skanowanie DAB/DAB+ Do this step again to programme other tracks. **3 Press [**1**/**;**] to start playback.** gnału FM Ręczne skanowanie DAB/DAB+ **Note:**

Aby znaleźć najlepszą pozycję anteny, użyj manualnego Aby znalezc najielszą pozycję anteny, użyj manualnego<br>skanowania aby wyszukać wybraną DAB/DAB+.<br>4 STATUS"  $\begin{bmatrix} 1 & 0 \\ 0 & 1 \end{bmatrix}$ 

- c "FM STATUS".<br>
1 Naciśnij kilkakrotnie [RADIO MENU], aby wybrać "MANUAL SCAN".  $\mathbf{r}$ as system supports ver. 1 and 2 ID3 tags.  $\mathsf{q}$  system supports ver. 1 and 2 ID3 tags. $\mathsf{q}$ **2 Press [**2**,** <sup>1</sup>**] to select the setting and then press [OK]. 2 Press [**2**,** <sup>1</sup>**] to select the setting and then press [OK].**
- NO". (⇒ 11, "Jeśli **arto kartowania i naciśnij [OK].**<br>NO". (⇒ 11, "Jeśli **skanowania i naciśnij [OK].**<br>Ubioru FM.") reception **Programme below** in the position of the programme control is the position of the position of the position of the position of the position of the position of the position of the position of the position of the po **1 Press [PLAY MENU] to select "PLAYMODE" or "REPEAT". 1 Press select "PLAYMODE" or "REPEAT". Stop** <sup>∫</sup>].• [USB]: The position is memorised and "RESUME" is displayed.• [USB]: Press [∫] twice to stop the naciśnij [**⊲**, **→**], aby wybrać pasmo częstotliwości do skipbolisty **2**<br>**PLACIÓN (III)**, aby wybrać pasmo częstotliwości do FM jest slaby lub<br> **2 Naciśnij (◀, Þre**n, aby wybrać pasmo częstotliwości do<br>
skanowania i naciśnii IOKI. **OFF ], aby wybrać pasmo częstotliwości do 2 Press [**3**,** <sup>4</sup>**] to select the desired album. 2 Press [**3**,** <sup>4</sup>**] to select the desired album. 2** • The mode is cancelled when you open the disc tray or remove the USB device. • [USB]: The position is memorised and • [USB]: The position is memorised and **Programme playback** [CD] [USB] **Programme playback** [CD] [USB] **1 Press [PLAY MENU] to select "PLAYMODE" or "REPEAT". Viewing available information** [CD] [USB]

# bioru FM.")<br> **Programowanie**<br>
Programowanie

Można zaprogramować do 20 stacji DAB/DAB+. "PROGRAM" is shown for a few seconds. "PROGRAM" is shown for a few seconds.[CD]: CD audio in CD-DA format or a CD that contains MP3 files **Pause** Press [1/;]. Press again to continue playback. **Pause**1;].to continue playback.album. album. [CD] (CD-DA) **Pause** Press [1/;]. Press again to continue playback. **Pause** Press [1/;]. Press again to continue playback. [CD]: CD audio in CD-DA format or a CD that [CD]: CD audio in CD-DA format or a CD that "PROGRAM" is shown for a few seconds. "PROGRAM" is shown for a few seconds.

- 
- **1** Naciśnij [◀◀] lub [▶▶] aby wybrać stację.<br>• Możesz także nacisnąć [I◀◀ / ◀◀] lub [▶▶ / ▶▶|] na Do this step again to programme other tracks. Do this step again to programme other tracks.• During random playback, you cannot skip to tracks which • During random playback, you cannot skip to tracks which [Bluetooth]: Connected Bluetooth® device [Bluetooth]:Connected Bluetooth® device **PLAYMODE** (main unit: [:/6] or [5/9]) (main unit: [:/6] or [5/9]) **5 Press [**1**/**;**] to start playback. 5 Press [**1**/**;**] to start playback. 2 Press the numeric buttons to select the desired**  urządzeniu głównym, gry wybrano "STATION" jako tryb WAV/AAC/DSD files WAV/AAC/DSD files Do this step again to programme other tracks. Do this step again to programme other tracks. **Media playback controls Media playback controls Note:** WAV/AAC/DSD files (main unit: [:/6] or [5/9]) **OFF**  (main unit: [:6] or [5/9])Press and hold [6] or [5]. Press and hold [6] or [5]. "PROGRAM" is shown for a few seconds. Możesz także nacisnąć [ (main unit: [:/6] or [5/9]) ] lub [ (main unit: [:/6] or [5/9]) ] na [USB]: USB devices containing MP3/AIFF/FLAC/ [USB]: USB devices containing MP3/AIFF/FLAC/ •  $\kappa$ anowania $\hat{\ }$ '. **Preparation** [Bluetooth]:<br>Skanowania\*1. buttons.<br>
Subtomagne ( $|\mathbf{A} \mathbf{I}|$  lub  $|\mathbf{I} \mathbf{P}\mathbf{I}|$  album vyhrato stacies artiste nearsing ( $|\mathbf{A} \mathbf{I}| \mathbf{I}|$  in a<br>
Album name, file track, and other information varies depending on the information. (The inform exprogramovae device.<br>
• Mexican interaction of 20 stacji DAB/DAB+.<br>
Mexican is cleared interaction of travel when  $V = \blacksquare$  in a<br>
wizagizeniu głównym, gry wybrano "STATION" jako tryb<br>
stacioni | PROGRAMI,<br>
1/2yj przyciskó **i [ok]**.<br> **a a d i a d i d d i d i c i c i d i c f d d i c i d c i c c i c c i c c i c c i c c i c c c c c c c c c 8Media playback controls Exam display the track, artist, artist, artist, and other track are information variable track and other information. (The information varies depending the track of the information of the information of the information o** FM Reczne Skanowanie DAB/DAB+<br>
Aby znaleźć najlepszą pozycję anteny, użyj manualnego<br>
skanowania aby wyszukać wybraną DAB/DAB+.<br>
1 Macisinji (KLA) is Mexicinie [RADIO MENU], aby wybrać<br>
"MANUAL SCAN".<br>
2 Nacisinji (KLA) **CZNE Skanowanie DAB/DAB+**<br> **Exnaleźć najlepszą pozycję anteny, użyj manualnego**<br>
owania aby wyszukać wybraną DAB/DAB+.<br>
Iaciśnij kilkakrotnie [RADIO MENU], aby wybrać<br>
MANUAL SCAN".<br>
Iaciśnij [(-, -, -, -, aby wybrać pasm **1-ALBUM** Only plays the selected MP3/AIFF/ **1-ALBUM** Only plays the selected MP3/AIFF/ **track.**  $[\text{nia*1}]$ . Press  $\begin{bmatrix} 3 & 3 \end{bmatrix}$  or  $\begin{bmatrix} 2 & 3 \end{bmatrix}$  $\text{inia*}$ <sup>\*1</sup>. depending on the audio source.) **Press [DISPLAY] repeatedly.**depending on the audio source.) **Press [DISPLAY] repeatedly. track.** • During random playback, you cannot skip to tracks which  $\bullet$  back, one shows that  $\bullet$  $T$  shallowallity  $\overline{a}$ **Viewing available information** [CD] [USB] The following marks indicate the availability of the feature. **Viewing available information a** 
	- <sub>skanowania</sub>...<br>2 Naciśnij [PROGRAM]. **2 Preparation** 2 **Preparation**
- $\overline{\mathbf{C}}$ zaprogramowany numer.<br>
zaprogramowany numer.<br>
Aby zaprogramowań wiecej stacji wykonaj popownie kraki od  $\overline{\mathbf{C}}$  $\frac{1}{3}$  Użyj przycisków numerycznych, aby wybrać **RANDOM** Plays the contents randomly. **RANDOM** Plays the contents randomly. **3**  $\overline{\phantom{a}}$ playback".  $\mathbf{a}$  ration. (The information varies varies varies varies varies varies varies varies varies varies varies varies varies varies varies varies varies varies varies varies varies varies varies varies varies varies varie

Aby zaprogramować więcej stacji **2 Press [**3**,** <sup>4</sup>**] to select the desired album. 2 [**3**, ] to select the album.**  $\frac{1}{2}$ **Programme players** by przycisków numerycznych, aby wybrac<br>aprogramowany numer.<br>by zaprogramować więcej stacji, wykonaj ponownie kroki od<br>do 3.<br>ga:  $\frac{1}{2}$  **Programme Programme Programme Programme Programme Programme**  $\frac{1}{2}$  **b**  $\frac{1}{2}$  **c**  $\frac{1}{2}$  **c**  $\frac{1}{2}$  **c**  $\frac{1}{2}$  **c**  $\frac{1}{2}$  **c**  $\frac{1}{2}$  **c**  $\frac{1}{2}$  **c**  $\frac{1}{2}$  **c**  $\frac{1}{2}$  **c**  $\frac{1}{2}$  **c**  $\frac{1}{2}$  **c**  $\frac{1}{2}$  **c**  $\frac{1}{2}$  **c**  $\frac{1}{2}$  **c**  $\frac{1}{2}$   $\frac{1}{2}$  **b**  $\frac{1}{2}$  **c**  $\frac{1}{2}$  **c**  $\frac{1}{2}$  **c**  $\frac{1}{2}$  **c**  $\frac{1}{2}$  **c**  $\frac{1}{2}$  **c**  $\frac{1}{2}$  **c**  $\frac{1}{2}$  **c**  $\frac{1}{2}$  **c**  $\frac{1}{2}$  **c**  $\frac{1}{2}$  **c**  $\frac{1}{2}$  **c**  $\frac{1}{2}$  **c**  $\frac{1}{2}$  **c**  $\frac{1}{2}$  zaprogramowany numer.<br>Aby zaprogramować więcej stacji, wykonaj ponownie kroki od<br>1 do 3.  $\overline{1}$  do 3. Depending on the status of the device, some controls may Remote Control Profile). Depending on the status of the device, some controls may  $1$  **do**  $3$ .  $(x, y, z)$  or  $(x, y, z)$  or  $(y, z)$  or  $(z, z)$  $(1, 1, 1, 1)$  is easy to  $(1, 1, 1)$  . The contract of  $(1, 1, 1)$  ${\bf od}$  :  ${\bf K}$  :  ${\bf K}$  ${\rm od}$  :  ${\rm od}$  :  ${\rm od}$  :  ${\rm od}$  :  ${\rm d}$  :  ${\rm od}$  :  ${\rm d}$  :  ${\rm d}$  :  ${\rm d}$  :  ${\rm d}$  :  ${\rm d}$  :  ${\rm d}$  :  ${\rm d}$  :  ${\rm d}$  :  ${\rm od}$  :  ${\rm d}$  :  ${\rm d}$  :  ${\rm d}$  :  ${\rm d}$  :  ${\rm d}$  :  ${\rm d}$  :  ${\rm d}$  :  ${\rm d}$  :  ${\rm d}$  :  ${\rm d}$ **2 Press [**3**,** <sup>4</sup>**] to select the desired album. 2 Press [**3**,** <sup>4</sup>**] to select the desired album.**  $1 d_0 3.$  $\frac{1}{1003}$  $\begin{bmatrix} 1 & 0 & 0 \\ 0 & 0 & 0 \\ 0 & 0 & 0 \end{bmatrix}$  $\begin{bmatrix} 1 & 0 & 0 \\ 0 & 0 & 0 \end{bmatrix}$ 

#### <sub>bie</sub> Uwaga: have been played or press the numeric buttons. have been played or press the numeric buttons.

tracks.

tracks.

 $\mathcal{L}$  (MP3),  $\mathcal{L}$ 

**programmed** 

**Note:**

**track.**

**track**

**track**

**programmed** 

- **3 Press [**9**] and then press the numeric buttons <sup>3</sup> [**<sup>9</sup>**] and press the buttons to select the desired track.** This function allows you to programme up to 24 tracks. [CD] (CD-DA) [CD](CD-DA) **Play** Press [1/;]. 1;].• There will be no sound in search operation when playing There will sound in search operation when playing [CD] [USB]:Tracks can be selected by pressing the numeric buttons. [CD] [USB]:Tracks can be selected by pressing the numeric mode. mode. **2 Press [**3**,** <sup>4</sup>**] to select the desired album.** There will be no sound in search operation when playing There will be no sound in search operation when playing Nowa stacja zastąpi wcześniej zaprogramowaną znajdującą się **3 Press [**9**] and then press the numeric buttons 3 Press [**9**] and then press the numeric buttons**  This function allows you to programme up to 24 tracks. This function allows you to programme up to 24 tracks. "T": Track number "T": Track number odbioru. pod tym samym numerem. approximately 32 approximately 32  $\overline{\phantom{a}}$  $\overline{\phantom{a}}$
- **4 Press [OK].** odbioru.<br>
• Nie można zaprogramować stacji, gdy stacja nie nadaje lub gdy<br>
została wybrana usługa dodatkowa.<br>
• Redaga outomoturanego okanowania zaprogramowane otocie. • Nie można zaprogramować stacji, gdy stacja nie nadaje lub g<br>została wybrana usługa dodatkowa.  $\overline{\phantom{a}}$  $\mathbf{q}$  that the system does not support can show differently.  $\mathsf{q}\mathsf{d}\mathsf{v}$  that the system does not support can show differently. **Play menu** [CD] [USB] " ": Album " ": Track • Nie można zaprogramować stacji, gdy stacja nie nadaje lub gdy<br>- została wybrana usługa dodatkowa
- Do steps 2 through 4 again to programme other Do steps 2 4 again to programme **2 Press the numeric buttons to select the desired <sup>2</sup> the numeric buttons to select the desired track.** [USB]: Press [∫] twice to stop the playback fully. playback Depending on the status of the device, some controls may **1-ALBUM RANDOM** Depending on the status of the device, some controls **1-ALBUM RANDOM ON REPEAT** Turns on repeat mode. ALL" is shown. Within 5 seconds, ALL" is shown. Within 5 seconds, Remote Control Profile). Depending on the status of the device, some controls may Remote Control Profile). Depending on the status of the device, some controls may Podczas automatycznego skanowania zaprogramowane stacje "RESUME" is displayed. [USB]: Press [∫] twice to stop the "RESUME" is displayed. [USB]: Press [∫] twice to stop the Do steps 2 through 4 again to programme other Do steps 2 through 4 again to programme other "PROGRAM" is shown for a few seconds. "PROGRAM" is shown for a few seconds. **Programme playback** [CD] [USB] **Programme playback** [CD] [USB] **Note: Basic controls** [CD] [USB] [Bluetooth] **Note: Basic controls** [CD] [USB] [Bluetooth] • Podczas automatycznego skanowania zaprogramowani<br>zostają usunięte. **ON REPEAT TURNS ON REPORT OF PROPERTY 1 Press [PLAY MENU] to select "PLAYMODE" or "REPEAT".**  $\frac{p}{p}$ **1 Press [PLAY MENU] to select "PLAYMODE" or "REPEAT".** playback functions of the state of the state of the state of the state of the state of the state of the state of the state of the state of the state of the state of the state of the state of the state of the state of the s • Maximum characters that can be shown:  $-$ • Maximum characters that can be shown:  $-$

#### ać "DAB+".<br>e procedurę **body – Wybór zaprogramowanej stacji** konstrumenta  $\frac{1}{2}$  and procedure  $\frac{1}{2}$  is cleared when  $\frac{1}{2}$  cleared when  $\frac{1}{2}$ en<br>1999: Tracks can be selected by pressing the numeric selection of the numeric selection of the numeric selected<br>1999: Tracks can be selected by pressing the numeric selection of the numeric selection of the numeric sele **Pause Properties**<br> **Press Extending Press Extending Press Extending Press Extension Press Extension Press Extending Press Extending Press Press Press Press Press Press Press Press Press Press Press Press Press Press Pre 1 Procedure Press [PROGRAM**] **Wybór zaprogramowa**

#### uni present<br>Użyj przycisków numerycznych [i◀◀] lub [▶▶], aby wybrać ozyj przycisków numerycznych [i❤❤] lub [▶▶|<br><sub>D"</sub> zaprogramowaną stację. zostają usunięte.<br>Wybór zaprogra<br>żyj przycisków numei<br>programowaną stacj<br>Możesz także nacisnąć [ **Check**  Użyj przycisków numerycznych [I**III.**] lub [▶<br>Presses mew seconds.  $\overline{1+\frac{1}{2}+\frac{1}{2}+\cdots}$ **Play menu** [CD] [USB]  $\overline{\phantom{a}}$  that the system does not support can show differently. **Play menu** [CD] [USB]

- e interested interesting in the second of the state of the state of the state of the state of the state of the state of the state of the state of the state of the state of the state of the state of the state of the state o CAN FAILED".<br>• Możesz także nacisnąć [**4⊲ / ∢⊲ |** lub [▶▶ / ▶▶] na urządzeniu<br>• Akkumum, anu urbropa "DDECET" iele tak ekonomypist!  $M$ maansa myös kuuluisella laika.<br>Waali **ON REPEAT** Turns on repeat mode. **ON REPEAT** Turns on repeat mode. **PLAYMONT PLAYMODE 1 a** urządzeniu<br><sup>\*1</sup>. **1⊃** ji na urządzeniu<br>wania\*'.
	- $\begin{vmatrix} *1 \\ 0 \end{vmatrix}$  At AB+  $\begin{bmatrix} 3 & 3 & 3 \\ 4 & 2 & 3 \end{bmatrix}$  to programme other tracks.
- 5/DAB+<br>1 Maciśnii klastnie (RADIO MENU), aby wybrać<br>UTOSCAN" i strukturie (RADIO MENU), aby wybrać **3 Press [**9**] and then press the numeric buttons 2 Press [**34, 4] **Press [**34, 4] **Press [**34, 4] **Press [**34, 4] **Press [**34, 4] **Press [**35, 4] **Press [**35, 4] **Press [**35, 4] **Press [**35, 4] **Press [**35, 4] **Press [**35, 4] **Press [**35, 4] **Press [**35, 4] **Press [**3
- **SCAN" i** Alexisni Kilkakome [RADIO MENU],<br>
<sup>-</sup> TUNEMODE".<br>
2 Naciśnij **[<|, }** aby wybrać "STATIO!<br>
naciśnij [OK].  $rac{1}{2}$  ( $\frac{1}{2}$ )  $\frac{1}{2}$  ( $\frac{1}{2}$ )  $\frac{1}{2}$  ( $\frac{1}{2}$ )  $\frac{1}{2}$  ( $\frac{1}{2}$ )  $\frac{1}{2}$  ( $\frac{1}{2}$ )  $\frac{1}{2}$  ( $\frac{1}{2}$ )  $\frac{1}{2}$  ( $\frac{1}{2}$ )  $\frac{1}{2}$  ( $\frac{1}{2}$ )  $\frac{1}{2}$  ( $\frac{1}{2}$ )  $\frac{1}{2}$  ( $\frac{1}{2}$ )  $\$ **DAB+**<br>
TOSCAN" i 1 Naciśnij kilkakrotnie [RADIO MENU], aby wybrać<br>
TOSCAN" i 2 Naciśnij (I (■ P) aby wybrać "STATION" lub "PRESET" i<br>
naciśnij [OK]. mode. seconds. seconds. **OF**

**OFF REPEAT** Turns off repeat mode.

• This system supports ver. 1 and 2 ID3 tags.

**OFF REPEAT** Turns off repeat mode.

• This system supports ver. 1 and 2 ID3 tags.

**2 Press [**2**,** <sup>1</sup>**] to select the setting and then press [OK].**

" ": Album " ": Track

" ": Album " ": Track

**1-TRACK** Only plays the selected track.

**1-TRACK** Only plays the selected track.

**2 Press [**2**,** <sup>1</sup>**] to select the setting and then [OK].**

**Viewing available information** [CD] [USB]

**1 Press [PLAY MENU] to select "PLAYMODE" or "REPEAT". 2 Press [**2**,** <sup>1</sup>**] to select the setting and then press [OK].**

**2 Press [**2**,** <sup>1</sup>**] to select the setting and then press [OK].**

**2 Press [**2**,** <sup>1</sup>**] to select the setting and then press [OK].**

**2 Press [**2**,** <sup>1</sup>**] to select the setting and then press [OK].**

" ": Album " ": Track

**Play menu** [CD] [USB]

**Note:**

**Note:**

[Bluetooth]

[Bluetooth]

**Play menu** [CD] [USB]

": Track number(" stands for a number.)" ": Album " ": Track

#### Wyświetlanie dostępnych informacji konzulacj**i Zegar i timer**  $\mathcal{L}^{\text{max}}_{\text{max}}$  or  $\mathcal{L}^{\text{max}}_{\text{max}}$  or  $\mathcal{L}^{\text{max}}_{\text{max}}$  or  $\mathcal{L}^{\text{max}}_{\text{max}}$ **PLAYMODE**

 $\frac{1}{\sqrt{2}}$  or  $\frac{1}{\sqrt{2}}$  or  $\frac{1}{\sqrt{2}}$  or  $\frac{1}{\sqrt{2}}$  or  $\frac{1}{\sqrt{2}}$  or  $\frac{1}{\sqrt{2}}$  or  $\frac{1}{\sqrt{2}}$  or  $\frac{1}{\sqrt{2}}$  or  $\frac{1}{\sqrt{2}}$  or  $\frac{1}{\sqrt{2}}$  or  $\frac{1}{\sqrt{2}}$  or  $\frac{1}{\sqrt{2}}$  or  $\frac{1}{\sqrt{2}}$  or  $\frac{1}{\sqrt{2}}$ 

moresz wyświetlić informacje o transmisji DAB/DAB+, typie<br>Do programu etykiecje czestotliwości i czasie **biologogo w występujący w Ustawianie zegara** programu, etykiecie, częstotliwości i czasie. **Etykieckie występujące w barchatemu w programu**, etykiecie, częstotliwości i czasie. **1-TRACK** Only plays the selected track. **1-TRACK** Only plays the selected track.

Maciśnij [DISPLAY] aby wyświetlić dostępne informacje.<br>Naciśnij [DISPLAY] aby wyświetlić dostępne informacje. **Naciśnij [CLOCK/TIMER], aby wybrać "CLOCK". 1 Press [CLOCK/TIMER] to select "CLOCK". 1-ALBUM** Only plays the selected MP3/AIFF/ FLAC/WAV/AAC/DSD album. **Check 1-ALBUM** Only plays the selected MP3/AIFF/ FLAC/WAV/AAC/DSD album. **2 Press [**3**,** <sup>4</sup>**] to set the time and then press [OK]. Note: Viewing available information** [CD] [USB] **Note: Viewing available information** [CD] [USB] SC-PMX90-92-EGEBGN~TQBM0358.book 8 ページ 2019年1月16日 水曜日 午後2時55分 SC-PMX90-92-EGEBGN~TQBM0358.book 8 ページ 2019年1月16日 水曜日 午後2時55分 **Note: Note: 1 Press [PLAY MENU] to select "PLAYMODE" or "REPEAT". 1 Press [PLAY MENU] to select "PLAYMODE" or "REPEAT". 1 Press [CLOCK/TIMER] to select "CLOCK".** "F" is shown. This is a 24-hour clock. **Setting the clock Media playback controls Media playback controls Press [DISPLAY] to view available information.**

#### **Ustawienia DAB/DAB+ 1 Press [RADIO MENU] repeatedly to select an**  Ustawienia DAB/DAB+ **Media playback controls Media playback controls D** Ustawienia DAB/DAB+ settings **12** Nacism **Pause Press Exercise** Press **Press Exercise Paul**<br>**Paul**

**1**

**2 b**<br> **2** Naciśnij [◀, ▶] aby wybrać ustawienie i naciśnij [OK]. Naciśnij [CLOCK/TIMER].  $\mathbf{r} = \mathbf{r} \cdot \mathbf{r}$  remote control with a Bluetooth® device,  $\mathbf{r} = \mathbf{r} \cdot \mathbf{r}$ **RANDOM** PLAYS THE CONTENTS RANDOM PLAYS THE CONTENTS RANDOM PLAYS THE CONTENTS RANDOM PLAYS THE CONTENTS RANDOM P<br>PLAYS THE CONTENTS RANDOM PLAYS THE CONTENTS RANDOM PLAYS THE CONTENTS RANDOM PLAYS THE CONTENTS RANDOM PLA  $\mathbf{r} = \mathbf{r} = \mathbf$ 1 Marting militaria della Cience marte<sub>n</sub>, any nyarite operatorum dialections devices containing CLOCK<br>2 Naciśnij [◀, ▶] aby wybrać ustawienie i naciśnij [OK]. Ilwana  $\sum$  ivalishing  $\left[\nabla, \nabla\right]$  any wyphale ustaw T Nacisinį kinkaktorinė (KADIO MENOJ, aby wybrać opcję. Taby Nacisinį (OK).<br>2 Nacisnij [◀, ▶] aby wybrać ustawienie i nacisnij [OK]. Nacisnij [OCK/TIMER].  $\sum_{i=1}^{\infty}$  interesting  $\left[\begin{array}{c} 1 \\ 1 \end{array}, \begin{array}{c} 1 \end{array}\right]$  and  $\sum_{i=1}^{\infty}$  in Greenwich  $\sum$  incording  $\binom{n}{2}$  for  $\binom{n}{2}$  and  $\binom{n}{2}$  are conditional or a condition of  $\binom{n}{2}$ **OFF option. option.**

#### **2 Press [**2**,** <sup>1</sup>**] to select the desired setting and**  DAB SECONDARY Remote Control Profile). Remote Control Profile). [USB]: USB devices containing MP3/AIFF/FLAC/ [USB]: USB devices containing MP3/AIFF/FLAC/  $\mathcal{L}(\mathcal{M})$  or  $\mathcal{L}(\mathcal{M})$  or  $\mathcal{L}(\mathcal{M})$  or  $\mathcal{L}(\mathcal{M})$  or  $\mathcal{L}(\mathcal{M})$  $\frac{1}{\sqrt{2}}$  or  $\frac{1}{\sqrt{2}}$  or  $\frac{1}{\sqrt{2}}$  or  $\frac{1}{\sqrt{2}}$  or  $\frac{1}{\sqrt{2}}$  or  $\frac{1}{\sqrt{2}}$  or  $\frac{1}{\sqrt{2}}$  or  $\frac{1}{\sqrt{2}}$

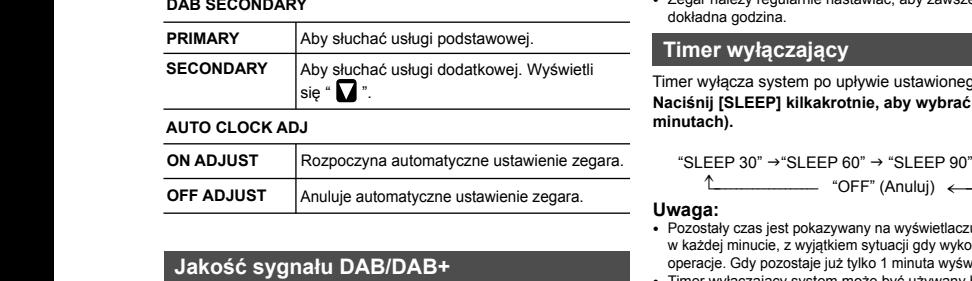

# AUTO CLOCK ADJ

**Basic controls** [CD] [USB] [Bluetooth]

**Basic controls** [CD] [USB] [Bluetooth]

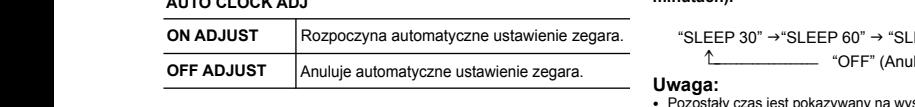

#### w <sub>kaz</sub><br>Jakość sygnału DAB/DAB+<br>Dimer **Press Contracts** Contracts **Press Contracts Play 20110000** Remote Control Profile).

Unicode Uy ginaru Dr (Dr Urici).<br>Možesz sprawdzić jakość odbioru podczas ustawiania anteny. (Odtwarzania, odtwarzania, na zeu **RANDOM** wozesz sprawdzić jakość odbioru podczas

- 1 Nacióni i kilkakrotnie (RADIO MENU), aby wybrać<br>1 Nacióni i kilkakrotnie (RADIO MENU), aby wybrać time SIGNAL QUALITY". **2 Press [**2**,** <sup>1</sup>**] to select the setting and then press [OK].**  $r = 1$ When adjusting the antenna, you can check the antenna, you can check the antenna, you can check the antenna, you can check the second the second the second the second the second the second the second the second the second
- **2 Nacisnij [4, D**] aby wybrać częstotliwość. 2 Naciśnij  $\left( \bullet \right)$  aby wybrać częstotliwość. Z Naciśnij [◀, ▶] aby wybrać częstotliwość.<br>Wyświetli się aktualny zakres częstotliwości i jakość odbioru. Timer moż 2 Naciśnij [<, > aby wybrać częstotliwość.  $\blacksquare$   $\blacksquare$ **1** aby wybrać częstotliwość.

**2 Press [**2**,** <sup>1</sup>**] to select frequency.**  $t = t$  is indicated. **Pause Press Contract Contract Contract Contract Contract Contract Contract Contract Contract Contract Contract Contract Contract Contract Contract Contract Contract Contract Contract Contract Contract Contract Contract Co Pause Press Contracts** 

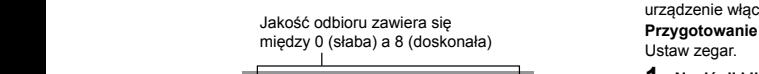

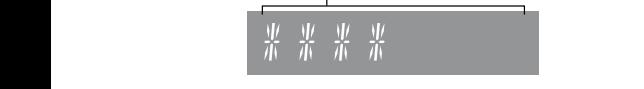

## **Figure 12 Zegar i timers Clock and timers**

#### S/DAB+, typie Ustawianie zegara This is a 24-hour clock. syara<br>T<sup>ingka</sup> **Clock and timers**

**The anti-Strate of The 24-godzinny.** 

- **1 Press [DISPLAY] to view available information.**
- **2 1 Press [RADIO MENU] repeatedly to select an**  • There will be no sound in search operation when playing • There will be no sound in search operation when playing **2 Press [**2**,** <sup>1</sup>**] to select the desired setting and Naciśnij kilkakrotnie [RADIO MENU], aby wybrać opcję.** [CD]: CD audio in CD-DA format or a CD that [CD]: CD audio in CD-DA format or a CD that [Bluetooth] [Bluetooth] [CD]: CD audio in CD-DA format or a CD that You can display the track, artist, album name, file type, [CD]: CD audio in CD-DA format or a CD that Press again to continue playback. **PLAYMODE** Press again to continue playback. **PLAYMODE 1 Press [RADIO MENU] repeatedly to select an To check the time DAB/DAB+ settings DAB/DAB+ settings 1 Nacisnij [CLOCK/TIMER], aby wybrac "CLOCK".**<br>**2 Nacisnij [A, V], aby ustawić czas, a następnie** Abi<br>**1 nacisnii [OK]. What we have a następnie** Abi y wybrać opcję. Aby sprawdzić godzinę dzine external and the Sprawdzanie ustawień **nacising [A, v**], aby astame ezas, a nacising [CDK]. have been played or press the numeric but the numeric but the numeric but the numeric but the numeric but the numeric but the numeric but the numeric but the numeric but the numeric but the numeric but the numeric but the **2 Press [**3**,** <sup>4</sup>**] to select the desired album. 11 A Press Extending CLOCK Server Server Server Server Server Server Server Server Server Server Server Server**<br>The series of the series of the series of the series of the series of the series of the series of the series

i naciśnij [OK].<br>i naciśnij [OK].

[Bluetooth]

**PLAYMODE** 

[Bluetooth]

**Note:**

**Note:**

**PLAYMODE** 

approximately 32

 $\frac{1}{2}$   $\frac{1}{2}$  **Santa Maria de Maria de Santa Caraccia de Santa Caraccia de Santa Caraccia de Santa Caraccia de Santa Caraccia**<br>Caraccia de la caraccia de desde escritores de la caraccia de la caraccia de la caraccia de la caraccia de la była ustawiona **buwaga:** zegar należy regularnie nastawiac, aby zawsze była ustawiona **byłoga:**<br>dokładna godzina. **przeczyna odwarzanie z niskim poziomem głośności, przeczyna odwarzanie z niskim poziomem głośności,** dokładna godzina. The sleep time system step time system after the system after the system after the system after the system after **1-TRACK ONLY PROVIDED THE SELECTED TRACK OF SELECTED** SELECTED TRACK SELECTED TRACK SELECTED TRACK SELECTED TRACK. **2 Press [**2**,** <sup>1</sup>**] to select the desired setting and**  • Reset the clock regularly to maintain accuracy. **Note:**

#### **Timer wyłączający Sleep timer** FLAC/WAV/AAC/DSD album randomly. • Press [3] or [4] to select the MP3/ FLAC/WAV/AAC/DSD album randomly. • Press [3] or [4] to select the MP3/ time. "A": Album number  $\mathsf{R}$  accuracy. The clock regularly to maintain accuracy. The clock regular  $\mathsf{R}$

wej. Wyświetli **wystęcza system po upływie ustawionego czasu**. imer wyłącza system po upływie ustawionego czasu.<br>Maciśnij [SLEEP] kilkakrotnie, aby wybrać ustawienie (w archyttimera, macytimera, i<br>minutach) minutach minutach (w archyttics) also zró **Press (in press and set of setting (in )** setting (in ) is set the set of setting (in  $\mathbf{r}$ ) is set of set of  $\mathbf{r}$ ) is set of  $\mathbf{r}$  $S<sub>1</sub>$   $\sim$ minutach). [CD] (CD-DA) **Principal report in the setting of setting (in all setting setting setting setting setting setting setting set SECONDARY TO LISTEN TO LISTEN TO LISTEN THE SECOND SECONDARY SERVICES. PRIMARY TO LISTEN TO LISTEN TO LISTEN THE PRIMARY SERVICE.** 

^------------------- (------------------b "SLEEP 30" -. "SLEEP 60" -. "SLEEP 90" -. "SLEEP 120" • "`" is displayed. • "`" is displayed. • "1", " " is displayed. • "1", " " is displayed. "OFF" (Anuluj) "SLEEP 30" -. "SLEEP 60" -. "SLEEP 90" -. "SLEEP 120" **minutes). minutes). Note: ON REPEAT** Turns on repeat mode. **Note: ON REPEAT** Turns on repeat mode. ^------------------- "OFF" (Cancel) (------------------b • Maximum characters that can be shown: **track.** • Maximum characters that can be shown: **track.** " ": Album " ": Track " ": Album " ": Track [CD] (CD-DA) "T": Track number [CD] (CD-DA) ustawienie zegara. "SLEEP 30" → "SLEEP 60" → "SLEEP 90" → "SLEEP 120" • Aby ust<br>A USB, w **Clear the last Clear the last**  $\mathcal{L}$ 

## $a\colon$

- Pozostały czas jest pokazywany na wyswietraczu urządzenia głownego antone w każdej minucie, z wyjątkiem sytuacji gdy wykonywane są inne<br>w każdej minucie, z wyjątkiem sytuacji gdy wykonywane są inne w kazdej minucie, z wyjątkiem sytuacji gdy wykonywane są inne<br>operacje. Gdy pozostaje już tylko 1 minuta wyświetlane jest "SLEEP 1". **Zmiana brzmion** ─────────────────Uwaga:<br>• Pozostały czas jest pokazywany na wyświetlaczu urządzenia głównego karty dźw approximately 32 **OFF REPEAT** Turns off repeat mode.**Programme playback** [CD] [USB] **ON ADJUST** Start auto clock adjustment.
- tawiania anteny.<br>Timer wyłączający system może być używany łącznie z timerem<br>tawiania anteny. Odtwarzania. odtwarzania. **RANDOM** "SLEEP 1" is always shown when only 1 minute remains. **DAB/DAB+ signal quality DAB/DAB+ signal quality**
	- The sleep timer can be used together with the play timer. **2 Press [**2**,** <sup>1</sup>**] to select the setting and then press [OK]. 2 Press [**3**,** <sup>4</sup>**] to select the desired album. 2 Press [**2**,** <sup>1</sup>**] to select the setting and then press [OK]. 2 Press [**3**,** <sup>4</sup>**] to select the desired album. 1 Press [PLAY MENU] to select "PLAYMODE" or "REPEAT". 1 Press [PLAY MENU] to select "PLAYMODE" or "REPEAT".** Text data that the system does not support can show differently. Text data that the system does not support can show differently. **2 Press [**2**,** <sup>1</sup>**] to select the setting and then press [OK]. 2 Press [**2**,** <sup>1</sup>**] to select the setting and then press [OK].** Press [3] or [4] to select the MP3/ AIFF/FLAC/WAV/AAC/DSD album. **Clear all y wybrać** imier wyddzugog ma zawsze prioryce. Narczy parmętac, aby ozdogowy  $\sim$   $\sim$   $\sim$   $\sim$  $\mathcal{L}$  (MP3),  $\mathcal{L}$ **2 Press and desired albums album.** • Press [3] or [4] to select the MP3/ AIFF/FLAC/WAV/AAC/DSD album. **Clear all**  • The sleep timer can be used together with the play timer. "SLEEP 1" is always shown when only 1 minute remains. every minute except when other operations are performed. Timer wyłączający ma zawsze priorytet. Należy pamiętać, aby czasy • **1 effect.** extended to see the sleep time can be used to the play time  $\alpha$ zwiękov "SLEEP 1" is always shown when only 1 minute remains.

#### sc.<br>akošć odbioru **i Timer odtwarzania 2 Press [**2**,** <sup>1</sup>**] to select the setting and then press [OK].** mor calmarzama

The mozila ustawić w taki sposob, aby o określonej godzinie **TREBLE**<br>urządzenie włączało się i budziło użytkownika. akość odbioru.<br>Timer można ustawić w taki sposób, aby o określonej godzinie **TREBLE** 4 do +4<br>TREBLE 1173d7enie właczało się i budziło użytkownika

## **1-TRACK ONLY PRZYGOTOWANIE**<br>
→ **Przygotowanie**

Ustaw zegar. **1 1 Press External to select <b>repeated 1-TRACK** ONLY 2014 **1-TRACK ONLY PLANT ONLY PLANT PLANT PLANT PLANT PLANT PLANT PLANT PLANT PLANT PLANT PLANT PLANT PLANT PLANT PL**<br>The selected track of the selected track in the selected track of the selected track of the selected track of

- **1** set the clock of the clock. **1 Press [CLOCK/TIMER] repeatedly to select "TIMER ADJ". Naciśnij kilkakrotnie [CLOCK/TIMER], aby wybrać 1-ALBUM** Only plays the selected MP3/AIFF/ **1-ALBUM** Only plays the selected MP3/AIFF/ tracks. • "1", " " is displayed. tracks. • "1", " " is displayed. **4 Press [OK]. 4 Press [OK].** (Skip to the desired track.) **5 Press [**1**/**;**] to start playback.** (Skip to the desired track.) **Preparation** Set the clock. **Preparation Example 2018 TIMER ADJ".**
- **2 "TIMER ADJ". 2 Press [**3**,** <sup>4</sup>**] to set the starting time ("ON TIME")**  TIMER ADJ".<br>2 Naciśni [ $\blacktriangle$ , V], aby ustawić czas rozpoczęcia ("ON<br>TIMER DJ" – TIMER (CHI) – TIMER (CHI) – TIMER (CHI) – TIMER (CHI) – TIMER (CHI) – TIMER (CHI) – TIMER (CHI) – TIME"), a następnie naciśnij [OK]. **2 Press [2016] Press [2016] Press [2016] Press [2016] Press [2016] Press [2016] Press [2016] Press [2016] 1 Press [CLOCK/TIMER] repeatedly to select**
- **3** TIME"), a następnie naciśnij [OK].<br>3 Naciśnij [▲, ▼], aby ustawić czas zakończenia ("OFF TIME"), a następnie nacisnij [OK].<br>3 Maciśnij [▲, ▼], aby ustawić czas zakończenia ("OFF<br>" TIME"), a następnie naciśnij [OK]. **contents contents Clear the last**   $\frac{1}{2}$  Naciśnij  $[$ **A**,  $\overline{V}$ ], aby ustawić czas is  $\overline{V}$ **Clear the last**  $\alpha$ **3** Naciśnij [ $\blacktriangle$ ,  $\nabla$ ], aby ustawić czas zakończenia ("OFF<br> **TIME")** a prestopnie prejénii LOKI
- **4** 4 Naciśnij [A, V], aby wybrać źródło dźwięku\*1, a<br>mastepnie naciśnij [OK].  $\frac{1}{2}$ ,  $\frac{1}{2}$ , Plays the tracks in the selected MP3/AIFF/ Plays the tracks in the selected MP3/AIFF/ **contents 3 Press [**3**,** <sup>4</sup>**] to set the finishing time**

## **Włączanie timera**

**4 Press [OK].** tracks.

tracks.

 $\overline{\phantom{a}}$ 

**mode**

**tracks**

**tracks**

[CD] (CD-DA)

the preset level.

**mode**

- **1** 1 Przygotuj wybrane źródło dźwięku i ustaw żądaną **desired volume.**<br> **desired volume.**<br> **3 Press [**1*/***</sup>;<b>] pPress [**1*/***; desired volume. 1 Prepare the selected music source and set the Turning the timer on 1 Prepare the selected music source and set the**
- **2** 2 Naciśnij [O, PLAY]. [CD] (MP3), [USB] **2 Press [**F**, PLAY]. desired volume.**

Wyswietiony zostanie symbol U.<br>Aby wyłączyć, ponownie naciśnij [O, PLAY]. ADy wyłączyc, ponownie nacisnij (O, PLAY).<br>Istępnie Marty Aby timer działał, system musi być wyłączony.  $\begin{array}{rcl}\n\bullet & \bullet & \bullet & \bullet & \bullet \\
\bullet & \bullet & \bullet & \bullet & \bullet\n\end{array}$ <br>  $\begin{array}{rcl}\n\bullet & \bullet & \bullet & \bullet & \bullet \\
\bullet & \bullet & \bullet & \bullet & \bullet & \bullet \\
\bullet & \bullet & \bullet & \bullet & \bullet & \bullet \\
\bullet & \bullet & \bullet & \bullet & \bullet & \bullet & \bullet\n\end{array}$  $h_{\alpha}$  between played or press the numeric buttons.

#### **2 Press [**3**,** <sup>4</sup>**] to select the desired album.**  $\mathbf{f}_t$

**Sprawdzanie ustawien**<br>Naciśnij kilkakrotnie [CLOCK/TIMER], aby wybrać "TIMER ADJ".<br>Alisant Maria (CLOCK/TIMER), aby and the ADJ". (W trybie gotowości, naciśnij dwukrotnie [CLOCK/TIMER].) have been played or press the numeric buttons.  $\mathcal{L}(\mathcal{D})$  standby, press  $\mathcal{L}(\mathcal{D})$  the standard standard twice. Press [CLOCK/TIMER] repeatedly to select "TIMER ADJ".

- Timer rozpoczyna odtwarzanie z niskim poziomem głosności,<br>http://www.facebook.com/windows-band was also ustawionego poziomu.
- ktory stopniowo rosnie do ustawionego poziomu.<br>• Jeśli timer jest aktywny, zadziała codziennie o ustawionej godzinie.
- o czasu. W przypadku wyłączenia systemu i włączenia go ponownie podczas • If you switch off the system and switch on again while a Press [∫] in the stop mode. "CLEAR Press [∫] in the stop mode. "CLEAR \*1: "CD", "USB", "DAB+" ([PMX92]), and "FM" can be set as the music source. **1 Press [PROGRAM] in the stop mode. 1 Press [PROGRAM] in the stop mode.** This function allows you to programme up to 24 tracks. This function allows you to programme up to 24 tracks. **Programme playback** [CD] [USB] **Programme playback** [CD] [USB] **1 Press [PROGRAM] in the stop mode. 1 Press [PROGRAM] in the stop mode.** pracy timera, timer nie zatrzyma się z chwilą upływu ustawionego czasu. • If you switch off the system and switch on again while a on. • The timer comes on at the set time every day if the timer is
- tawienie (w  $^{*1}$ :  $\frac{1}{2}$ kko źródło dźwięku można wybrać "CD", "USB", "DAB+"<br> $\frac{1}{2}$  ( $\frac{1}{2}$ kko źródło dźwięku można wybrać "CD", "USB", "DAB+"  $(\boxed{\text{PMX92}})$ ) i "FM".<br>Aby ustavió žródlo dávisky timore przez port dla urządzoś. Jako Zrodio dzwięku można wybrac CD, t • If you switch off the system and switch on again while a \*1 :
- (PMX92]) i "FM".<br>→ "SLEEP 120" Aby ustawić źródło dźwięku timera przez port dla urządzeń<br>USB, wybierz "USB". SLEEP 120"<br>
USB, wybierz "USB".  $\overline{\phantom{a}}$  bob, wybier z bob.  $\overline{\phantom{a}}$   $\overline{\phantom{a}}$   $\overline{\$ • For timer music source through the port for USB devices, select "USB".  $1.003B$ ",  $1.0003B$ ",  $1.0003B$ ", and  $1.0003B$ ", and  $1.0003B$ ", and  $1.0003B$ ", and  $1.0003B$ ",  $1.0003B$ ",  $1.0003B$ ",  $1.0003B$ ",  $1.0003B$ ",  $1.0003B$ ",  $1.0003B$ ",  $1.0003B$ ",  $1.0003B$ ",  $1.0003B$ ",  $1.0003B$ ",  $1$

#### urządzenia głównego Efekty dźwiękowe disc transfer the USB device. The USB device the USB device the USB device the USB device. The USB device the U disc transfer the USB device. The USB device the USB device the USB device the USB device. "PROGRAM" is shown for a few seconds. **2 Press Exercise Server Server Server Server Server Server Server Server Server Server Server Server Server Server Server Server Server Server Server Server Server Server Server Server Server Server Server Server Server** "PROGRAM" is shown for a few seconds. **1 Press Press Efekty dźwiękowe** Do this step again to programme other tracks. Do this step again to programme other tracks.  $\frac{p}{p}$  in the state state state state state state state state state state state state state state state state state state state state state state state state state state state state state state state state state state  $\frac{P(\text{long})}{P(\text{long})}$ **Sound effects**  $\sum_{i=1}^{\infty}$   $\sum_{i=1}^{\infty}$  30.  $\sum_{i=1}^{\infty}$  30.  $\sum_{i=1}^{\infty}$  30.  $\sum_{i=1}^{\infty}$  $\bullet$  For time  $\bullet$  the port for USB devices, select the port for USB devices, select  $\bullet$

## **Zmiana brzmienia Changing the sound quality 1 Press [SOUND] repeatedly to select a sound**  <sub>ywarus są mec<br><sub>ędznie z timerem</sub> z **Zmiana brzmienia**</sub>

- stem może byc używany rącznie z umerem<br>a zawsze priorytet. Należy pamiętać, aby czasy dźwiakowy dziennie [SOUND], aby wybrać efekt dźwiękowy. **2 Press a Press and desired album.**<br> **2 Press and desired** album. **1 Press [SOUND] repeatedly to select a sound**
- 2 Naciśnij [2, 1], aby wybrać żądane ustawienie. **1 Press [PROGRAM 1 Press [PROGRAM] 1 Press [PROGRAM] 1 Press [PROGRAM**] **2 Press [PROGRAM**] **2 Press [PROGRAM**] **2 Press [PROGRAM**] **2 Press [PROGRAM**] **2 Press [PROGRAM**] **2 Press [PROGRAM**] **2 2** Nacising [2, 1], any wyprac zquarie ustave numeric but the numeric but the numeric but the numeric but the numeric but the numeric but the numeric but the numeric but the numeric but the numeric but the numeric but the kladaly.<br>**2** Naciśnij [2, 1], aby wybrać żądane ustawienie. **2**

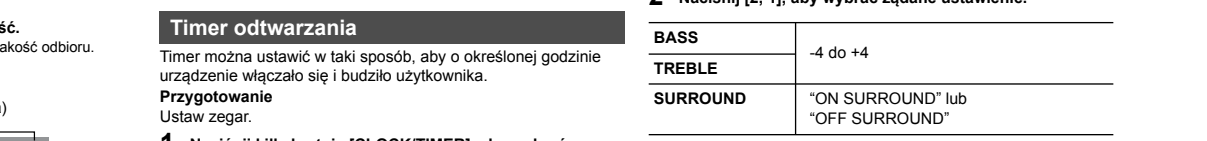

yno poprzez drządzenie głowne<br>Przekręć pokrętło [BASS] lub [TREBLE], aby wyregul<br><sub>l</sub>oziom **Turn adjust to advert the level.**<br>Tylko poprzez urządzenie główne туко роргzеz urządzenie głowne<br>Przekręć pokrętło [BASS] lub [TREBLE], aby wyregulować<br>poziom mode. mode. mode. mode. **poziom.** Press [:] or [9] in the stop **By main unit only Turn [BASS] or [TREBLE] to adjust the level. 1 Press [CLOCK/TIMER] repeatedly to select**  Set the clock. $\blacksquare$ 

# Zaprogramowany korektor<br> **EXAC-PMX900-92-EGEBGN**<br>
SC-PMX90-92-EGEBGN-TQBM0358.book 8 % 2019

### **Naciśnij kilkakrotnie [PRESET EQ], aby wybrać ustawienie.**

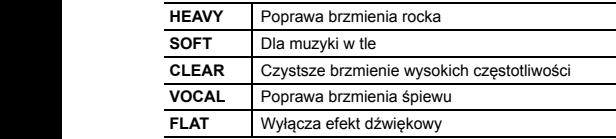

#### **D.BASS** Wave-based files in the second state of the second state in the second state in the second state in the second state in the second state in the second state in the second state in the second state in the second state in th WAV/AAC/DSD files

Funkcia ta pozwala cieszyć się potężnym basem.

Naciśnij [D.BASS], aby wybrać "ON D.BASS" lub "OFF D.BASS". P<sup>rzełączon</sup> • Insert the media or connect the Bluetooth® device. • Insert the media or connect the Bluetooth® device.

# • Press [CD/USB] or [ ] to select the audio source. • Press [CD/USB] or [ ] to select the audio source. **Wejście AUX IN**

**Możesz zmienić poziom wejścia itp. podczas słuchania dźwięku z** przenośnego odtwarzacza audio itp. podłączonego do gniazda AUX IN. amoże upłytowania przenośnego do gniazda AUX IN. amoże upłytowania z może upłytowania z może upłytowania z może upłytowania z może upłytowania z może upłyt

**Note:**

not work. buttons.

**Note:**

not work. buttons.

## **Play** Press [1/;]. **Play** Press [1/;]. **Przygotowanie**

Podłącz urządzenie zewnętrzne do gniazda AUX IN.

# Regulacja poziomu wejścia

Można zmienić poziom wejścia.

- I<br>Car L<br>W! **1** Naciśnij kilkakrotnie [SOUND], aby wybrać "INPUT LEVEL".
- $\overline{\textbf{2}}$  **Naciśnij [⊲, Þ),** aby wybrać "LOW" lub "HIGH", a<br>**2** Maciśnij (⊆, ▶), aby wybrać "LOW" lub "HIGH", a następnie naciśnij [OK]. TINPUT LEVEL".<br>2 Naciśnij <del>(</del>◀ ▶ ), aby wybrać "LOW" lub "HIGH", a<br>mastennie naciśnii lOK1 ], aby wybrać "LOW" lub "HIGH", a<br><sub>iśnii</sub> ſ**∩**ʁ'l

### **Uwaga:**

- Ustawienie fabryczne to "HIGH". [CD] [USB]: Press [3] or [4] to skip the [CD] [USB]: Press [3] or [4] to skip the MP3/AIFF/FLAC/WAV/AAC/DSD
- Ustawienie tabryczne to "HIGH".<br>• Wybierz "LOW", jeżeli dźwięk jest zniekształcony na poziomie "HIGH".
- wybierz LOW, jezeli dzwięk jest zniekształcony na poziomie The<br>• Więcej informacji znajduje się w Instrukcji obsługi zewnętrznego urządzenia muzycznego. **Search** During play or pause **Search** During play or pause
	- Komponenty i przewody sprzedawane są osobno.

## **Stop** Press [∫]. **Stop** Press [∫].

System automatycznie przełączy się na źródło AUX, gdy wykryje **1 Odłącz** sygnał z zewnętrznego urządzenia muzycznego. Ta funkcja działa również w trybie gotowości.

- **Pause Press and Australia** Province w aybre gottowerst.<br> **1** Nacisinii kilkakrotnie [SETUP], aby wybrać **"AUX-IN AUTO PLAY".**
- **Nacisial Press Contract Control of Second Control of Second Press (SN**), and the set of the set of  $\overline{P}$  **2** Nacisinij **[4,**  $\overline{P}$ **]**, aby wybrać "ON", a następnie **naciśnij [OK].**<br>
bit rate, and other information. (The information varies information varies information varies information va **OFF OFF ], aby wybrać "ON", a następnie**  You can display the track, artist, album name, file type, playback". You can display the track, artist, album name, file type, playback". **2**

### depending on the audio source. The audio source of the audio source. **Uwaga:**

- Ustawienie fabryczne to "OFF".<br> **•** Ustawienie fabryczne to "OFF".
	- Gatawienie radyczne to OTT.<br>• Ta funkcja nie działa, gdy głośność zewnętrznego urządzenia PCIN PCIN muzycznego jest zbyt niska, należy zatem zwiększyć jego głośność. e.g. [USB] (MP3)
- em.<br>**Iub "OFF D.BASS".** Przełączone zostanie na AUX, jeden raz wyświetlone zostanie **industrie in departement in depar**<br>Iub "OFF D.BASS". Przełączone zostanie na AUX, jeden raz wyświetlone zostanie in departement in two R "AUX-IN AUTO PLAY IS OFF". Press and hold [6] or [5]. Press and hold [6] or [5].
- AUX-IN AUTO PLAY IS OFF".<br>• Zatrzymaj lub chwilowo wstrzymaj zewnętrzne urządzenie muzyczne, " is shown for a few seconds. The shown for a few seconds of a few seconds.<br>"Product the few seconds is shown for a few seconds. The few seconds is the few seconds. The few seconds is th zapobiec automatycznemu przełączeniu na źródło AUX.
- hania dźwięku z **wielion wydoru w wilion wyliczania** z niniejszej funkcji w trybie gotowości vania uzwięku z worstwier w przypadna norzypadnia z minojożej ramieji w wypie gotomoco.<br>o do gniazda AUX IN. w może upłynąć kilka sekund, zanim rozpocznie się odtwarzanie dźwięku. er to use the use the use that with a Blueton with a Blueton with a Blueton with a Blueton with a Blueton with a Blueton with a Blueton with a Blueton with a Blueton with a Blueton with a Blueton with a Blueton with a Blue  $d\acute{z}$ więku.
- Gdy ta funkcja jest ustawiona na "ON", zużycie energii w trybie UX IN. eta atomote Control Profile (Około 1,9 W).

## Regulacja poziomu wejścia **wyródzenie w Korzystanie z wejścia komputera**  $\overline{\phantom{a}}$

Muzykę można odtwarzać z komputera PC przez głośniki systemu Muzykę można odtwarzać z komputera PC przez głośniki systemu poprzez podłączenie komputera PC do gniazda PC IN w urządzeniu<br>ołównym. głównym. **2 Press a Press E Press a Press a Press a Press a Press a Press a Press a Press a Press a Press a Press a Press a Press a Press a Press a Press a Press a Press a Press a Press a 2 Press a Press Exercise Construction** 

Informacje o obsługiwanych formatach znaleźć można w "Dane **REPEAT REPEAT** techniczne" ( $\Rightarrow$  14).

## Przed podłączeniem do komputera

Postępuj w sposób podany poniżej.

- Zalecane wersje systemu operacyjnego komputera:
	- | Windows 7, Windows 8, Windows 8.1, Windows 10
	- $\left| \begin{array}{c} \begin{array}{c} \end{array} \end{array} \right. = \begin{array}{c} \text{OS X 10.7, 10.8, 10.9, 10.10, 10.11. \end{array}$ 
		- macOS 10.12, 10.13 –
- **1.** (1) Pobierz i zainstaluj odpowiedni sterownik na komputerze.<br>
(Dotyczy tylko systemu Windows) (Dotyczy tylko systemu Windows) **Providers** i zainstaluj sterownik z poniższej strony internetowej.  $\bigcirc$

## http://panasonic.jp/support/global/cs/audio/

(Strona wyłącznie w języku angielskim)

 $\overline{\phantom{a}}$ 

Pobierz i zainstaluj odpowiednią aplikację (2) Poblerz i zainstaluj odpowiednią aplikację<br>
"Panasonic Audio Player 2" (darmowa) na komputerze. (Dla systemów Windows i OS X)  $(2)$ 

systemów Windows i OS X)<br>Pobierz i zainstaluj aplikację z poniższej strony internetowej.

## **http://panasonic.jp/support/global/cs/audio/**

Http://panasonic.jp/supportgiobalics<br>
(Strona wyłącznie w języku angielskim)

## **Autoodtwarzanie Autoodtwarzanie**

**Odłącz przewód zasilania. 1**

• This system supports ver. 1 and 2 ID3 tags.

• This system supports ver. 1 and 2 ID3 tags.

- o.<br>**2 Podłącz urządzenie główne do komputera. 2**
- PC rać Urządzenie główne (tył) **Port USB-DAC 2 Press [**2**,** <sup>1</sup>**] to select the setting and then press [OK]. 2 Press [**2**,** <sup>1</sup>**] to select the setting and then press [OK]. 2 Press [**3**,** <sup>4</sup>**] to select the desired album.**

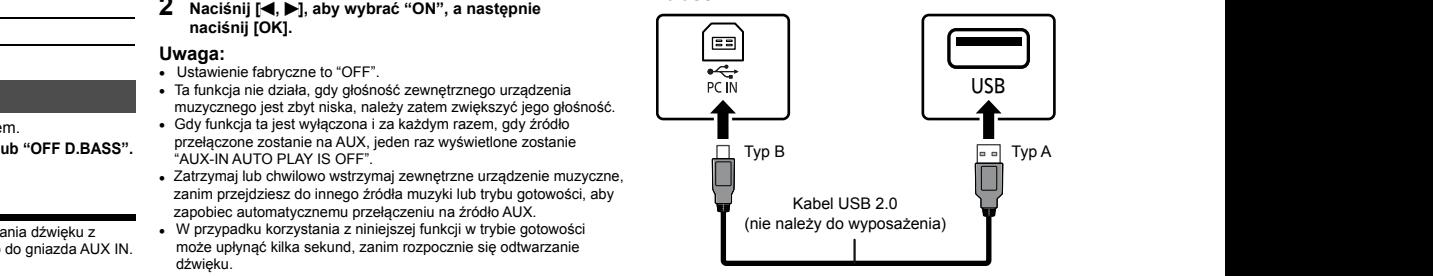

- Podłącz przewód zasilania do urządzenia głównego i<br>urushem avetem **uruchom system.** energii w trybie **3 3 Podłącz przewód zasilania do urządzenia głównego i <b>3 Podłącz przewód zasilania do urządzenia głównego i**
- utera 4 Naciśnij kilkakrotnie [RADIO, EXT-IN], aby wybrać "PC".
	- hiki systemu **5** Uruchom na komputerze odtwarzanie. • "1", " ", "RND" is displayed. • "1", " ", "RND" is displayed.

### **Uwaga:**

Podczas odtwarzania dźwięku wysokiej rozdzielczości zaleca się • **3 Press [**9**] and then press the numeric buttons 3 Press [**9**] and then press the numeric buttons**  • Podczas odtwarzania dzwięku wysokiej rozdzielczości zalec<br>stosowanie kabla USB zgodnego z USB 2.0 High Speed.  $\mathbf{r}$  and  $\mathbf{r}$  is contained when  $\mathbf{r}$ • "`" is displayed.  $\mu$  open.

**Mac oraz OS X to znaki towarowe firmy Apple Inc., zarejestrowane w** a:  $USA$  i innych krajach.

**headors** to znak towarowy firmy Apple Inc.

Windows jest znakiem towarowym lub zarejestrowanym znakiem The State Corporation was calculated with The Standard Windows (Set Entancem covarious) to the standard Technoczonych i w innych krajach.

disc transfer the USB device.

disc transfer the USB device. The USB device the USB device the USB device.

**3 Press [**1**/**;**] to start playback.**

**3 Press [**1**/**;**] to start playback.**

 $\overline{\phantom{a}}$ 

 $\overline{\phantom{a}}$ 

(stan na sierpień 2018)

**4 Press [OK].**

**Clear the last** 

## **Funkcja automatycznego wyłączania**

Zgodnie z ustawieniami fabrycznymi, urządzenie przełącza się do zbyt wysoki trybu gotowości automatycznie, jeżeli nie jest odtwarzany dźwięk i urządzenie nie jest używane przez około 20 minut.

# Aby anulować tę funkcję<br>**A**uto official press [1/<sub>1/</sub>;]

- 1 Naciśnij kilkakrotnie [SETUP], aby wybrać "AUTO OFF".
- v instrukcji obsługi urządzenia.<br>2 Naciśnij [◀, ▶], aby wybrać "OFF", a następnie naciśnij Podczas odtwarzania słychać "buczenie" **2 Press [**2**,** <sup>1</sup>**] to select "OFF" and then press**  for a positive  $\alpha$  $[OK]$ .  $[OK]$ . **OFF [OK].**

### **[OK]. To cancel this function Uwaga:**

- **Uwaga:**<br>• Aby włączyć funkcję, wybierz "ON" w kroku 2.
- Aby włączyć tunkcję, wybierz "ON" w kroku 2.<br>• Nie można wybrać tego ustawienia, gdy źródłem jest radio.
- Po podłączeniu do urządzenia Bluetooth<sup>®</sup>, funkcja ta nie **Fried when a setting cannot be seen as source.**<br> **Search** Dedicated During play or participate in the source.  $\mathcal{L}_{\mathcal{V}}$  when connected to a Blueton does the function does the function does not the function does not the function does not the function does not the function does not the function does not the function does not t Press and hold [6] or [5]. Press and hold [6] or [5].

# **Aktualizacja oprogramowania**

lunkoje lub dodac nowe lunkoje. Aktualizacje te są darmowe.<br>Szczegółowe informacje można znaleźć na poniższej stronie internetowej. These updates are available free of charge. Co jakiś czas firma Panasonic może udostępnić zaktualizowane oprogramowanie dla tego urządzenia, które może ulepszyć istniejące oprogramowanie dla tego drządzenia, które może diepszyc istniejące<br>funkcje lub dodać nowe funkcje. Aktualizacje te są darmowe.

(Strona w języku angielskim) memetowej.<br>http://panasonic.jp/support/global/cs/ Occasional w Języku angleiskimi,

# Sprawdzanie wersji oprogramowania

## **Press Exercise SW VERS. Press Exercise SW VERS. The SW VERSIES SW VERSIES SW VERSIES SW VERSIES SW VERSIES SW VERSIES SW VERSIES SW VERSIES SW VERSIES SW VERSIES SW VERSIES SW VERSIES SW VERSIES SW VERSIES SW VERSIES SW Checking the software version** For more details, refer to the following website. **Naciśnij kilkakrotnie [SETUP], aby wybrać "SW VER.", a**

**thestophic hactomy [OK].**<br>Wyświetlona zostanie wersja zainstalowanego oprogramowania.

• Naciśnij [OK], aby wyjść.

# Rozwiązywanie problemów

Przed oddaniem urządzenia do naprawy należy przeprowadzić **then press [OK].** r rzed oddaniem drządzenia do naprawy należy przeprowadzić<br>następujące kontrole. W przypadku wątpliwości co do niektórych nactępająco kontrolnych lub jeśli podane rozwiązania nie eliminują problemu, należy zwrócić się po wskazówki do sprzedawcy.<br>**Tropisko** 

## **Before reproblemy** service, make the following checks. If  $\mathbf{r}$  is a series of  $\mathbf{r}$

## wy are in doubt about some of the check points of the check points, or if the check points, or if the check poi<br>Nie można włączyć urządzenia

**•** Po podłączeniu przewodu zasilania odczekaj około 10 sekund zanim włączysz urządzenie.

### **TQBM0358** TQBM0358 n<br>Boom<br>Boom 10 seconds before turning on the unit. **Nie działa pilot zdalnego sterowania**

**• Sprawdź, czy bateria została prawidłowo umieszczona.**<br>• Sprawdź, czy bateria została prawidłowo umieszczona.

### Dźwięk jest zniekształcony lub brak dźwięku

- **SOUND IS DESCRIPTION IS DESCRIPTION IS DESCRIPTION**<br>• Regulacja głośności systemu.
	- Należy wyłączyć urządzenie, określić i usunąć przyczynę, następnie włączyć urządzenie ponownie. Może to być spowodowane przeciążeniem głośników wskutek nadmiernego poziomu głośności, przeciążeniem głosników wskutek nadmiernego poziomu głosności,<br>zbyt wysokiego zasilania lub użytkowania systemu w warunkach, w **Sound is distorted or no sound.** których panuje zbyt wysoka temperatura. •
	- Upewnij się, że kable głośnikowe są podłączone prawidłowo i power, and when using the system in a hot environment. Ensure the speaker cables are connected correctly Adjust the volume of the system. **1 Press [PLAY MENU] to select "PLAYMODE" or "REPEAT". 1 Press [PLAY MENU] to select "PLAYMODE" or "REPEAT".** solidnie.  $(\Rightarrow 4)$ where  $\mathbf{P}$  is shown for a few seconds.
	- solidnie. ( $\Leftrightarrow$  4)<br>
	 Cyfrowe więście audio niniejszego urządzenia może wykryć tylko<br>
	 CALLIFO OFFIN liginus augustu DOM (LDOM), Szczeciółnyc informacja positykie cie liniowe sygnały PCM (LPCM). Szczegółowe informacje znajdują się<br>... The digital audio input terminal of the speakers through excessive volume or w instrukcji obsługi urządzenia.<br>
	W instrukcji obsługi urządzenia.

## v msuukcji obsidgi urządzenia.<br>dczas odtwarzania słychać "buczenie"

• Blisko urządzenia znajdują się przewody zasilania prądem **EXEMPLE OF A SECURE FOR SECURE FLUORESCENCY SOMETIME PIELE PRESS PRESS PRESS PRESS FOR SECURE PRESS FOR SECURE PRESS PRESS PRESS PRESS PRESS PRESS PRESS PRESS PRESS PRESS PRESS PRESS PRESS PRESS PRESS PRESS PRESS PRESS PR** przemennym lab oswedenie naorescent y<sub>jn</sub>e. Natezy dażymywać<br>przewody zasilania tego urządzenia z dala od innych urządzeń lub przewody zasilalna tego drządzenia z dala od innych drządzen lub<br>**1-TRACK only przewodów zasilających**.

## the cables of this system. the operating instructions of the device. **Urządzenie nie działa** • "1", " " is displayed. • "1", " " is displayed.

- Być może włączył się jeden z mechanizmów bezpieczeństwa<br>urządzenia urządzenia.
- urządzenia.<br>1 Naciśnij [(b/l] na urządzeniu głównym, aby przełączyć je w tryb<br>.ootowości gotowości. urządzenia.<br>1 Naciśnii [(b/l) na urządzeniu głównym, aby przełączyć je w tryb danych<br>20 octownóci – chrystopis  $D_{\rm F}$  of the device, some controls may control may control may control may control may control may control may control may control may control may control may control may control may control may control may control may  $D = \frac{1}{2}$ 
	- gotowosci.<br>● Jeśli urządzenie nie wyłącza się, należy odłączyć przewód<br>→ assilonie od spinadko sięsiowego, podłoczyć go popownie po Financial and griazdka sięciowego, podłączyć go ponownie po około 30 sekundach, a następnie odczekać około 10 sekund. re.<br>Tyd<br>S<br>S عد<br>dł<br>cze<br>się
- cannot be operated, consult the dealer. Naciśnij [ 1 Press [Í/I] on the unit to switch the unit to standby. /I] na urządzeniu głównym, aby je włączyć. Jeżeli **track track** 2 riższej stronie<br>
urządzenie nadal nie działa, skontaktuj się ze sprzedawcą.<br> **RANDOM PLAYS THE CONTENT STANDA**<br> **RANDAPI PROGRAMA PLAYS THE CONTENT STANDA Cancel Cancel**

#### anzadzenie nadarmi<br>**Słychać szum** lead from the AC outlet, reconnect it to the outlet after a function  $\mathcal{L}$

• During "AUX" mode, when a device is connected to about 30 seconds. Then wait for about 10 seconds. DW trybie "AUX", kiedy urządzenie jest podłączone jednocześnie Plays the tracks in the selected MP3/AIFF/ **programme**  Plays the tracks in the selected MP3/AIFF/ **programme**  • **8 8** do gniazda AUX IN i portu USB, w niektórych urządzeniach mogą powstawać zakłócenia. W takim przypadku należy wyjąć kabel USB z portu USB. Porta OOD.  $\mu$  USD.  $\mu$ ortu usb.

#### **Płyty kompaktowe szum**<br>
• "1", "RND" is displayed. both the AUX IN terminals and the USB port, noise

### Błędne informacje na wyświetlaczu<br>**Wie Player does not started the USB cable from the USB port.**<br> **ON REPEATE MODE.**

- Płyta nie została włożona prawidłowo. Włóż prawidłowo płytę.<br>Płyta is displayed and wrang is alternative prawidłowo płytę.
- Płyta jest zabrudzona. Wyczyść płytę.<br>• Użytinnej płytu jeśli jest zap*rsowan*a.
- Pryta jest zabrudzona, wyczysc płytę.<br>• Użyj innej płyty, jeśli jest zarysowana, wygięta lub niestandardowa. • Dzyj innej pryty, jesti jest zarysowana, wygi<sub>c</sub>ia lab hiestandardowa.<br>• Nastąpiło skroplenie pary wodnej. Odczekaj 1 do 2 godzin, aż
	- There is condensation. Let the system dry for 1 to 2 hours. **Playback does not start.** skroplona para wodna odparuje z systemu.

#### **Radio** • You have not put in the disc correctly. Put it in correctly. **Radio**  $\frac{1}{2}$

### **Reception is poor or a beat sound is heard.** • Replace the disc if it is scratched, warped, or non-standard. **Słaba jakość dźwięku lub słyszalne dudniące zakłócenia**

- Odsuń antenę od urządzeń takich jak komputer, telewizor oraz od<br>Linnych kobli i przewodów innych kabli i przewodów. •
- e Użyj anteny zewnętrznej.
- Uzyj ameny zewnętrznej.<br>• Wyłącz telewizor lub odsuń go dalej od systemu.

#### **2 Press [**2**,** <sup>1</sup>**] to select the setting and then press [OK]. 2 Press EX Jeśli słychać nadmierny szum podczas odbioru FM**

- **Example of the programme of the programme of the programme of the programme of the programme of the programme of the programme of the programme of the programme of the programme of the programme of the programme of the pr** 
	- naciśnij kilkakrotnie [RADIO MENU], aby wybrać "FM MODE".
- **The USB device or the contents in it cannot be read. 3 Press [**1**/**;**] to start playback. 3 Press [**1**/**;**] to start playback.** Naciśnij [ **Skip** Press [:] or [9] to skip track. **, Skip** Press [:] or [9] to skip track. ], aby wybrać "MONO", a następnie naciśnij [OK]. 2Dźwięk zmienia się w monofoniczny. **OFF**
- **Aby anulować, wybierz "STEREO" lub zmień częstotliwość.** Aby anulować, wybierz "STEREO" lub zmień •<br>Prawidłowo i w mormalnej sytuacji wybierz "STEREO". "PROGRAM is shown for a few seconds. The few seconds is shown for a few seconds. MP3/AIFF/FLAC/WAV/AAC/DSD MP3/AIF/FLAC/WAV/AAC/DSD/MP3/A

#### $\mathbf{H}$ longer time to read. **The USB device of the contents in its in its in its in its in its in its in its in its in its in its in USB** album. album.

# noze wystyczyko<br>prmacje znajdują się<br>Nie można odczytać urządzenia USB lub jego zawartości

inter **można odczytać urządzenia USB lub jego zawartości • Format urządzenia USB lub jego zawartości.**<br>• Format urządzenia USB lub jego zawartość nie jest obsługiwana<br>• Przez system **the set the desired track.** The desired track przez system. przez system.<br>**Powolne działanie urządzenia USB** 

Powolne uziałanie urządzenia OSB<br>• Pliki o dużych rozmiarach lub urządzenia USB z dużą ilością pamięci wymagają dłuższego czasu wczytywania. **The elapsed time shown is different from the actual**  Do steps 2 through 4 again to programme other Do steps 2 through 4 again to programme other • There will be no sound in search operation when playing • There will be no sound in search operation when playing

### **bluetory wythlightly didesselge czasu wszycymania.**<br>Wyświetlany czas, który upłynął jest inny niż czas **rzeczywisty**

Skopiuj dane do innego urządzenia USB lub utwórz kopię zapasową **Pairing cannot be done.** • Transfer the data to another USB device or backup the data and reformat the USB device. **5 Press [**1**/**;**] to start playback. 5 Press [**1**/**;**] to start playback.** • • To use this unit's remote control with a Bluetooth® device, the Bluetooth® device must support AVRCP (Audio Video • To use this unit's remote control with a Bluetooth® device, the Bluetooth® device must support AVRCP (Audio Video • Skopiuj uane do innego diządzenia OSB lub duvoi<br>danych i sformatuj urządzenia USB.

### • The pairing of the device was unsuccessful or the **Bluetooth® Bluetooth®** mode. mode. registration has been replaced the device of the device of the device of the device of the device of the device

# again.<br>**Nie można przeprowadzić parowania**<br>Check the stop mode.

• Sprawdź stan urządzenia Bluetooth®.

## Disconnect the other device and try pairing the device **The device cannot be connected. Urządzenie jest podłączone,**

- **Parowanie urządzenia się nie powiodło lub rejestracja została**<br>• Parowanie urządzenia się nie powiodło lub rejestracja została zastąpiona nową. Spróbuj sparować urządzenie ponownie. **ON REPEAT TURNS ON REPEAT A**
- · System może być podłączony do innego urządzenia. Odłącz inne v system może być podaczony do innego urządzenia. Odacz inne<br>urządzenie i spróbuj sparować urządzenie ponownie.
- urządzenie i sprobuj sparować urządzenie ponownie.<br>• Jeśli w "LINK MODE" wybrano "MODE 2", należy wybrać "MODE  $1"$ . ( $\Rightarrow$  6)
- · Jeżeli problem utrzymuje się, wyłącz urządzenie i włącz je ponownie. W razie potrzeby powtórz jeszcze raz.<br>Umasilaszki kadan alkorean system.

### Urządzenie jest podłączone, ale dźwięk nie jest odtwarzany **arty** z głośników zestawu.

widłowo płytę. **againkow zestawu.**<br>• W przypadku niektórych wbudowanych urządzeń Bluetooth® konieczne jest ręczne ustawienie odtwarzania dźwięku na "SC-device for details. **The device is connected but audio cannot be heard**  disc tray or remove the USB device. disc tray or remove the USB device. PMX92" lub "SC-PMX90". Szczegółowe informacje znajdują się w instrukcji obsługi danego urządzenia.

### Dźwięk jest przerywany

- Urządzenie znajduje się poza zasięgiem komunikacji 10 m. Umieść urządzenie Bluetooth® bliżej systemu.
- Usuń wszelkie przeszkody występujące pomiędzy systemem a device. osan wszelkie przeszkody wysiępujące pomiędzy systemem a<br>urządzeniem.
- Inne urządzenia korzystające z zakresu częstotliwości 2,4 are interfering supposed the Blueton Mikrofalowe, telefony<br>GHz (router bezprzewodowy, kuchenki mikrofalowe, telefony bezprzewodowe itp.) mogą powodować zakłócenia. Zbliż Bluetooth® bezprzewodowe np. mogą powodować zaklocenia. Zbilz Bideloi<br>urządzenie do systemu i upewnij się, że nie jest ono zbyt blisko<br>innych urządzeń innych urządzeń.
- Wybierz "MODE 1" w celu zapewnienia stabilnej komunikacji. (⇒ 6)

# $\overline{AUX}$

# "Autoodtwarzanie AUX-IN" nie działa

- Zwietrze urządzenie muzyczne zostało połączone nieprawidłowo.<br>• Zwietrze urządzenie muzyczne zostałowie wyprezese.
- · Zwiększ głośność zewnętrznego urządzenia muzycznego.
	- 2 większ głosność zewnętrznego drządzenia muzycznego.<br>• Jeśli poja "OFF" została ustawiona podczas "AUX-IN AUTO PLAY", "NO PLAY", "A strawatnego Cythwarzać moż vybierz "ON". system cannot play.

# wybierz "ON".<br>Nieumyślne automatyczne przełączenie na źródło AUX

• Podłącz kabel audonacyczne przeiączenie na zrocho AOA<br>• Podłącz kabel audio do systemu dopiero po wykonaniu wszystkich select "ON". • Connect the audio cable to the system only after all the other connections have been made. innych połączeń. format. (> 14)

**AUX**<br> **AUXENTED (AUXENT inicializer**  $\frac{1}{2}$  (2000)<br> **Consideration** and the consideration and the consideration and the consideration and the consideration and the consideration and the consideration and the considera imiyon polaczen.<br>W przypadku podłączenia zewnętrznego urządzenia muzycznego wykryte mogą zostać zakłócenia i spowodować automatyczne ponownie. przełączenie zestawu na źródło AUX. then on again.

#### **PC** Noise may be detected when connecting the external music device and it will cause the set to automatically set to automatically set to automatically set to automatically set of  $\mathcal{L}$ switch to AUX source. Noise may be detected when connecting the external music device and it will cause the set to automatically set to automatically set to automatically set to automatically set to automatically set of  $\mathcal{L}$

## Komputer nie rozpoznaje systemu

- **Sprawdź środowisko pracy.** ( $\Rightarrow$  11)
- **EXECUTE ACCORDING ACCORDING ACCORDING ACCORDING ACCORDING ACCORDING ACCORDING ACCORDING ACCORDING ACCORDING ACCORDING ACCORDING ACCORDING ACCORDING ACCORDING ACCORDING ACCORDING ACCORDING ACCORDING ACCORDING ACCORDING ACC** • Sprawdz siodowisko pracy. (→ 11)<br>• Ponownie uruchom komputer, włącz i wyłącz system oraz ponownie <sup>4</sup>HL • Ponownie uruchom Komputer, wiącz i wyrącz system oraz ponor<br>podłącz kabel USB.
- poundez Kabel OSB.<br>• Wybierz inny port USB w komputerze.
- **"OPT UNLOCKED" "OPT UNLOCKED"** • Vybiciz mily port COB w Romputerize.<br>• Jesti korzystasz z komputera z systemem Windows, zainstaluj "OPT II" odpowiedni sterownik. • Use another USB port of the connected PC. **"NOT SUPPORTED"**

#### Wyświetlacz urządzenia • Install the dedicated driver if using a PC with Windows. reconnect the USB cable.

#### $\mathbf{u}_{11}$  is dedicated driver if using a PC with Windows. The dedicated driver if  $\mathbf{u}_{21}$  with Windows.  $\mathbf{u}$  is using a PC with Windows.

- **"--:--" Main unit displays Main unit displays "--:--"** v Bo chaqued the Police Promocy position of the model abolitants intervention or the first time or the first time<br>niedawno wystąpiła przerwa w zasilaniu. Ustaw zegar. **"--:--"** signals are not input correctly. • You connected the AC mains lead for the first time or Do urządzenia po raz pierwszy podłączono przewód zasilania lub • **Main unit displays**
- **"ADJUST CLOCK"**
- **"ADJUST CLOCK"**<br>• Zegar nie jest ustawiony. Wyreguluj zegar<br>• AD UIOT TINFO"

## **Example 12 Connection** 1998, 1998, 1998, 1998.<br> **"ADJUST TIMER"**

• Timer odtwarzania nie jest ustawiony. Wyreguluj timer • Adjust contracted the play time contracted in the play timer accordingly. **Adjust the contracted in the play timer**<br> **odtwarzania.zegar "ADJUST CLOCK"**

#### **"AUTO OFF"** • Clock is not set. Adjust the clock accordingly. **"ADJUST TIMER"**

"AUTO OFF"<br>• Urządzenie nie było używane przez około 20 minut i za minutę **EXAMPLE INCREASE INCREASE INCREASE INCREASE AND INCREASE 20 STANDARD ZOSTANIE WYŁĄCZONE.**<br> **"CHECKING CONNECTION"** 

## "CHECKING CONNECTION"

**• Urządzenie główne sprawdza podłączone urządzenie USB.**<br>• Urządzenie główne sprawdza podłączone urządzenie USB.

## **ERROR"** • The unused for a minutes of a minutes of about 20 minutes and 20 minutes and 20 minutes and 20 minutes  $\mathbf{r} = \mathbf{r} \cdot \mathbf{r}$

- "ERROR"<br>▪ Wykonano niewłaściwą operację. Przeczytaj instrukcję i spróbuj<br>← Wykonania ponownie.
- ponownie.<br>**"F ⊡⊟" / "F**⊟⊟⊟" **("**⊟ " **oznacza numer.)**
- CHECKING CONNECTION **CONNECTION CHECKING CONNECTION**

v vystąpii prosiem z drządzeniem.<br>Należy odłączyć przewód zasilania od gniazdka sieciowego, **"ERROR"** and try again. • An incorrect operation was done. Read the instructions **"F" / "F" (" " stands for a number.)** podłączyć go ponownie po około 30 sekundach, a następnie odczekać około 10 sekund i włączyć urządzenie. Jeśli problem nie<br>zpiłonie, polsty odbozyć przewód zesilanie i ekontektować się ze zilinile, należy odiączyc przewod zasi<br>swoim sprzedawcą. **"F" / "F" (" " stands for a number.)** odczekac około 10 sekund i wiączyc urządzenie. Jesii probiem nie<br>zniknie, należy odłączyć przewód zasilania i skontaktować się ze<br>swoim sprzedawca Disconnect the AC mains lead from the AC outlet, reconnect  $\sum_{i=1}^{n}$  $\sum_{n=1}^{\infty}$ 

# music device and it will cause the set to automatically **"NO DEVICE" "NO DEVICE"** connection.

**Examine the Magnetic is not put in a disc or put in a disc or put in a disc or put in a disc or put in a disc that the USB device is not connected. The USB device is not connected. The USB device is not connected. The USB** 

**THE POST SUPPORTED SYSTEMS SUPPORTED. PRO DISC"**<br>• Nie włożono płyty lub włożono płytę, której urządzenie nie może system cannot play. • You have not put in a disc or put in a disc that the **"NO PLAY"** odtworzyć.

- **™O PLAT**<br>• Sprawdź zawartość. Odtwarzać można wyłącznie utwory o<br>• obsługiwanym formacie. (⇔ 14) examine the Content and the Nugles of the files in the content of the content of the content of the content of the content of the content of the content of the content of the correct of the correct of the content of the co
- **Pliki w urządzieliu USB mogą być uszkodzone. Sformatuj urządze**<br>• Pliki w urządzeniu USB mogą być uszkodzone. Sformatuj urządze naniu wszystkich entry a problem. USB i spróbuj ponownie. **"NO PLAY"**<br>
• Sprawdż zawartość. Odtw<br>
• Obsługiwanym formacie. (v<br>
• Pliki w urządzeniu USB mc<br>
USB i spróbuj ponownie.<br>
• Možiwe, że wystąpił probl<br>
• ponownie.<br> **"NO PRESET"** (PMX92) rrodio AUX<br>• Pliki w urządzeniu USB mogą być uszkodzone. Sformatuj urządzenie **WAIT**"<br>«WAIT"
- dool i sproog ponownie.<br>dzenia muzycznego Możliwe, że wystąpił problem z urządzeniem. Wyłącz je i włącz Komunikat<br>f. subarzkierze Announnie c automatyczne ponownie.<br>"NO PRESET" (PMX92) ponownie.

• Nie zaprogramowano stacji DAB/DAB+. Zaprogramuj stacje. **"NO PRESET" (<u>IPMX92 |</u>)**<br>• Nie zaprogramowano stacji DAB/DAB+. Zaprogramuj stacje.<br>**"NO SIGNAL" (I<u>PMX92 |</u>)** 

• Brak sygnału dla stacji. Sprawdź antenę.

## **Preset some cannot be received. Check your antenna. Preset some channels. Check your antenna.**

- **"NOT SUPPORTED"** This station cannot be received. Check your antenna. **"HUB NOT SUPPORTED" "DEVICE NO RESPONSE"** This station cannot be received. Check your antenna.
	- **"NOT SUPPORTED"**<br>● Podłączono nieobsługiwane urządzenie USB.<br>ws, zainstaluj

- **"OPT"** wybrane, ale żadne urządzenie nie zostało podłączone.
- Składowe częstotliwości próbkowania itp. sygnałów audio nie są extra and will shut down in a minute of the same to the same the same to the audio the same poprawnie wprowadzane. **2 Zwolnij [Ô/I]** zwolnij [**Ô/I] "OPT UNLOCKED"**
- poprawnie wprowadzanie.<br>
 Informacje o obsługiwanych formatach znaleźć można w **"CHECKING CONNECTION"** • "OPT" is selected, but no device is connected. • The sampling frequency components, etc. of the audio – For supported formats, refer to "Connecting to OPT IN the display. (Optical Audio In) terminal" (@ 4). • The sampling frequency components, etc. of the audio Keep holding down [Í/I] until "---------" appears on "Podłączanie do gniazda OPT IN (optyczne wejście audio)" ( 4).

## zegar. **CONFIDENT CONFIDENT** CONFIDENTIAL CONFIDENTIAL CONFIDENTIAL CONFIDENTIAL CONFIDENTIAL CONFIDENTIAL CONFIDENTIAL CONFIDENTIAL CONFIDENTIAL CONFIDENTIAL CONFIDENTIAL CONFIDENTIAL CONFIDENTIAL CONFIDENTIAL CONFIDENTIA

- Wybrano "PC", ale komputer nie jest podłączony. **3 Release [**Í**/I].**

## • An incorrect operation was done. Read the instructions **"PGM FULL"** (Optical Audio In) terminal" (@ 4). • "PC" is selected, but a PC is not connected. **"PGM FULL"** (Optical Audio In) terminal" (@ 4).

 $\mathbf{P}(\mathbf{C}) = \mathbf{P}(\mathbf{C})$ 

**"OPT UNLOCKED"**

imer **• PGM POLE**<br>• Liczba zaprogramowanych ścieżek jest większa niż 24.

## "PLAYERROR"

EXALDINION<br>Lit i za minute **by zmieli** • Został wybrany nieobsługiwany plik. System pominie tę ścieżkę i **Aby zmieli** ninut i za minutę<br>aby apylować

## **"** You and played and played and played and played and played and played in the system will see the system will see the system will see the system will see the system will see the system will see the system will see the s

- seconds, then turn on the unit. If the problem still persists, You played an unsupported file. The system will skip **"READING"** that track and play the next one. code for this system. The unit is checking the CD information. After this You played an unsupported file. The system will skip Urządzenie sprawdza informacje na płycie CD. Gdy zniknie to wskazanie, rozpocznij obsługę.  $\log$   $\epsilon$  finding.  $\omega$
- ukcję i spróbuj **·** Może minąć nieco czasu, zanim urządzenie zacznie odtwarzać pliki **[2] na pilc** Substrategy of the state of the second service can be contained by DSD. Należy odczekać, aż zakończy się odczyt

# $\overline{ }$  =  $\overline{ }$  =  $\overline{ }$  =

- Pilot i urządzenie używają różnych kodów. Zmień kod na pilocie.<br>a sieciowego.
- ieciowego,<br>ieciowego, anastępnie Gdy wyświetlane jest wskazanie "REMOTE 1", naciśnij i h, a następnie artysta – boly wyswierane jest wskazanie TREWOTE 1, nadisnij r<br>ie. Jeśli problem nie przytrzymaj [OK] i [1] przez co najmniej 4 sekundy.
- ie. Jeśli problem nie korzytrzymaj [OK] i [1] przez co najmniej 4 sekunoy.<br>kontaktować się ze korzyte (dy wyświetlane jest wskazanie "REMOTE 2", naciśnij i<br>przytezymni (OK) i [3] przez co najmniaj 4 okumow  $-$  Ouy wyswieliate jest wskazalite  $\pi$ Elvio FE 2, italistity przytrzymaj [OK] i [2] przez co najmniej 4 sekundy.  $\mathcal{L} = \{x_1, x_2, \ldots, x_n\}$ , Hacistiij is "REMOTE 1".<br>"Refer  $\mathbf{r}$ • The factory default is "REMOTE 1".

# **"SCAN FAILED" (** $\overline{PMX92}$ **)**• SCAN FAILED" ( $\overline{PMX92}$ )

Urządzenie USB nie jest podłączone. Sprawdź połączenie. Stacje nie są osiągalne. Sprawdź antenę i spróbuj skanowania switch to AUX source. • The USB device is not connected. Examine the connection. • The USB device is not connected. Examine the **"NO DISC" "SCAN FAILED" (**[PMX92]**)** • • Preset some channels.com<br>
Preset some channels.com<br>  $\frac{1}{2}$ <br>
Preset some complete that the complete the complete that the complete the complete that the control of the control of the control of the control of the control **• SUAN FAILED (FINASZ)**<br>• Stacie not selected. Sprawdź antenę i spróbuj skanowania<br>• stations are not papel tuning.

## eczliego DABIDAB+.<br>adzenie nie może **WSB OVER CURRENT ERROR**"

zenie nie może<br>• Urządzenie USB pobiera zbyt dużo prądu. Odłącz urządzenie USB, po czym wyłącz i włącz system ponownie.<br>W D. Po czym wyłącz i włącz system ponownie. **"VBR" "DEVICE NO RESPONSE" "VBR"**

#### the USB device. Switch the system off and on again.

"**VBR"**<br>"hie utwory o‱ system nie może pokazać pozostałego czasu odtwarzania dla<br>"history of the statute and the system of the status of the system of the status of the system of the system o e bystem nie może pokazać pozostatego ozasa ostwarzania dla<br>ścieżek ze zmienną prędkością bitów (VBR).

#### **"WAIT" "VBR"** variable bit rate (VBR) tracks. **"WAIT"**  $\mathsf{WAIT''}$

WATHER AND TRISPERSION OF DOCEAS WYFIGHT .<br>Anders is indees

### Resetowanie pamięci systemu (inicjalizacja) **Resetowanie pamięci systemu (inicjalizacja)**<br>
• This is displayed, for example, initialization, when the turning is turning in this unit is turning in the turning in the turning in the turning in the turning in the turnin

– For supported formats, refer to "Connecting to OPT IN off. **Memory reset (initialisation)** W przypadku wystąpienia poniższych objawów należy Reset the memory when the following situations occur: SC-PMX90-92-EGEBGN~TQBM0358.book 8 ページ 2019年1月16日 水曜日 午後2時55分 W przypadku wystąpienia poniższych objawów należy<br>zresetować pamięć urządzenia:

- zresetować partnęć urządzenia.<br>• Brak reakcji po naciśnięciu przycisków.
- Brak reakcji po nacisnięciu przyciskow.<br>• Chęć wyczyszczenia i wyzerowania zawartości pamięci.<br>•
- 1 Odłącz przewód zasilania **1**

• The number of programmed tracks is more than 24. • There is no response when buttons are pressed. • You want to clear and reset the memory contents. **1 Disconnect the AC mains lead.** Przed przystąpieniem do kroku 2 należy odczekać 30 sekund. **1 Disconnect the AC mains lead.** Wait 30 seconds before you continue with step 2. • You want to clear and reset the memory contents. **Media playback controls**

- 2 Naciskając i przytrzymując  $[0]$ i na urządzeniu głównym,  $\leftarrow$  Naciskając i przytrzymując ( $\leftarrow$ ni na urządzeniu głownym podłącz ponownie przewód zasilania ( $\leftarrow$ podłączone. Przytrzymaj **(O**/II), aż na wyświetlaczu pojawi się "---------".<br>w audio nie sa **3 marca 1990 kw** audio nie sa **2**
	- **3**

audio nie są<br>Zostaną przywrócone wszystkie ustawienia fabryczne. Konieczne<br>można w zostaną przywiocone wszystkie ustawienia labi y<br>będzie ponowne zaprogramowanie pamięci. Keep holding down [Í/I] until "---------" appears on

#### $\overline{\phantom{a}}$  when starting playback of  $\overline{\phantom{a}}$ **12 <b>Replay.**<br>**3 Release** *Release* **Extension Complete Release Property</u>** Kod zdalnego sterowania

Jeśli na pilota zdalnego sterowania tego systemu reagują inne Jesn'na pilota zdalnego sterowania tego systemu reagują ilin<br>urządzenia firmy Panasonic, należy zmienic kod zdalnego 24. Graduzenia ili iliy Fariasonic, narezy zmienic kod zdaniego<br>sterowania dla tego systemu.Konieczne będzie ponowne<br>zaprogramowanie pamieci and **and lego systemu.**<br>• **Remote control control control control control control control control control control control control control control control control control control control control control control control cont** 

# inie tę ścieżkę i **Aby zmienić kod na "REMOTE 2"**<br>Aby zmieni**ć kod na "REMOTE 2"**

- 1 Naciśnij [SELECTOR] na urządzeniu głównym, a<br>wybrać "CD" 1 Nacis ili (SELECTOR) na urządzeniu głównym, aby **The code to set the code to set the code to set the code to set the code to set of the code to set of the code to set of the code to set of the code to set of the code to set of the code to set of the code to set of the c**
- Gdy zniknie to **2 Paciśnij [SELECTOR]** na urządzeniu głównym, aby code for this system. **1 Press [SELECTOR] on the main unit to select "CD". 2 Press and hold [**∫**] on the main unit and [2] on the Naciśnij i przytrzymaj [ Stop** Press [∫]. **] na urządzeniu głównym oraz**  nie odtwarzać pliki kao przez przypadu i przyprzymają przyprzymają przyprzymają przyprzymają przyprzymają przy<br>12. Martinia i przyprzymają przyprzymają i przyprzymają i przyprzymają i przyprzymają i przyprzymają i przyprz<br>
- $\frac{1}{2}$ <br>3 Nacisniji przytrzymaj [OK] i [2] przynajmniej przez 4<br>sekundy. intervalsed and the setter of the setter of the setter of the setter of the setter of the setter of the setter<br>Setter the setter of the setter of the setter of the setter of the setter of the setter of the setter of the s **sekundy.**
	-
- kod na pilocie. <br>
 Ustawienie fabryczne to "REMOTE 1", powtórz powyższe<br>
 Aby zmienie konkurzenie kłady na powstawie powstawie za powyższe - 1, nadisinji 1992. – 1993. – 1994. – 1, nadisinji 1994. – 1, nadisinji 1994. – 1, nadisinji 1994. – 1, pomoc<br>Iekundy, zastępując przycisk, który należy nacisnąć na pilocie: [2] na [1].<br>- 2" naciśnii i

## **Dane techniczne**

## **Dane ogólne**

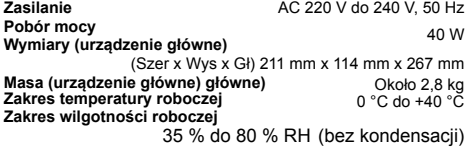

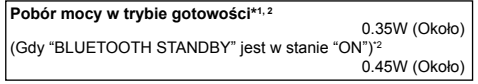

\* "BLUETOOTH STANDBY" jest w stanie "OFF". <sup>1</sup>  $*1.$ 

\*2 : Przed przełączeniem do trybu gotowości do portu USB nie jest podłączone żadne urządzenie.

### **Wzmacniacz**

#### **Moc wyjściowa RMS**

Kanał przedni (przy użyciu obu kanałów) Całkowita moc RMS 60 W na kanał (3 ™), 1 kHz, 10 % THD 120 W

## **FM Sekcja**

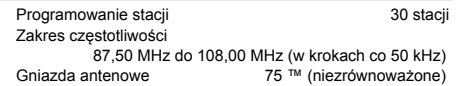

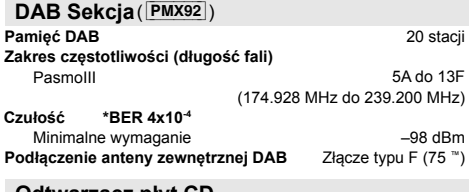

## **Odtwarzacz płyt CD**

**Odtwarzane płyty (8 cm lub 12 cm)** CD, CD-R/RW (CD-DA, MP3\*3 )

**Przechwytywanie**

Długość fali

## **Złącza**

**Gniazdo słuchawkowe USB (USB-A) PC (USB-B) AUX IN AUDIO IN Wejście cyfrowe** System plików<br>Zasilanie portu USB

Optyczne wejście cyfrowe (gniazdo optyczne) Obsługa formatu **LPCM** 

### **Formaty**

**USB-A**

USB standard USB 2.0 High Speed Klasa pamięci masowej USB

Obsługa formatu

MP3/AAC 32, 44.1, 48 kHz/ 16 do 320 kbps

AIFF/ FLAC/ **WAV** 32, 44.1, 48, 88.2, 96, 176.4, 192 kHz/ 16, 24 bitów

DSD 2.8 MHz

### **USB-B**

USB standard USB 2.0 High Speed Specyfikacia USB Audio Class

USB Audio Class 2.0, tryb asynchroniczny Obsługa formatuiczny

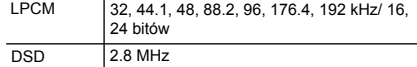

Tryb sterowania DSD Natywny tryb ASIO, tryb DoP

## **Głośniki**

790 nm (CD)

**Głośnikfali) Impedancja Wymiary (Szer x Wys x Gł) Masa Niskotonowy** Wysokotonowy<br>Sysokotonowy 1.5 cm głośnik kopułowy x 1 161 mm x 238 mm x 262 mm 1,9 cm głośnik kopułowy x 1

## **Bluetooth®**

### **Specyfikacja systemu Bluetooth®**

Bluetooth® Ver.2.1+EDR

#### **Klasyfikacja sprzętu bezprzewodowego** Klasa 2 (2.5 mW)

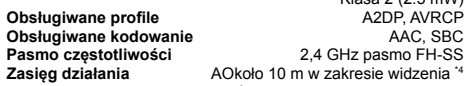

 $*4.$ szacowany zasięg łączności. Środowisko pomiarowe: Temperatura 25 °C/Wysokość 1,0 m. Pomiary w "MODE 1".

### **Uwaga:**

Stereo, *⊘*3,5 mm FAT12, FAT16, FAT32

Stereo, wtyk ∅3,5 mm

Wejście liniowe (gniazdo pin)

WYJŚCIE DC 5 V 1,5 A MAKS

PRZEDNIE ZŁACZE USB Typu A TYLNE ZŁĄCZE USB Typu B \*4

- Dane techniczne mogą ulec zmianie bez powiadomienia. Masa i wymiary podane są w przybliżeniu.
- Wartość całkowitych zniekształceń harmonicznych została zmierzona przy użyciu cyfrowego analizatora widma.

Produkt z logiem Hi-Res Audio jest zgodny ze standardem dźwięku o wysokiej rozdzielczości zdefiniowanym przez organizację Japan Audio Society. Logo to jest wykorzystywane na mocy licencji udzielonej przez Japan Audio Society.

#### FLAC Decoder

3 Ω

Około 2,6 kg

14 cm stożkowy x 1

Copyright (C) 2000,2001,2002,2003,2004,2005,2006,2007, 2008,2009 Josh Coalson

Redystrybucja i wykorzystanie w formie źródłowej i binarnej, z lub bez modyfikacji, jest dozwolone pod warunkiem, że zachowane są następujące warunki:

- Redystrybucja kodu źródłowego musi zachować powyższe oznaczenie praw autorskich oraz listę warunków i następujące oświadczenie.
- Redystrybucja w formie binarnej musi zachować powyższe oznaczenie praw autorskich, listę warunków i następujące oświadczenie w dokumentacji i/lub innych materiałach dostępnych wraz z dystrybucją.
- Zarówno nazwa Xiph.org Foundation, jak i nazwy kontrybutorów nie mogą być użyte, by reklamować lub promować produkty powstałe z tego oprogramowania bez specyficznej, pisemnej zgody.

TO OPROGRAMOWANIE ZOSTAŁO DOSTARCZONE PRZEZ WŁAŚCICIELI PRAW AUTORSKICH I KONTRYBUTORÓW "W POWYŻSZYM STANIE" I WSZELKIE GWARANCJE, IMPLIKOWANE LUB WYRAŻONE W TYM, ALE NIE OGRANICZONE DO, IMPLIKOWANYCH GWARANCJI ZDATNOŚCI DO HANDLU I DOSTOSOWANIA DO OKREŚLONEGO CELU, ZOSTAŁY WYRAŻONE. W ŻADNYM WYPADKU FUNDACJA LUB KONTRYBUTORZY NIE SĄ ODPOWIEDZIALNI ZA ŻADNE BEZPOŚREDNIE, POŚREDNIE, PRZYPADKOWE, SPECJALNE, PRZYKŁADOWE LUB WTÓRNE USZKODZENIA (W TYM, ALE NIE OGRANICZONE DO ZAMAWIANIA LUB SUBSTYTUOWANIA DÓBR LUB USŁUG, UTRATY UŻYTECZNOŚCI, DANYCH, DOCHODÓW, LUB PRZESZKODY BIZNESOWEJ), JAKKOLWIEK SPOWODOWANE I ODNOŚNIE DO DOWOLNEJ TEORII ODPOWIEDZIALNOŚCI, ZARÓWNO W KONTRAKCIE, ŚCISŁEJ ODPOWIEDZIALNOŚCI, LUB DELIKCIE (W TYM ZANIECHANIU I INNYCH), POWSTAŁE W DOWOLNY SPOSÓB NA SKUTEK UŻYTKOWANIA TEGO OPROGRAMOWANIA, NAWET JEŚLI DOPROWADZIŁO DO MOŻLIWOŚCI TAKICH USZKODZEŃ.

**14**

TQBM0358

 $\infty$ TQBM035

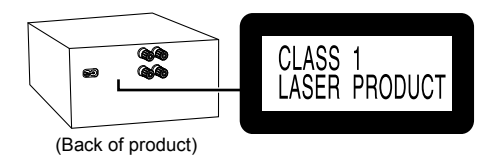

Produkt firmy Panasonic Ten produkt jest objęty e-gwarancją Panasonic. Prosimy zachować dowód zakupu. Warunki gwarancji oraz informacje dotyczące tego produktu są dostępne na www.panasonic.com/pl lub pod następującym numerem telefonu: 222953727 – numer do połączeń stacjonarnych (kablowych)

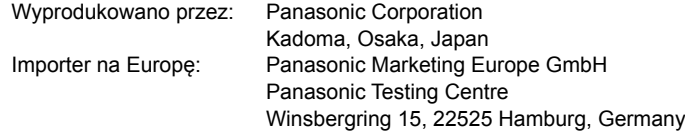

## Panasonic Corporation **Strona internetowa:** http://www.panasonic.com

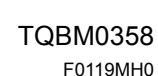

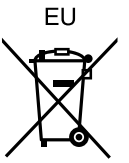

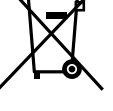

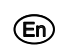